### MACINTOSH FORENSICS IN 90 MINUTES

Simson L. Garfinkel simsong@acm.org

June 18, 2019

All images from Wikipedia unless otherwise noted

Loosely based on: CFRS 764 - Mac Forensics Spring 2019

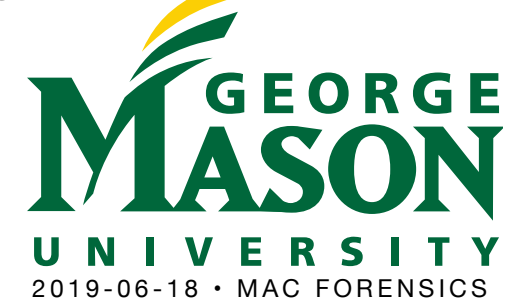

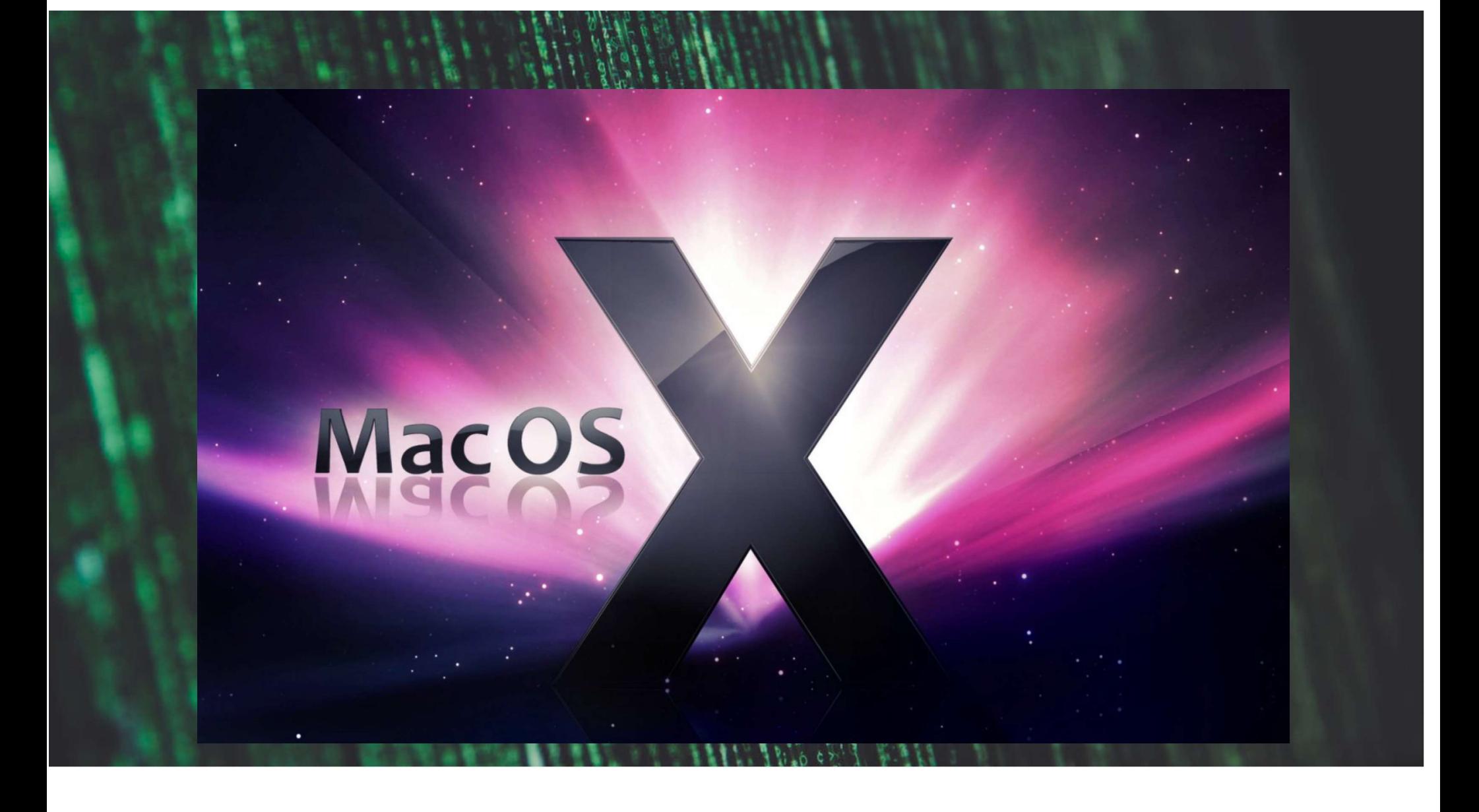

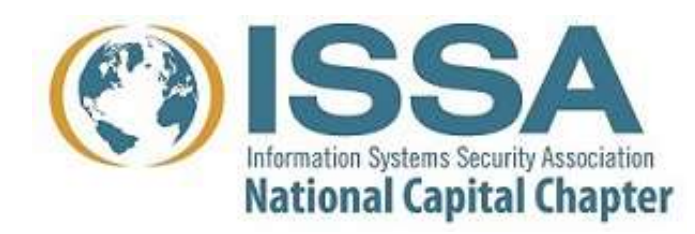

# Online for tonight's talk **)nline for tonight's talk<br>• GMU CFRS 764 — Mac Forensics<br>• History of MacOS<br>• What makes the Mac different Dnline for tonight's talk<br>• GMU CFRS 764 — Mac Forensics<br>• History of MacOS<br>• What makes the Mac different<br>lac Forensic Opportunities )nline for tonight's talk<br>• GMU CFRS 764 — Mac Forensics<br>• History of MacOS<br>• What makes the Mac different<br>lac Forensic Opportunities<br>• Unix/Linux/Windows forensic technique**

#### Introduction

- 
- 
- 

#### Mac Forensic Opportunities

- **Draine for tonight's talk<br>• GMU CFRS 764 Mac Forensics<br>• History of MacOS<br>• What makes the Mac different<br>lac Forensic Opportunities<br>• Unix/Linux/Windows forensic techniques that work on the Mac<br>• Mac-specific collecti The Collection**<br>• GMU CFRS 764 — Mac Forensics<br>• History of MacOS<br>• What makes the Mac different<br>**lac Forensic Opportunities**<br>• Mac-specific collection opportunities<br>**lac Forensic Challenges**<br>• Pervasive cryptography and • GMU CFRS 764 — Mac Forensics<br>• History of MacOS<br>• What makes the Mac different<br>lac Forensic Opportunities<br>• Unix/Linux/Windows forensic techniques that work on tl<br>• Mac-specific collection opportunities<br>lac Forensic Chal
- 

#### Mac Forensic Challenges

- History of MacOS<br>• What makes the Mac different<br>**lac Forensic Opportunities**<br>• Unix/Linux/Windows forensic techr<br>• Mac-specific collection opportunitie<br>la**c Forensic Challenges**<br>• Pervasive cryptography and Apple<br>• APFS<br> • What makes the Mac different<br> **lac Forensic Opportunities**<br>
• Unix/Linux/Windows forensic techn<br>
• Mac-specific collection opportunitie<br> **lac Forensic Challenges**<br>
• Pervasive cryptography and Apple<br>
• APFS<br>
• Mac loggin • Unix/Linux/Windows forensic techr<br>• Mac-specific collection opportunitie<br>lac Forensic Challenges<br>• Pervasive cryptography and Apple<br>• APFS<br>• Mac logging<br>lac Forensic Tools<br>• Open Source<br>• Proprietary • Mac-specific collection opportunitie<br> **lac Forensic Challenges**<br>• Pervasive cryptography and Apple<br>• APFS<br>• Mac logging<br>
l**ac Forensic Tools**<br>• Open Source<br>• Proprietary
- 
- 

#### Mac Forensic Tools

- 
- 

#### CFRS 764 — Mac Forensics

#### **Overview**

FRS 764 — Mac Forensics<br>
• "Presents students with the concepts, tools, and techniques used for<br>
• "Presents students with the concepts, tools, and techniques used for<br>
forensic analysis of the Macintosh based computers. C forensic analysis of the Macintosh based computers. Classes will consist of lectures on the Macintosh operating system, reverse engineering, forensic practice and research, followed by exercises conducted in a lab environment."

—REVISED FOR 2019!

Spring 2019 • Wednesday 7:20 – 10:00pm Spring 2020 • Thursday 4:30 – 7:10pm (tentative)

#### There's a lot to Mac Forensics! (Overview of CFRS 764)

- 
- 
- There's a lot to Mac Forensics!<br>• Course Overview/Administrative Items; History; Encryption<br>• Live System Analysis: Stored Data, Log files and File Structures<br>• Live System Analysis: The Storage Layer, Disk Partitioning an • There's a lot to Mac Forensics!<br>• Course Overview/Administrative Items; History; Encryption<br>• Live System Analysis: Stored Data, Log files and File Structures<br>• Live System Analysis: The Storage Layer, Disk Partitioning • There's a lot to Mac Forensics!<br>• Course Overview/Administrative Items; History; Encryption<br>• Live System Analysis: Stored Data, Log files and File Structures<br>• Live System Analysis: The Storage Layer, Disk Partitioning Filesystems Frace's a lot to Mac Forensics!<br>
Overview of CFRS 764)<br>
• Course Overview/Administrative Items; History; Encry<br>
• Live System Analysis: Stored Data, Log files and File<br>
• Live System Analysis: The Storage Layer, Disk Parti Frank Considers (Considers)<br>
• Course Overview/Administrative Items; History; Encryption<br>
• Live System Analysis: Stored Data, Log files and File Structures<br>
• Live System Analysis: The Storage Layer, Disk Partitioning and **COUTRE CONTRET (1999)**<br>
• Course Overview/Administrative Items; History; Encryption<br>
• Live System Analysis: Stored Data, Log files and File Struce<br>
• Live System Analysis: The Storage Layer, Disk Partitioning<br>
• Disk ima • Course Overview/Administrative Items; His<br>• Live System Analysis: Stored Data, Log file<br>• Live System Analysis: The Storage Layer, I<br>• Filesystems<br>• Disk imaging and working with disk images<br>• Live System Analysis: Proce • Course Overview/Administrative It<br>• Live System Analysis: Stored Data<br>• Live System Analysis: The Storage<br>Filesystems<br>• Disk imaging and working with disl<br>• Live System Analysis: Processes,<br>• Memory Analysis: Memory Capt • Live System Analysis: Stored Data, Log files a<br>• Live System Analysis: The Storage Layer, Disk<br>Filesystems<br>• Disk imaging and working with disk images.<br>• Live System Analysis: Processes, Network Co<br>• Memory Analysis: Mem • Live System Analysis: The Storage<br>
• Disk imaging and working with disl<br>
• Live System Analysis: Processes,<br>
• Memory Analysis: Memory Capture<br>
• Users Directory Artifacts Analysis<br>
• Using dtrace<br>
• System and Global Ar
- 
- 
- Disk imaging and working with disk images.<br>• Live System Analysis: Processes, Network Con<br>• Memory Analysis: Memory Capture and Volatilit<br>• Users Directory Artifacts Analysis<br>• Using dtrace<br>• System and Global Artifacts • Live System Analysis: Processes, Network C<br>• Memory Analysis: Memory Capture and Vola<br>• Users Directory Artifacts Analysis<br>• Using dtrace<br>• System and Global Artifacts Analysis<br>• Isolation<br>• iOS, iTunes, and iCloud Contr • Live System Analysis. Processes, Network Comection<br>• Memory Analysis: Memory Capture and Volatility.<br>• Users Directory Artifacts Analysis<br>• Using dtrace<br>• System and Global Artifacts Analysis<br>• Isolation<br>• iOS, iTunes, a
- 
- 
- 
- 
- 
- 
- 

#### A bit about me\*

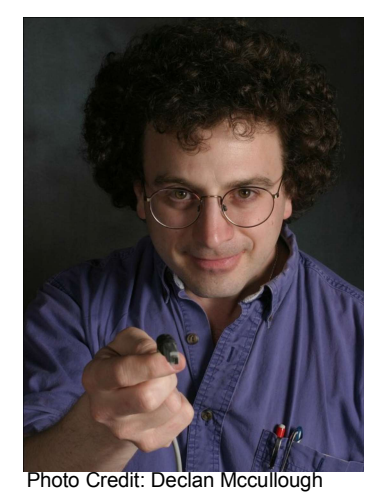

Simson L. Garfinkel, Ph.D. https://simson.net/ simsong@acm.org

Interests: Security, Privacy, Digital Forensics

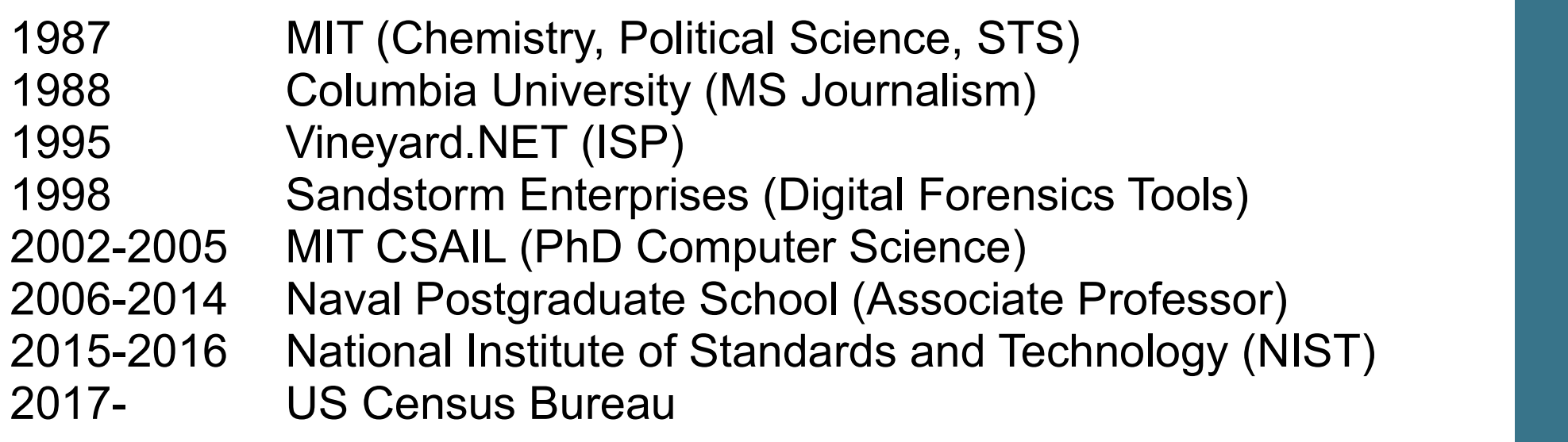

\*affiliations are provided for identification purposes only

## This lecture is not about iOS forensics This lecture is not about iOS forensics<br>here's a lot of resources for iOS forensics.<br>DS forensics is significantly different than Mac fo<br>• iOS apps are more restricted than Mac apps<br>• Macs have more storage<br>• MacOS has mor This lecture is not about iOS fore<br>here's a lot of resources for iOS for<br>DS forensics is significantly differer<br>• iOS apps are more restricted than Mac<br>• Macs have more storage<br>• MacOS has more history This lecture is not about iOS<br>
here's a lot of resources for iOS<br>
DS forensics is significantly diff<br>
• iOS apps are more restricted than<br>• Macs have more functionality<br>• MacS have more storage<br>• MacOS has more history<br>
na This lecture is not about iOS<br>
here's a lot of resources for iOS<br>
DS forensics is significantly diff<br>
• iOS apps are more restricted than<br>
• Macs have more functionality<br>
• MacOS has more history<br>
hacOS is changing faster

#### There's a lot of resources for iOS forensics.

#### iOS forensics is significantly different than Mac forensics

- 
- 
- 
- 

# macOS is changing faster than iOS here's a lot of resources for iOS f<br>
DS forensics is significantly differ<br>
• iOS apps are more restricted than M<br>
• Macs have more functionality<br>
• MacOS has more history<br>
hacOS is changing faster than iOS<br>
• Apple is hard

- - —Forensics on the mac is getting harder
	- —Old approaches no loner work
- - —Creates more forensic opportunities
	- —Primarily useful for identity intelligence, not malware analysis

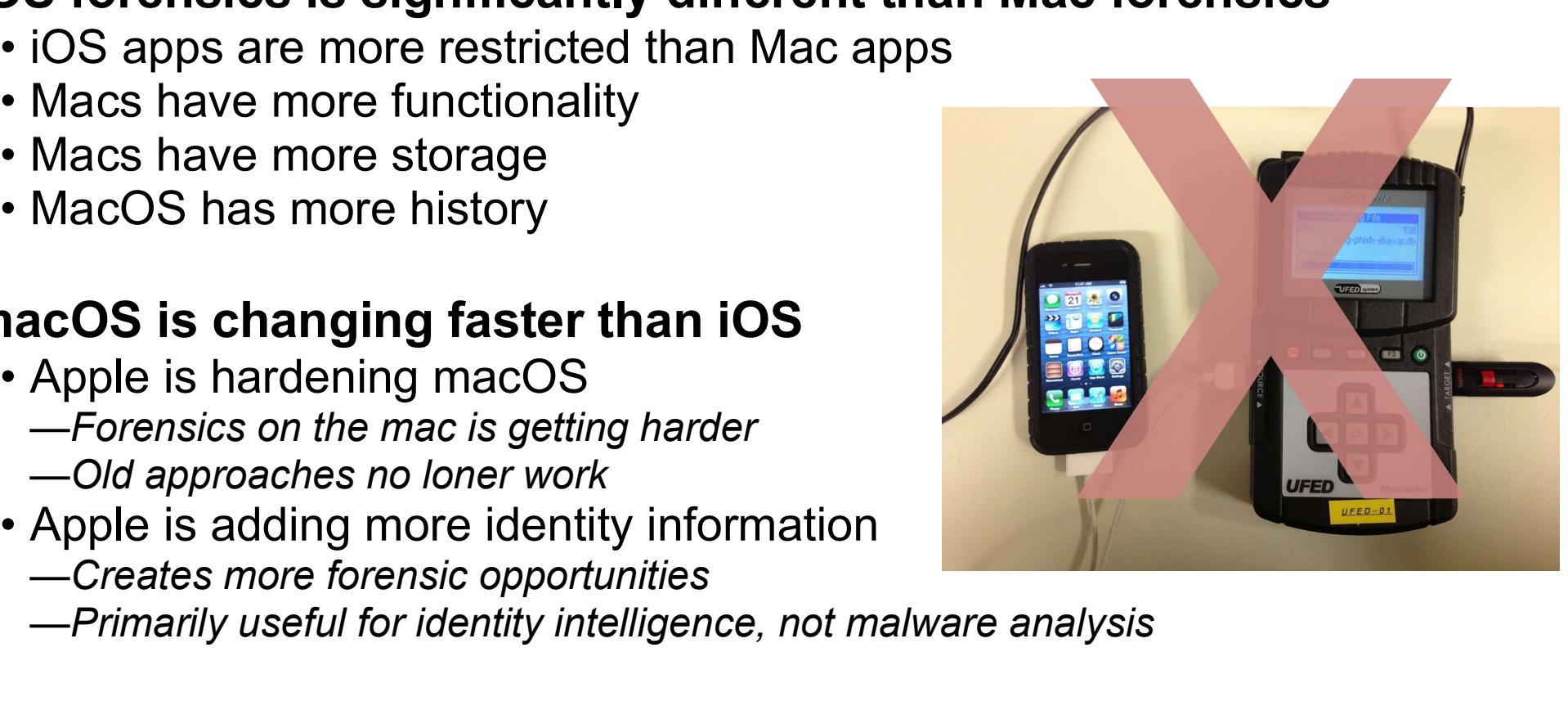

### A brief introduction to the Mac

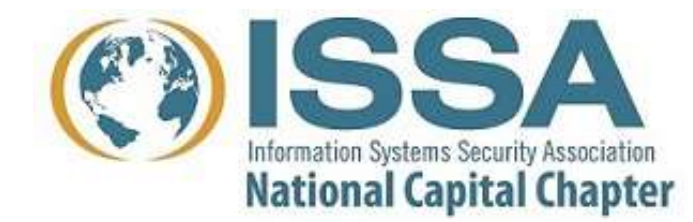

History of MacOS What makes MacOS different **1COS<br>MacOS different<br>2019-06-18 · MAC FORENSICS** 

#### Mac History 1984-2001 System 1 – MacOS 9

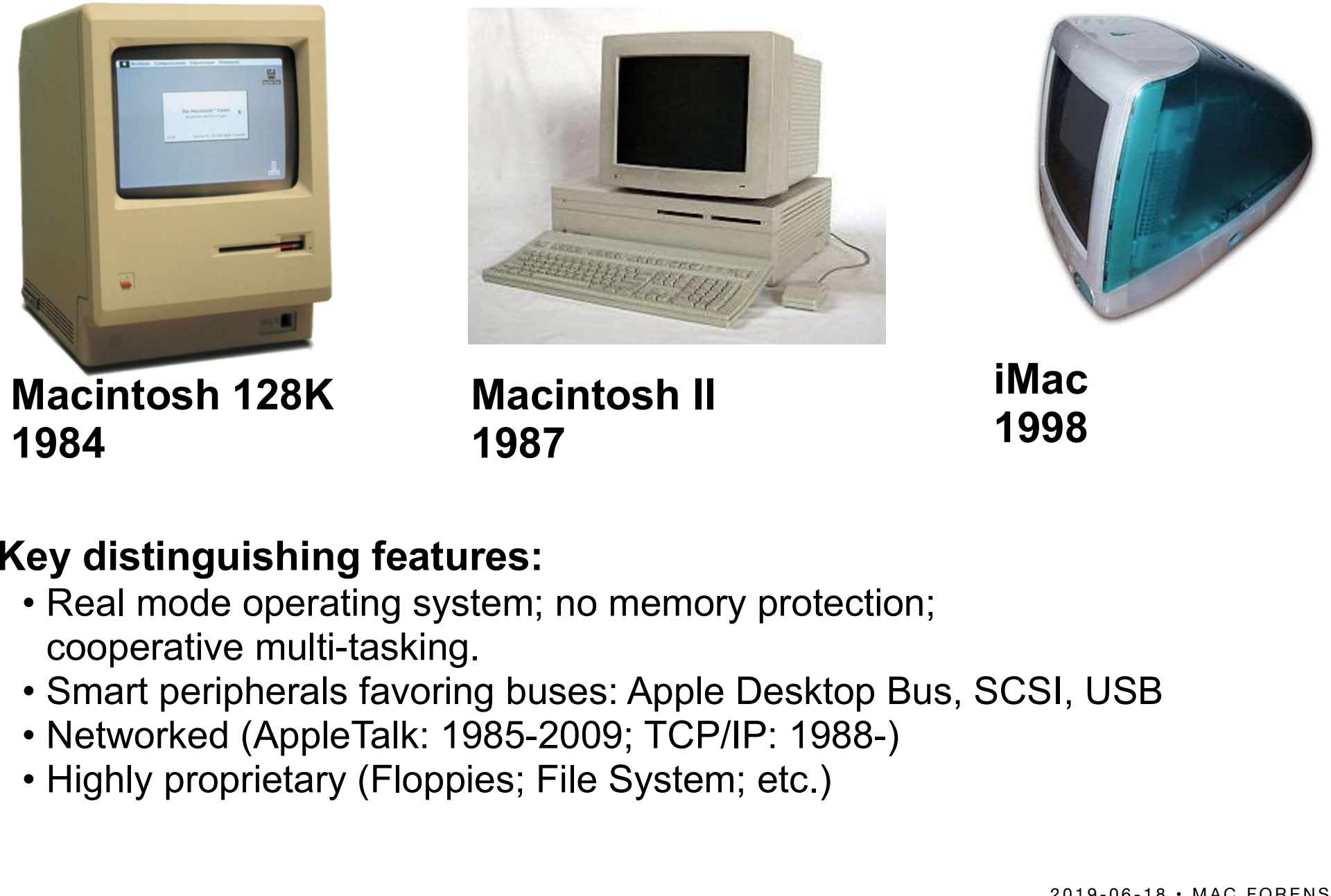

1984

### 1987

1998

#### Key distinguishing features:

- cooperative multi-tasking. Vacintosh 128K<br>
• Macintosh II<br>
• 1987<br>
• Real mode operating system; no memory protection;<br>
• Cooperative multi-tasking.<br>
• Smart peripherals favoring buses: Apple Desktop Bus, SC<br>
• Networked (AppleTalk: 1985-2009; TCP/I
- 
- 
- 

### MacOS 9 — The last classic Mac operating system (1999) MacOS 9 —<br>
The last classic Mac operatin<br>
• Apple KeyChain<br>
• Speech synthesis and recognition<br>
• File encryption<br>
• Ran on PowerPC MacOS 9 —<br>
The last classic Mac operating syste<br> **htroduced:**<br>
• Apple KeyChain<br>
• Speech synthesis and recognition<br>
• File encryption<br>
• Ran on PowerPC<br>
FALLER ENTER TO SPECIAL BY NECTRIC TO THE RETAINS CONDUCTRY TO NOTE MacOS 9 —<br>
The last classic Mac operating<br> **troduced:**<br>
• Apple KeyChain<br>
• Speech synthesis and recognition<br>
• File encryption<br>
• Ran on PowerPC<br>
False state special of the party of the party of the party of the party of AacOS 9 —<br>
The last classic Mac operating sy:<br>
• Apple KeyChain<br>
• Speech synthesis and recognition<br>
• File encryption<br>
• Ran on PowerPC<br>
• Ran on PowerPC<br>
• Ran on PowerPC

#### Introduced:

- 
- 
- 
- 

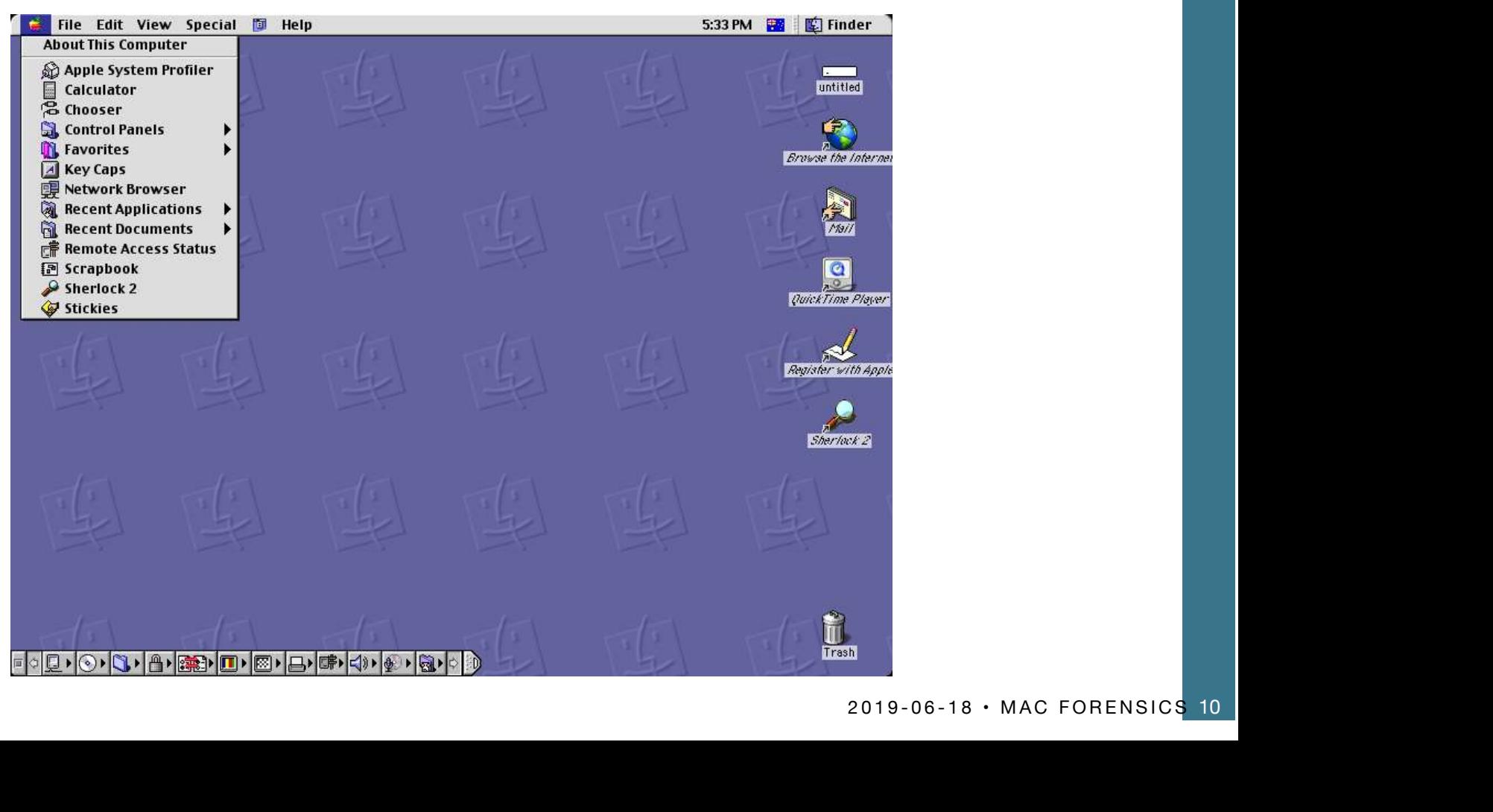

#### NeXT Computer

- 1985 Founded by Steve Jobs<br>Nine years after Apple **VeXT Computer<br>985 — Founded by Steve Jobs<br>• Nine years after Apple<br>987 — NeXT "Cube"<br>988 — NeXTstation (bw & color)<br>993 — NeXTSTEP ported to Intel**
- 
- 1987 NeXT "Cube"
- 1988 NeXTstation (bw & color)
- 1993 NeXTSTEP ported to Intel
- 1995 ported to SPARC and PA-RISC
- 1996 NeXT purchased by Apple for next-generation Mac OS. • Nine years alter Apple<br>987 — NeXT "Cube"<br>988 — NeXTSTEP ported to Intel<br>995 — ported to SPARC and PA-RI<br>996 — NeXT purchased by Apple<br>for next-generation Mac OS<br>perating system features:<br>• Mach microkernel from Carnegie **988 — NeXT Cube**<br> **988 — NeXTSTEP ported to Intel**<br> **993 — NeXTSTEP ported to Intel**<br> **995 — ported to SPARC and PA-RI**<br> **996 — NeXT purchased by Apple**<br>
for next-generation Mac OS<br> **perating system features:**<br>
• Mach mic

#### Operating system features:

- 
- 
- 
- 

#### Hardware features:

grated laser<br>
\*<br>
2019-06-18 · MAC FORENSICS 11 printer

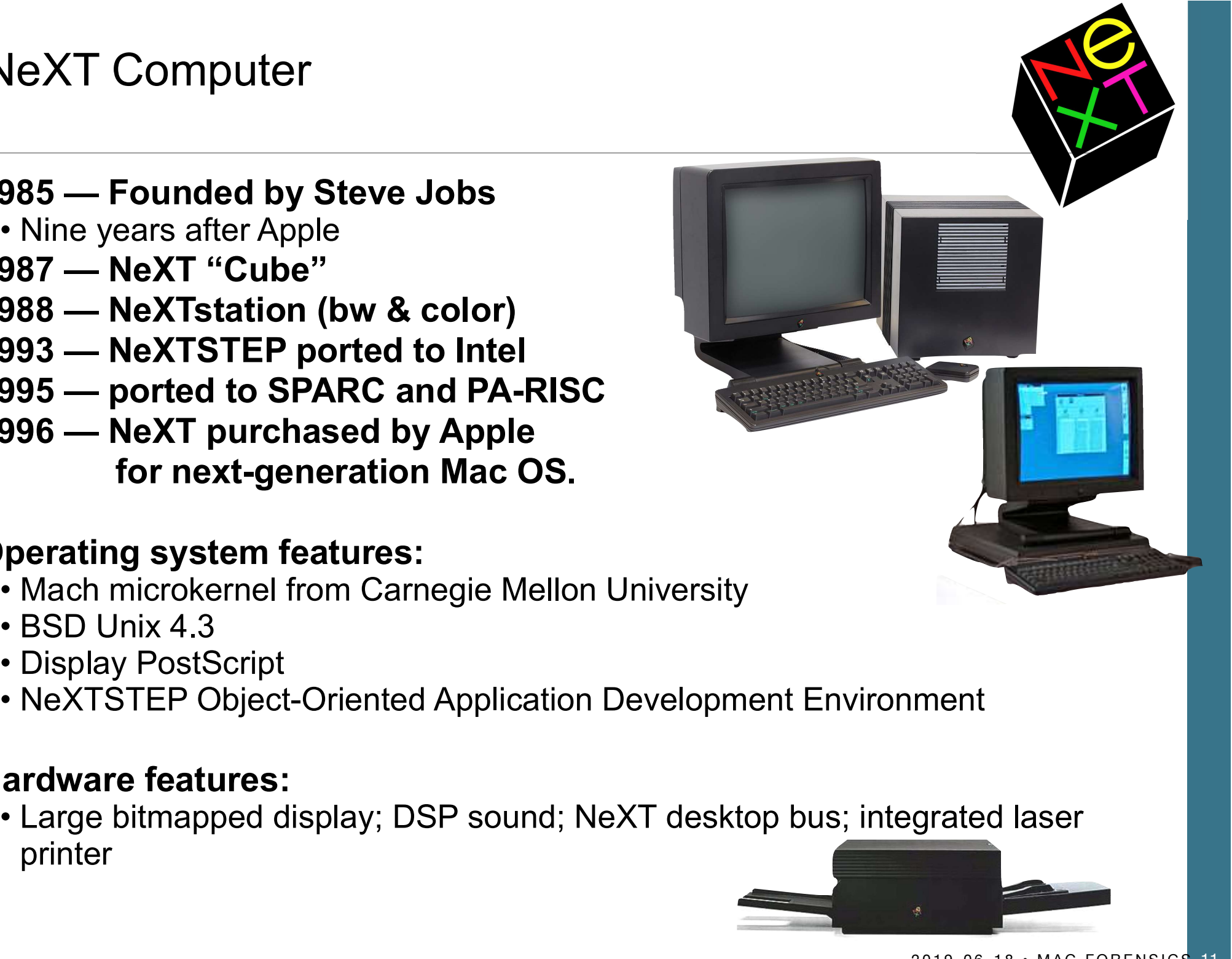

# macOS X (ne MacOS X, OSX, Rhapsody) 2001 macOS X (ne MacOS X, OSX, Rhapsody)<br>
2001-<br> **Accos X is the NeXTSTEP operating system, updated.**<br>
• Mach microkernel (memory management, processes, inter-process<br>
communication.)<br>
• BSD kernel (monolithic kernel providing example of Solvetter (monolities Solvetter Properating System, updated.<br>
• Mach microkernel (memory management, processes, inter-process<br>
• Mach microkernel (memory management, processes, inter-process<br>
• BSD kernel (mono macOS X is the NeXTSTEP opera<br>
PacOS X is the NeXTSTEP opera<br>
• Mach microkernel (memory manage<br>
• BSD kernel (monolithic kernel prov<br>
• BSD kernel (monolithic kernel prov<br>
• ervices.)<br>
– "XNU Kernel"<br>
• BSD utilities<br>
• Q

#### macOS X is the NeXTSTEP operating system, updated.

- communication.)
- services.) 2001-<br> **acOS X is the NeXTSTEP opera**<br>
• Mach microkernel (memory manag<br>
• BSD kernel (monolithic kernel prov<br>
services.)<br>
—*"XNU Kernel"*<br>
• BSD utilities<br>
• Quartz (ne DisplayPDF)<br>
• OpenStep (ne NeXSTEP)<br>
• APIs for leg **nacOS X is the NeXTSTEP operat**<br>
• Mach microkernel (memory manage<br>
• Communication.)<br>
• BSD kernel (monolithic kernel provi<br>
services.)<br>
— "XNU Kernel"<br>
• BSD utilities<br>
• Quartz (ne DisplayPDF)<br>
• OpenStep (ne NeXSTEP)<br> **acOS X is the NeXTSTEP operating sys**<br>
• Mach microkernel (memory management, proximulation.)<br>
• BSD kernel (monolithic kernel providing TCF<br>
services.)<br>
— "XNU Kernel"<br>
• BSD utilities<br>
• Quartz (ne DisplayPDF)<br>
• OpenSt Allect Controller Chemical<br>
• Mach microkernel (memory manage<br>
communication.)<br>
• BSD kernel (monolithic kernel provint<br>
services.)<br>
— "XNU Kernel"<br>
• BSD utilities<br>
• Quartz (ne DisplayPDF)<br>
• OpenStep (ne NeXSTEP)<br>
• API
	- —"XNU Kernel"
- 
- 
- 
- 
- 

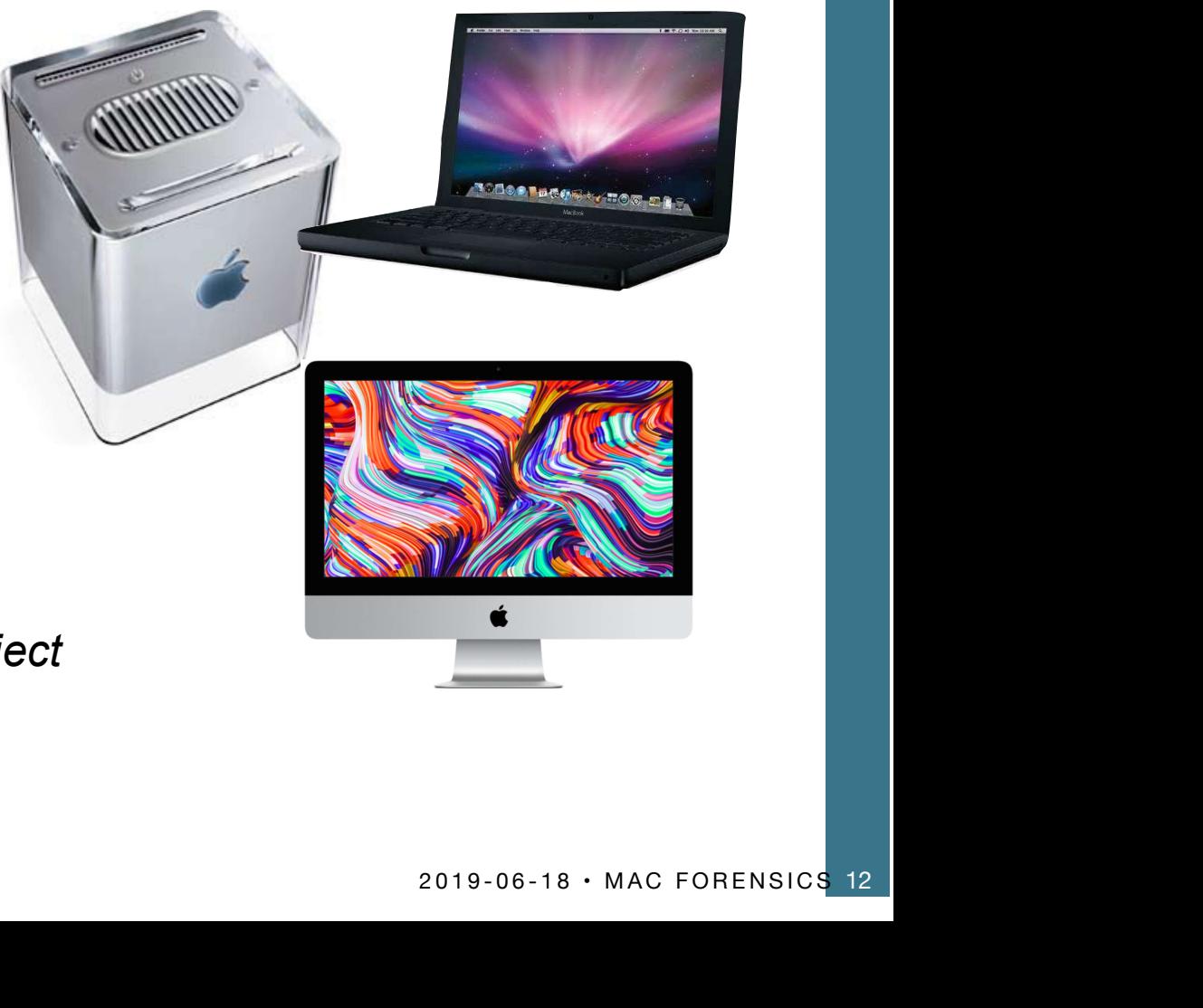

#### See also:

—https://en.wikipedia.org/wiki/Star\_Trek\_project

#### How all of this fits together

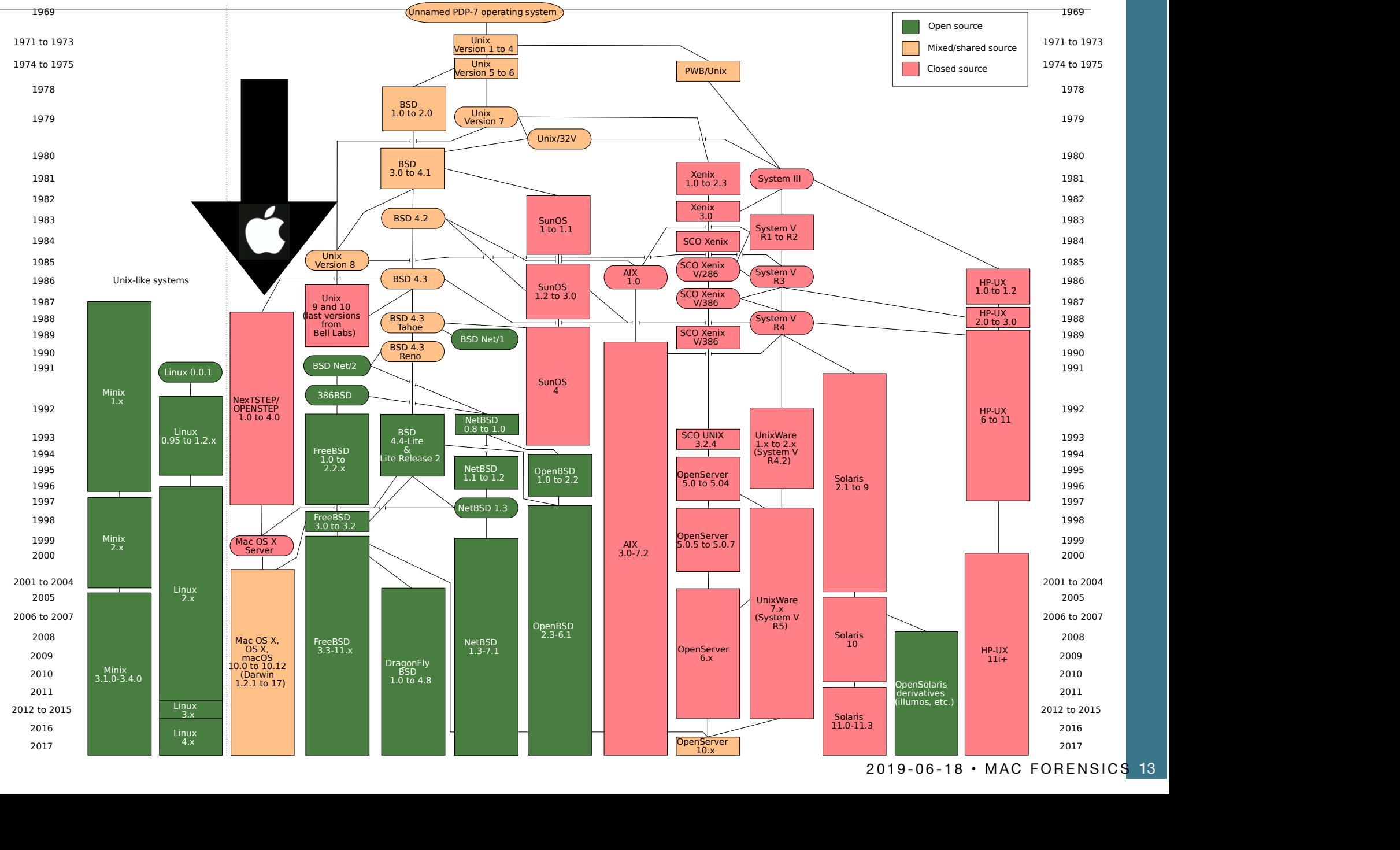

"Why Macs are Still Better Than PCs" Advantages of Macs

**Quickview** 

EMACS keybindings in all text fields |<br>| MACS keybindings in all text fie<br>|<br>| ligration Assistant<br>|<br>| consistent user interface<br>|<br>| consistent user including:<br>|<br>| Consition any volume<br>|<br>| Target mode<br>| Recovery Mode MACS keybindings in all text fie<br>ligration Assistant<br>:onsistent user interface<br>tartup options, including:<br>• Boot from any volume<br>• Target mode<br>• Recovery Mode<br>lardware:

Migration Assistant

Consistent user interface

# Startup options, including: MACS keybindings in all text fie<br>ligration Assistant<br>:onsistent user interface<br>tartup options, including:<br>• Boot from any volume<br>• Target mode<br>• Recovery Mode<br>lardware:<br>• Consistently high quality

- 
- 
- 

#### Hardware:

- 
- **Consistent user interface<br>
tartup options, including:<br>• Boot from any volume<br>• Target mode<br>• Recovery Mode<br>
lardware:<br>• Consistently high quality<br>• Excellent support policies (if you hatting://simson.net/page/Why Macs are**

Fraction School (on Sistent user interface<br>
• Excel from any volume<br>
• Target mode<br>
• Recovery Mode<br>
ardware:<br>
• Consistently high quality<br>
• Excellent support policies (if you have AppleCare)<br>
ttps://simson.net/page/Why\_M https://simson.net/page/Why\_Macs\_are\_Still\_Better\_Than\_PCs

#### "Why Macs are Still Better Than PCs" Problems with Windows

#### NTFS is a lousy file system

- —Poor performance
- —Locks open files and directories containing open files
- —Alternate data streams have no legitimate use.

#### Legacy APIs make development difficult

#### Process creation is really slow

#### Windows inter-process messaging is fundamentally flawed

#### But it's a great platform for writing malware!

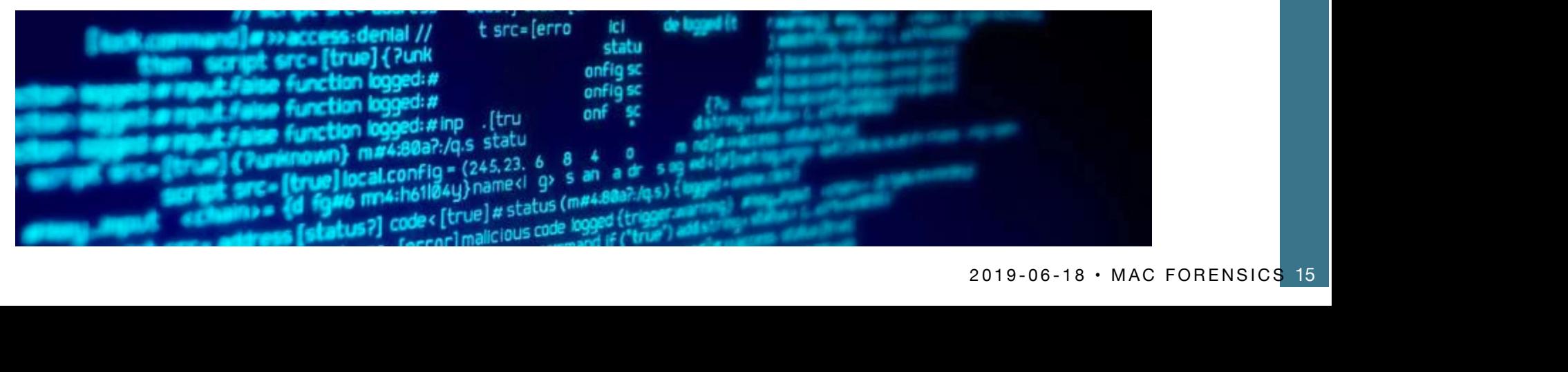

Today's Mac Hardware Stack

## CPU — Some Intel chip Memory — Matched to the CPU Storage:<br>• ATA/SATA/SCSI • USB • SD Card -<br>
-<br>
Oday's Mac Hardware Stack<br>
-<br>
PU — Some Intel chip<br>
-<br>
emory — Matched to the CPU<br>
-<br>
ATA/SATA/SCSI • USB • SD Card<br>
-<br>
USB • Thunderbolt • PCI • FireWire • Fibre C Today's Mac Hardware Stack<br>
PU — Some Intel chip<br>
Henory — Matched to the CPU<br>
Externed to the CPU<br>
Externed Sharp Store Qui<br>
Externed Sharp Store Qui<br>
Externed Sharp Store Qui<br>
Externed Sharp Store Qui<br>
Externed Sharp St **PU — Some Intel chip<br>lemory — Matched to the CPU<br>torage:**<br>• ATA/SATA/SCSI • USB • SD Card<br>lulti-purposes buses:<br>• USB • Thunderbolt • PCI • FireWire • Fibre<br>isplay<br>• Direct attached & bus-attrached<br>etwork<br>• Ethernet (wire

Multi-purposes buses:<br>• USB • Thunderbolt • PCI • FireWire • Fibre Channel

**Display**<br>• Direct attached & bus-attrached

#### Network

- 
- 

# torage:<br>• ATA/SATA/SCSI • USB • SD Card<br>lulti-purposes buses:<br>• USB • Thunderbolt • PCI • FireWire • Fibre Ch<br>isplay<br>• Direct attached & bus-attrached<br>• Ethernet (wired & wireless); WLAN<br>• Bluetooth<br>ther I/O devices (typic • ATA/SATA/SCSI • USB • SD Card<br>
Iulti-purposes buses:<br>• USB • Thunderbolt • PCI • FireWire •<br>
isplay<br>• Direct attached & bus-attrached<br>
etwork<br>• Ethernet (wired & wireless); WLAN<br>• Bluetooth<br>
\* ther I/O devices (typically Other I/O devices (typically bus-attached) • USB • Inunderbolt • PCI • FireWire •<br>isplay<br>• Direct attached & bus-attrached<br>etwork<br>• Ethernet (wired & wireless); WLAN<br>• Bluetooth<br>• Audio<br>• Camera isplay<br>• Direct attached & bus-attrached<br>• Ethernet (wired & wireless); WLAN<br>• Bluetooth<br>• Audio<br>• Camera

- 
- 

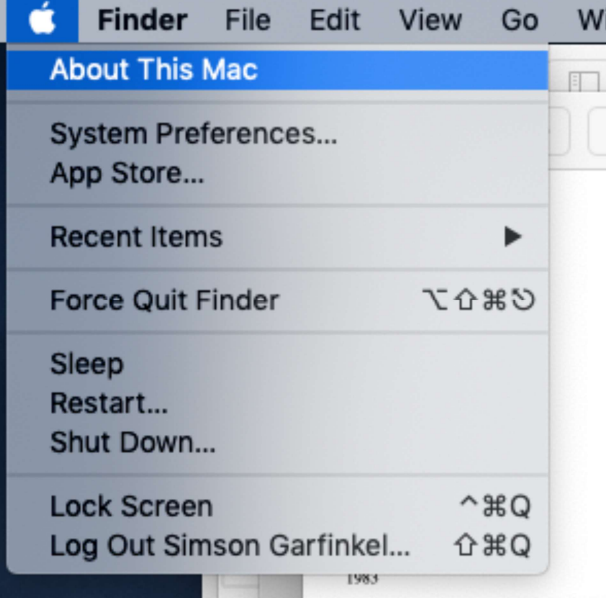

#### Mac Boot Sequence

—https://eclecticlight.co/2018/08/25/booting-the-mac-visual-summary/

#### 1. Mac Power On Self Test (POST)

- 
- Aac Boot Sequence<br>
—*https://eclecticlight.co/2018/08/25/booting-the-mac-visual-summary/*<br>
 If no RAM is found, a single tone repeated every 5 seconds<br>• If RAM is found but fails POST, three tones followed by 5 second pau repeating
- Acc Boot Sequence<br>
—https://eclecticlight.co/2018/08/25/booting-the-mac-visual-summary/<br>
 If no RAM is found, a single tone repeated every 5 seconds<br>
 If RAM is found but fails POST, three tones followed by 5 second paus **Acc Boot Sequence**<br>
→ https://eclecticlight.co/2018/08/25/booting-the-mac-visual-summary/<br> **Condensity**<br>
• If no RAM is found, a single tone repeated every 5 seconds<br>
• If RAM is found but fails POST, three tones followe loading-boot-efi-and-secure-boot/)

2. Run firmware for all hardware chips, including SMC, T2, NVRAM, audio, USB, storage, Wi-Fi, Ethernet, etc

- 3. Process any special keys that are down
- 4. If firmware password is set, get and validate password (if required)
- **d in NVRAM.**<br>2019-06-18 · MAC FORENSICS 17 5. Enumerate storage devices and boot device specified in NVRAM.

#### Boot the Mac: Special keys

Command (⌘)-R - macOS Recovery partition Option  $(\vee)$  - Startup Manager (select startup disk or volume) Shift  $(\triangle)$  — Safe Mode **飞器-R — macOS Recovery over Internet** ⇧⌥⌘R — MacOS Recovery over Internet ⌥⌘PR — Reset NVRAM

C — Boot from CD/DVD

- D Apple Hardware Test or Apple Diagnostics
- $\angle$ D Apple Hardware Test over Internet
- N Start from NetBoot server (not on T2-equipped computers)
- ⌘S Single-user mode (macOS High Sierra or earlier)
- T Target mode. Make Mac external HD (Firewire or Thunderbolt)
- ⌘V Verbose
- X Boot OSX (instead of Windows)

Eject (⏏) or F12 or mouse button or trackpad button — Eject Removable Media

Left $\triangle$  — Prevent automatic login

Left **企 Control(^)** <del>∖</del>Power (♡) — Reset SMC

#### Sources:

https://support.apple.com/en-us/HT201255 — Special keys on boot https://support.apple.com/en-us/HT201236 — Special keys after startup https://www.idownloadblog.com/2016/05/23/mac-startup-key-combinations/ — More combinations

### Mac Forensic Opportunities

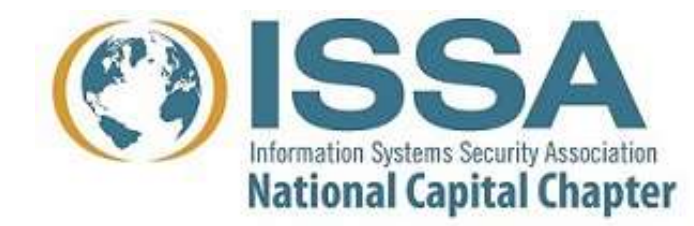

Existing forensic techniques that work on the Mac sic techniques that<br>ac<br>:ollection opportunities<br><sub>2019-06-18</sub> · <sub>MAC FORENSICS</sub>

Mac-specific collection opportunities

#### What are our options?

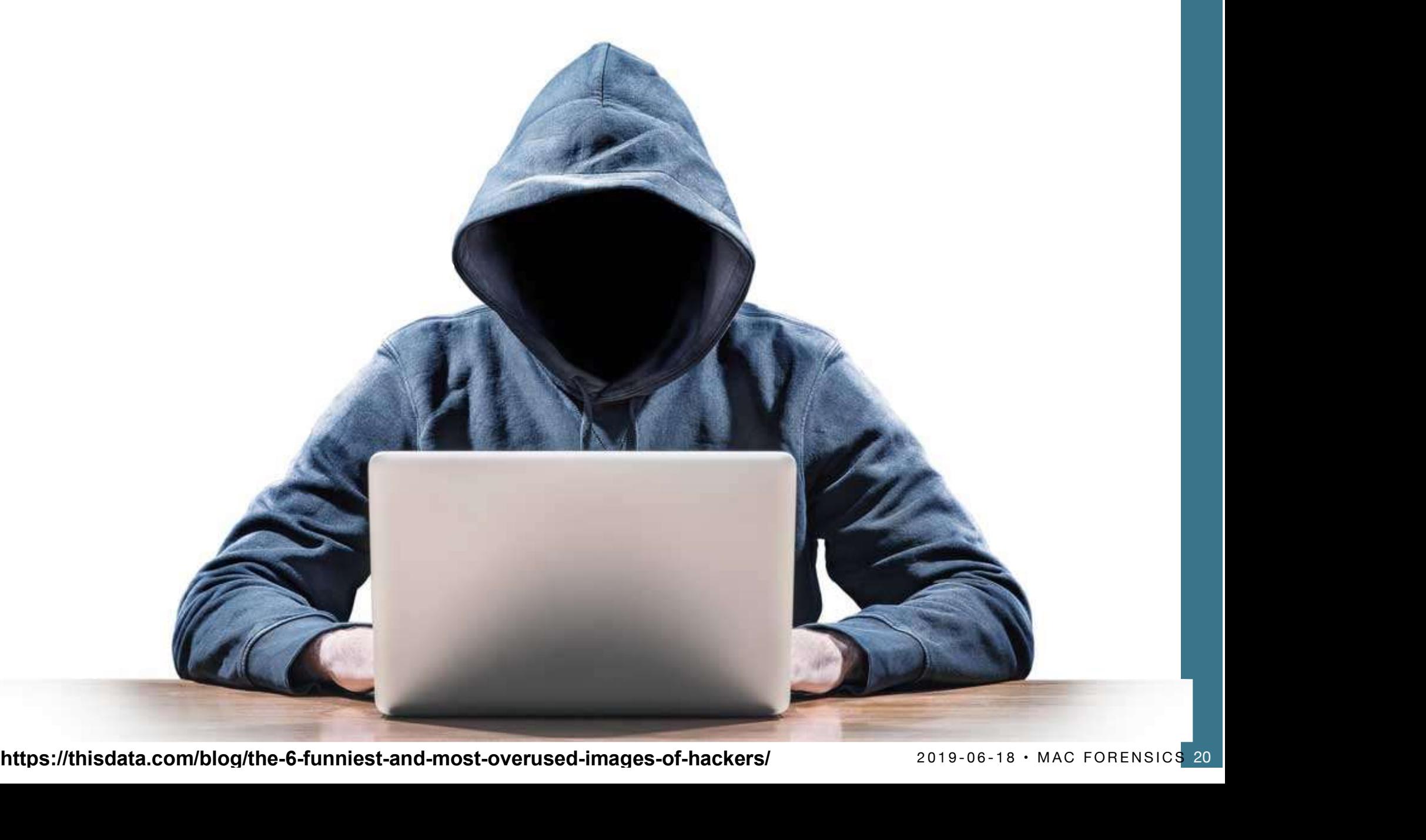

https://thisdata.com/blog/the-6-funniest-and-most-overused-images-of-hackers/ 2019-06-18 · MAC FORENSICS 20

### Existing forensic techniques that work on the Mac

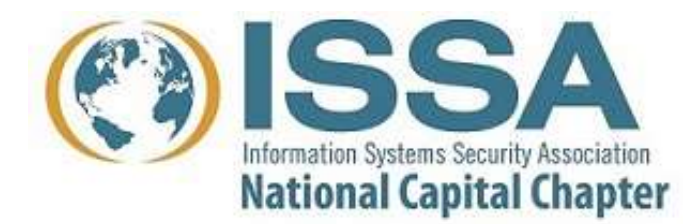

#### Mac web browsers are similar to Windows web browsers

#### Safari — Default browser on MacOS X & iOS devices

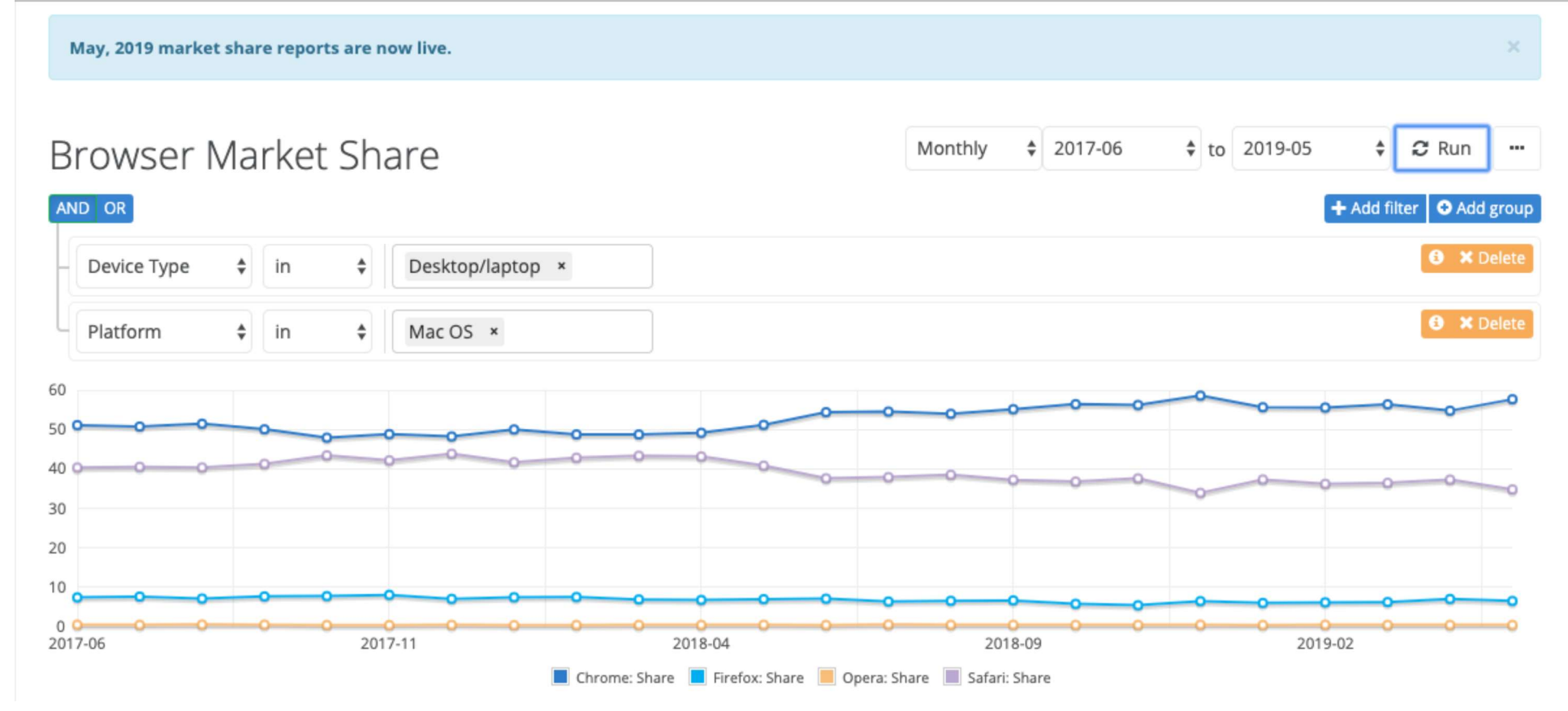

Today: Chrome 60%, Safari 35%, Firefox 5%

**Et-share.aspx**<br>CFRES 768 · MAC FORENSICS 22 Search at https://netmarketshare.com/browser-market-share.aspx

Safari: per-user databases of web activity. Complete and easy-to-parse (SQLite3)

#### Safari — \$HOME/Library/Safari AutoFillCorrection Bookmarks.plist CloudAutoFillCorrection ClouTabs Databases for remote web sites History **PerSitePreferences**

Recently Closed Tabs

User Notification Permissions

#### Mac-specific collection opportunities

# dtrace — allows complex monitoring of most kernel APIs Mac-specific collection opportunities<br>
trace — allows complex monitoring of most kernel APIs<br>• You must disable System Integrity Protection for most uses.<br>• Better for offline analysis than incident response.<br>seventsd — li

- 
- 

# Mac-specific collection opportunities<br> **trace — allows complex monitoring of most kernel A**<br>
• You must disable System Integrity Protection for most uses<br>
• Better for offline analysis than incident response.<br> **seventsd** fseventsd — list of file system "events" on each volume Mac-specific collection opportunities<br> **trace — allows complex monitoring of most kernel APIs**<br>
• You must disable System Integrity Protection for most uses.<br>
• Better for offline analysis than incident response.<br> **sevents** Mac-specific collection opportunities<br> **Trace — allows complex monitoring of most kernel APIs**<br>
• You must disable System Integrity Protection for most uses.<br>
• Better for offline analysis than incident response.<br> **sevents Frace — allows complex monitoring of most kernel APIs**<br>• You must disable System Integrity Protection for most uses.<br>• Better for offline analysis than incident response.<br>• Seventsd — list of file system "events" on each trace — allows complex monitoring of most  $\cdot$  You must disable System Integrity Protection for n  $\cdot$  Better for offline analysis than incident response.<br>
seventsd — list of file system "events" on each  $\cdot$  Metadata reco **seventsd — list of file system "events" on each volum**<br>• Metadata record of files created, deleted & modified<br>• Compact data structure, can go back months or years<br>• Similar to Windows and EXT4 journals, but much more com

- 
- 
- 
- - —BlackLight only parses when an option is selected
	- —Someone has written an Autopsy module; not obviously part of main release

# Keychain — A single encrypted database with: • Metadata record of files created, deleted & modified<br>• Compact data structure, can go back months or years<br>• Similar to Windows and EXT4 journals, but much more cc<br>• Largely ignored by current forensic tools<br>—*BlackLight* • Compact data structure, can go ba<br>• Similar to Windows and EXT4 jour<br>• Largely ignored by current forensic<br>—BlackLight only parses when an option<br>—Someone has written an Autopsy mode<br>(eychain — A single encrypted c<br>• Pas

- 
- 
- 

Persistance is similar to other Unix/Linux systems

#### System Boot:

EFI Boot ROM EFI booter XNU KernelCache launchd (init in old Unix)

#### Launchd

/Library/LaunchAgents—Per-user agents installed by the admin /Library/LaunchDaemons—System-wide daemons installed by the admin /System/Library/LaunchAgents—Per-user agents provided by Apple /System/Library/LaunchDaemons—System-wide daemons provided by Apple

—Agents — loaded upon user login —daemons — loaded at system startup

Note: "plists" are used for more than launchd.

Tools for launching

#### launchctl — for controlling launchd

launchctl list

launchctl load -F plist

#### crontab — legacy cron control

crontab -l crontab -e crontab -u userid

#### persistence via kext

/System/Library/Extensions — OSX /Library/Extensions — 3rd Party software

#### Other methods:

**CEPanes<br>TeferencePanes<br>CEPanes<br>CFRES 768 · MAC FORENSICS 26** crontab -1<br>
crontab -u userid<br>
Sistence via kext<br>
/System/Library/Extensions - OSX<br>
/Library/Extensions - 3rd Party software<br>
er methods:<br>
/Library/StartupItems / /Library/PrefencePanes<br>
/System/Library/StartupItems /Syste /System/Library/StartupItems /System/Library/PreferencePanes /etc/rc.common ~/Library/PreferencePanes

Apple's push for integration creates forensic opportunities

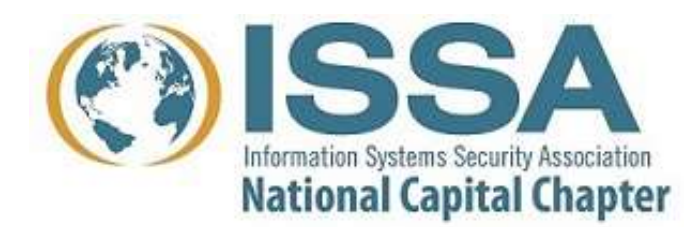

#### Recently I got a new mac mini!

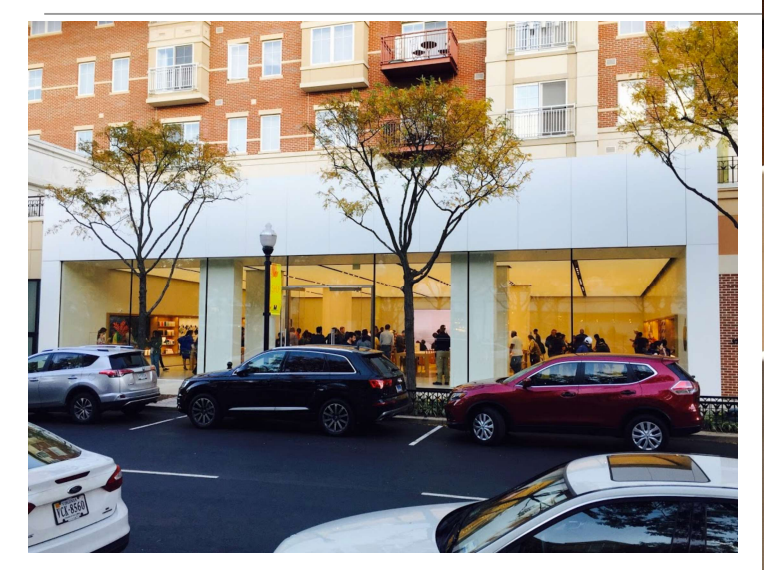

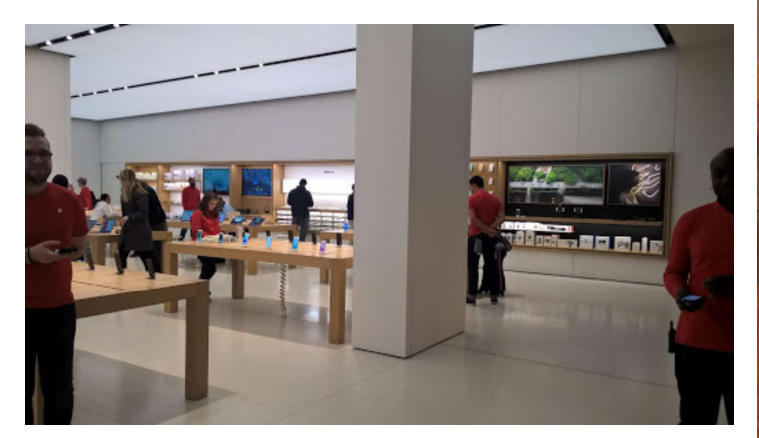

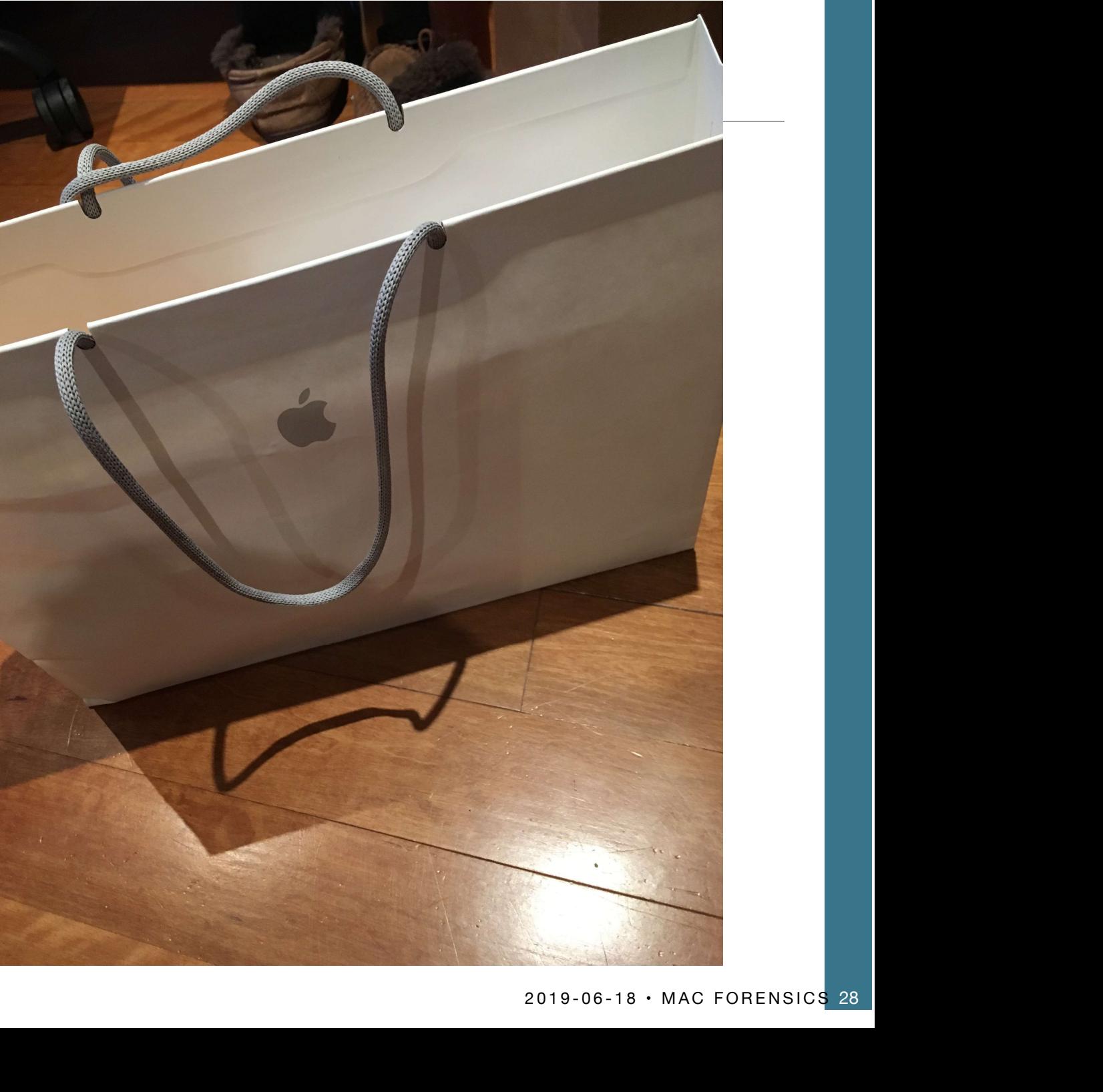

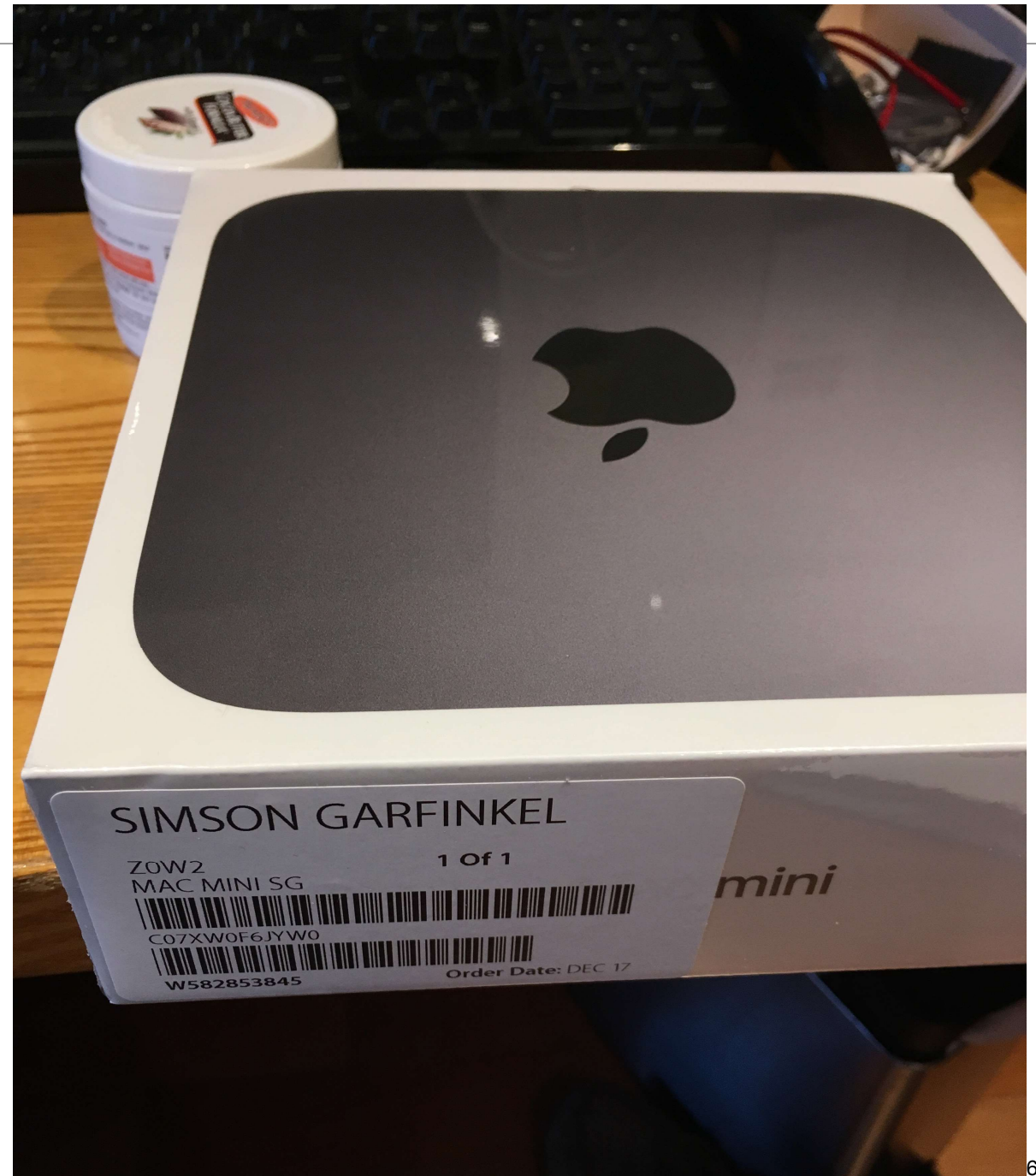

#### Welcome

In just a few steps, you can register and set up your Mac.

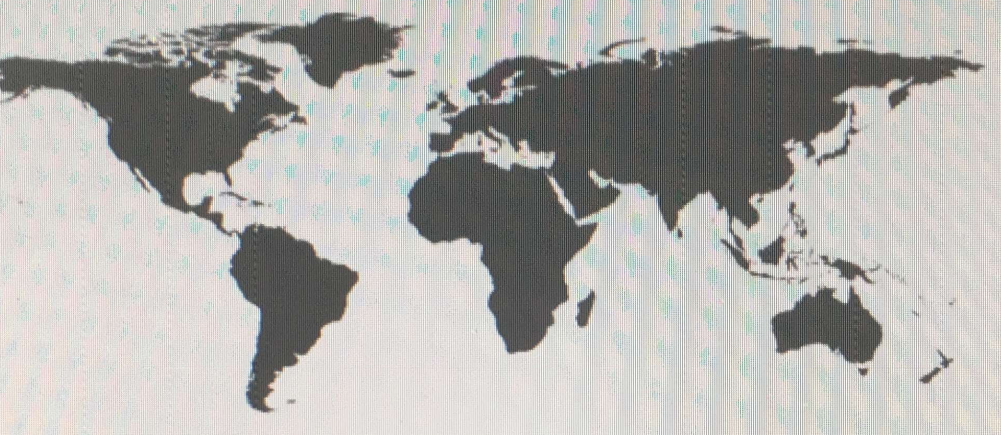

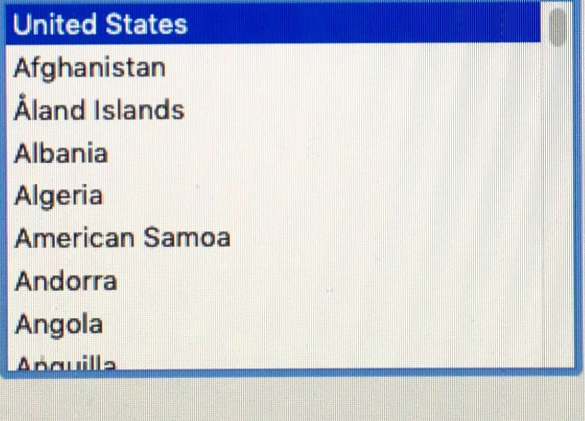

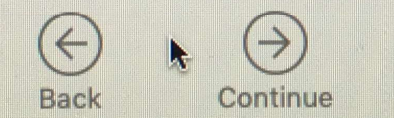

Do you need to hear instructions for setting up your Mac?

et un vour computer, press the Escape key now an dinast

### **Enable Location Services**

Location Services allows apps like Maps and services like Spotlight Suggestions to gather and use data including your approximate location.

**About Location Services & Privacy...** 

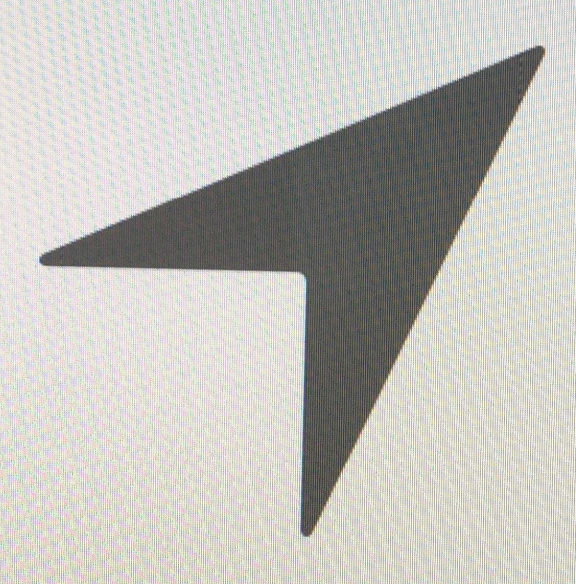

Enable Location Services on this Mac

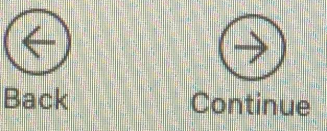

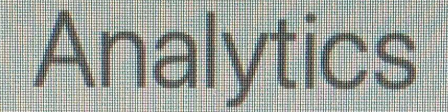

Help Apple and app developers improve their products and services automatically.

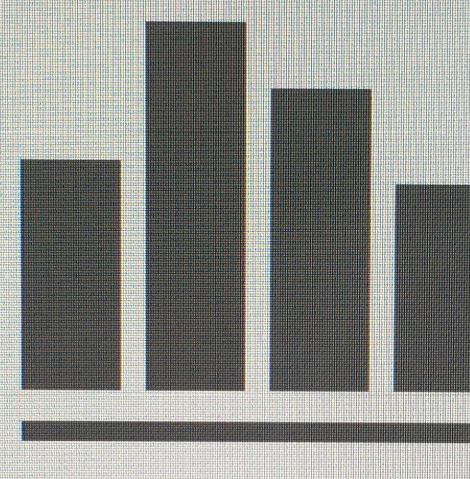

#### Share Mac Analytics with Apple

Help Apple improve its products and services by automatically sending diagnostics and usage data. Diagnostic data may include location information.

Share crash data with app developers

Help app developers improve their apps by allowing Apple to share crash data with them.

#### **About Analytics & Privacy...**

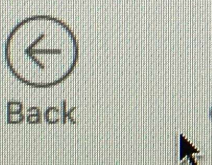

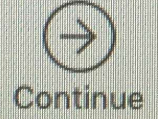

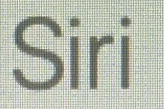

Siri helps you get things done just by asking. Siri sends information like your voice input, contacts, and location to Apple to process your requests. Siri can also make suggestions before you ask in apps, search, and keyboards.

About Siri & Privacy...

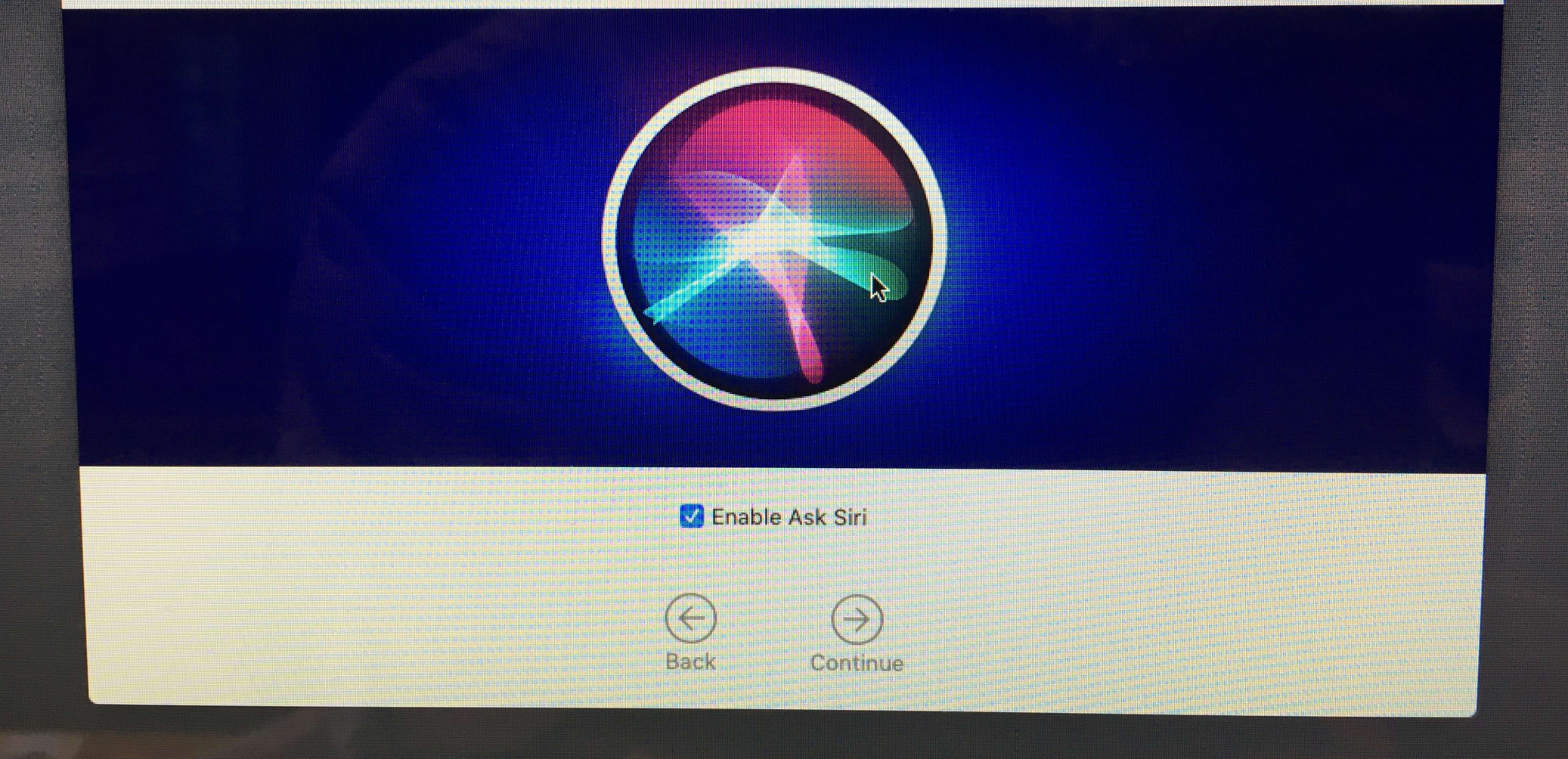

### All your files in iCloud

Keep all the important files on your Mac safely stored and available everywhere.

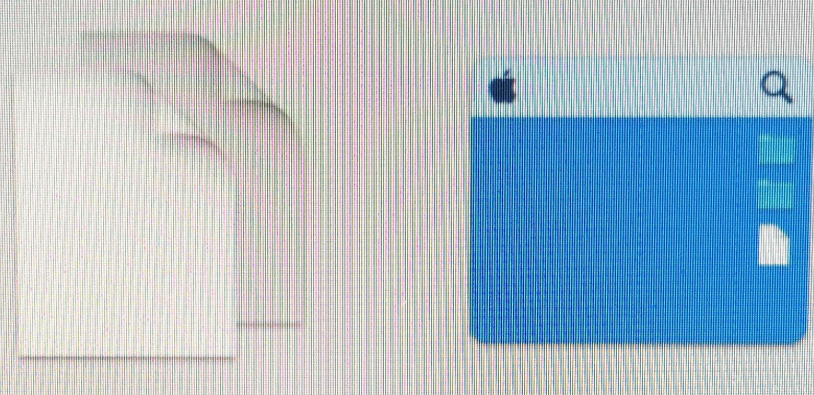

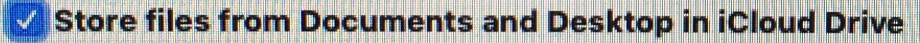

All your files from the Documents folder and the Desktop will automatically upload to iCloud Drive and stay up to date on all your devices.

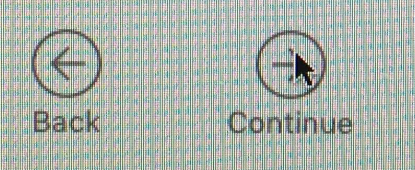

#### I  $\triangle$  Sat 4:22 PM

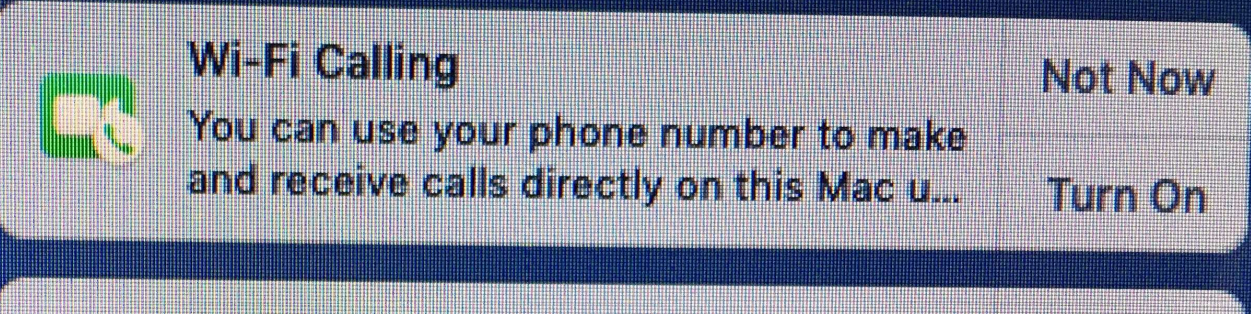

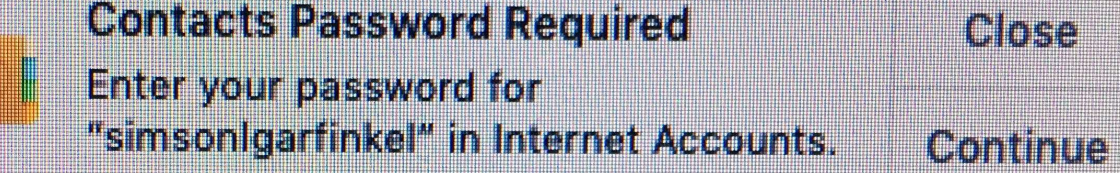

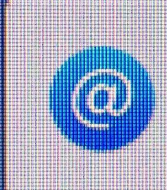

**New Accounts Added** You can configure new accounts in **Internet Accounts.** 

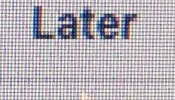

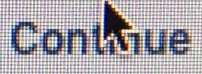

#### Time Machine creates a forensic archive!

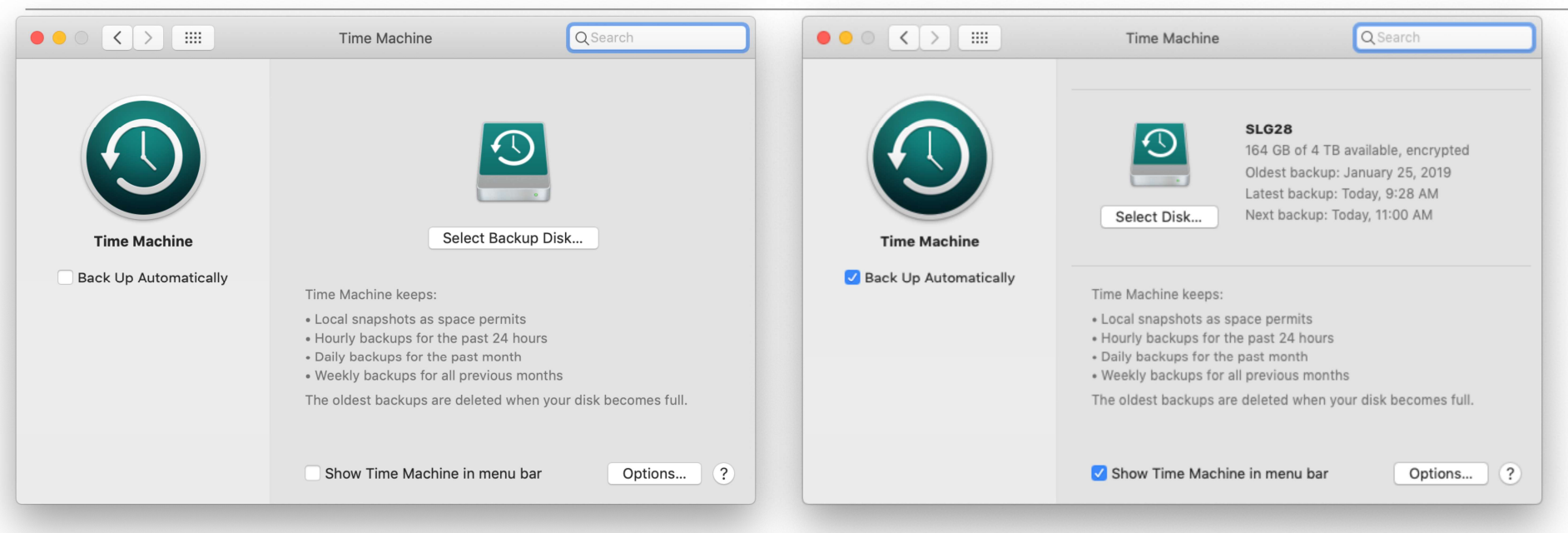

No Time Machine Time Machine Activated

#### Check:

/Library/Preferences/com.apple.TimeMachine.plist

## **YZEA AIFECTIY.**<br>CFRES 768 · MAC FORENSICS 36 Backups don't need to be restored; they can be analyzed directly.
# Mac Filip C Challenges

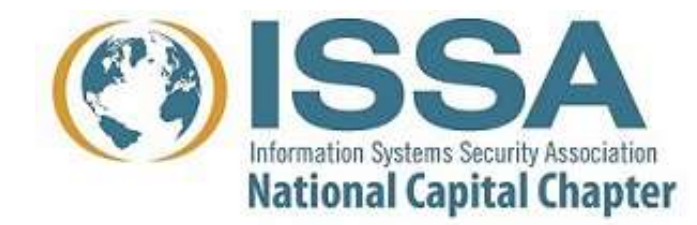

System Integrity Protection Pervasive cryptography Apple's T2 chip APFS Logging r Protection<br>pgraphy<br><sub>2019-06-18</sub> • <sub>MAC FORENSICS</sub>

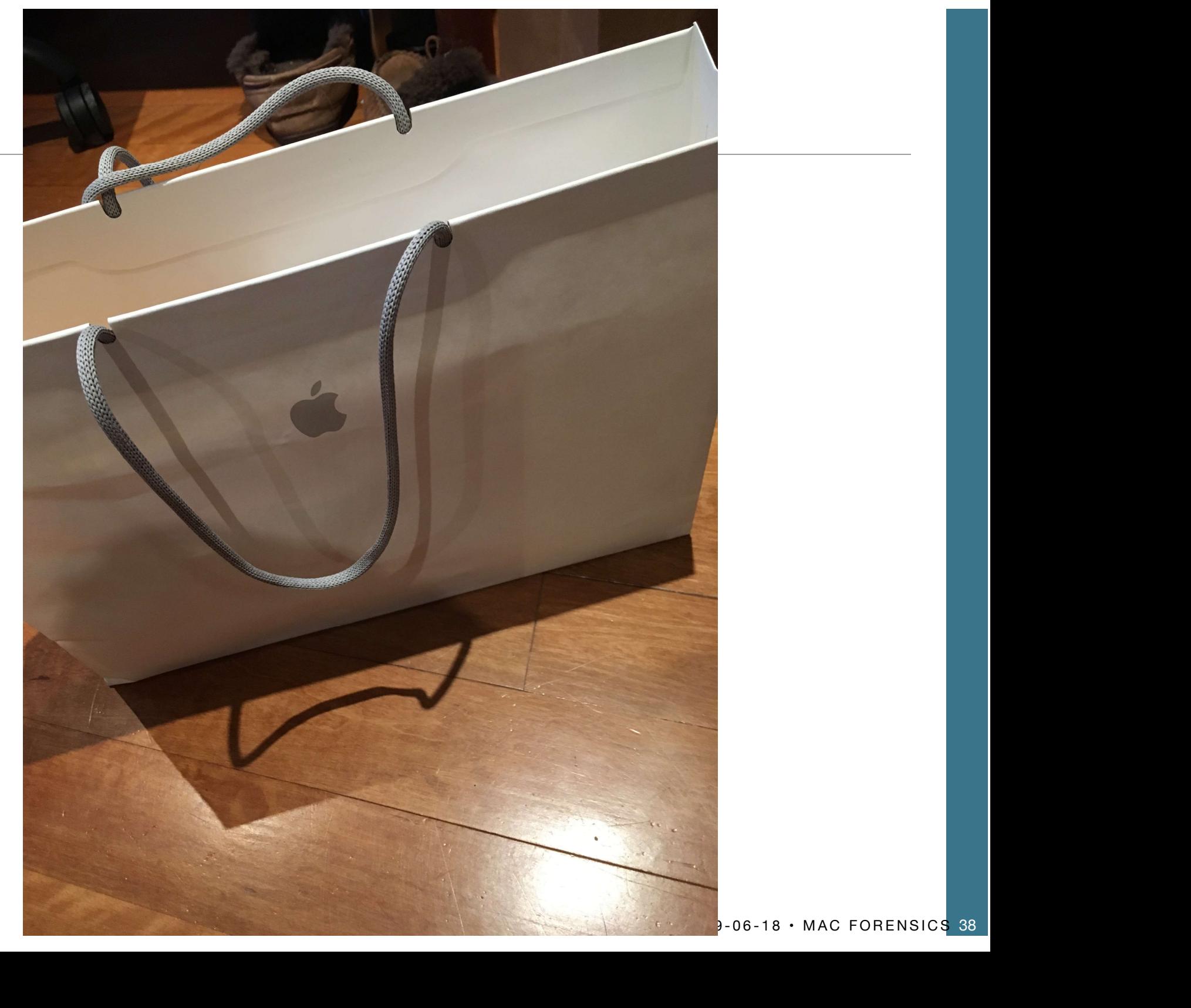

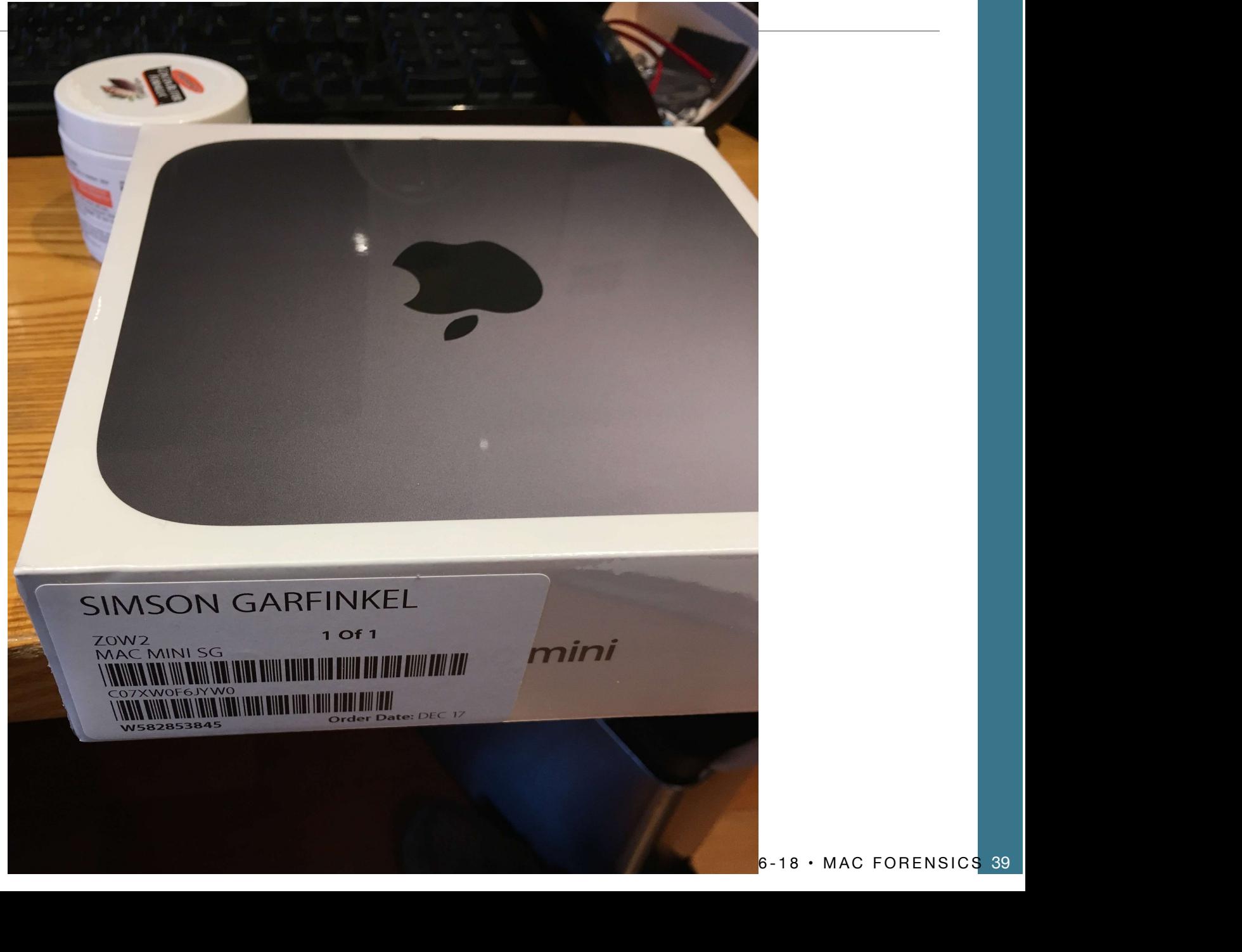

## Welcome

In just a few steps, you can register and set up your Mac.

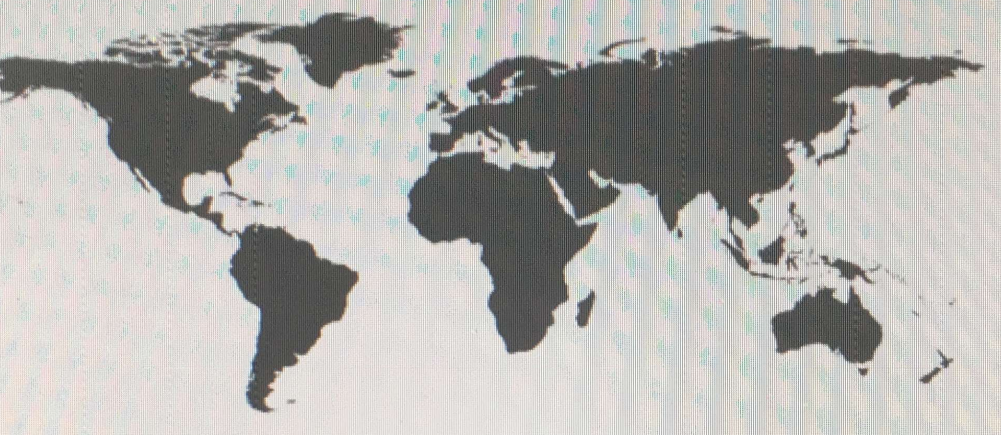

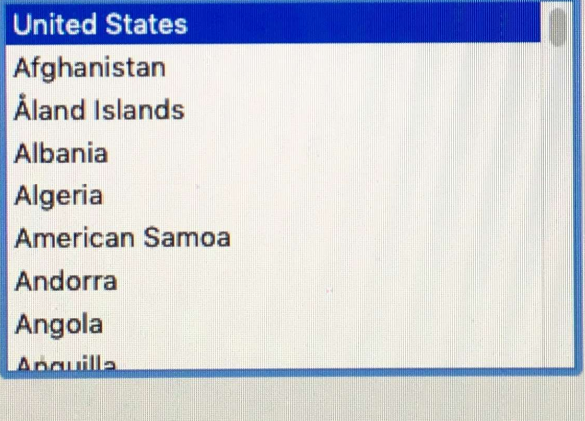

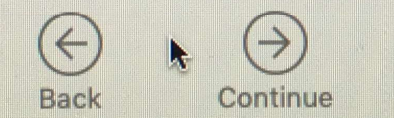

2 0 1 9 - 0 6 - 1 8 • M A C F O R E N S I C S <sup>40</sup>

Do you need to hear instructions for setting up your Mac?

et un vour computer, press the Escape key now an dinast

## Data & Privacy

This icon appears when an Apple feature asks to use your personal information.

Apple believes privacy is a fundamental human right, so every Apple product is designed to minimize the collection and use of your data, use on-device processing whenever possible, and provides transparency and control over your information.

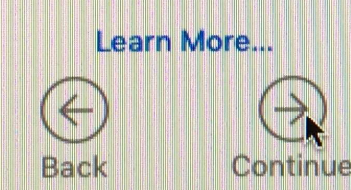

2 0 1 9 - 0 6 - 1 8 • M A C F O R E N S I C S <sup>41</sup>

#### Integrated 2-factor

)

ý

R

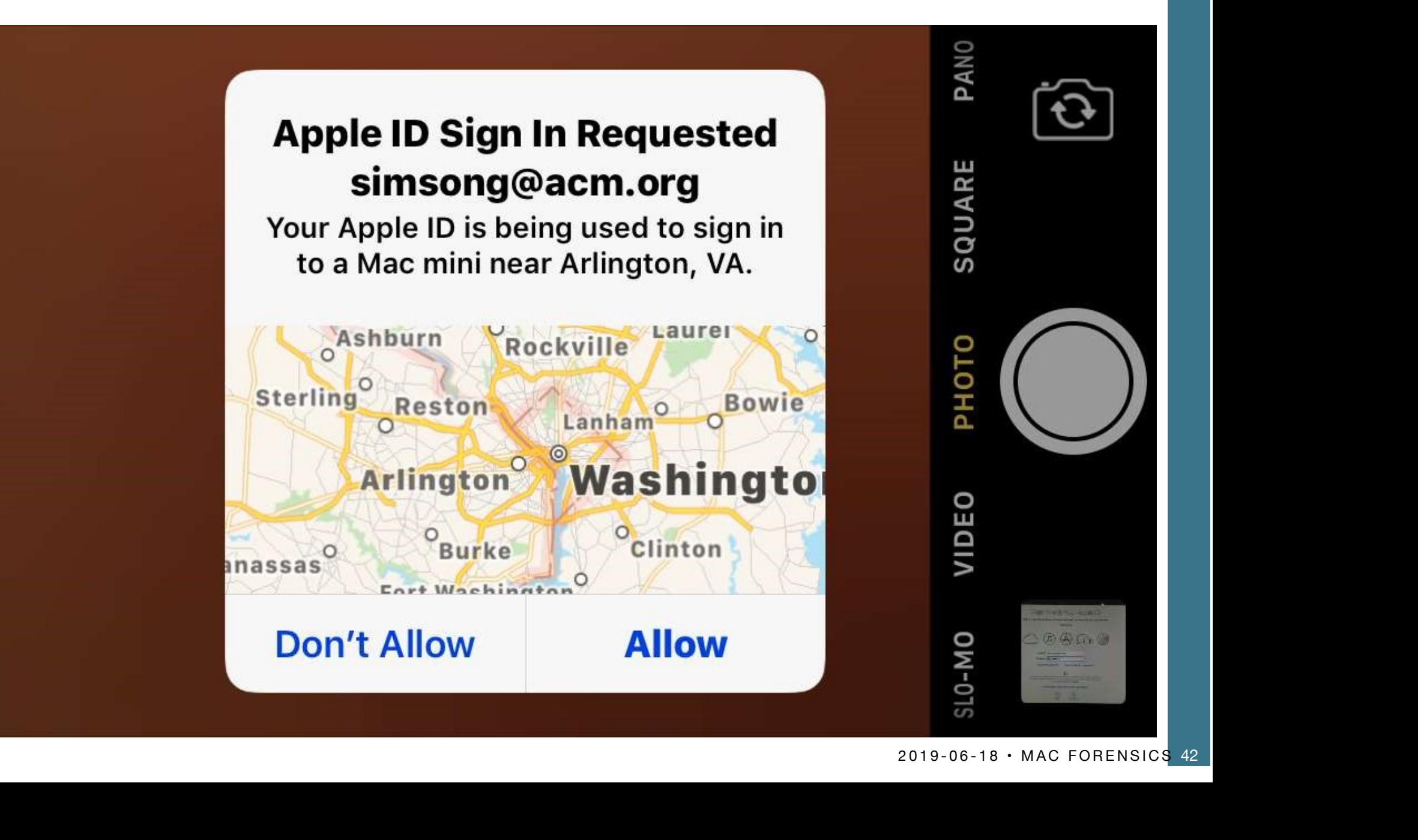

2019-06-18 · MAC FORENSICS 42

## Sign In with Your Apple ID

Sign in to use iCloud, iTunes, App Store, iMessage, FaceTime, Find My Mac, and more.

**Set Up Later** 

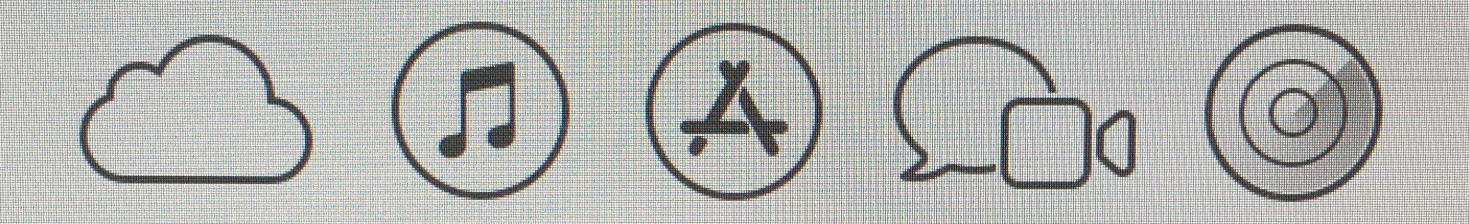

A message with a verification code has been sent to your other devices running iOS 10 or macOS Sierra or later. Enter the code to continue.

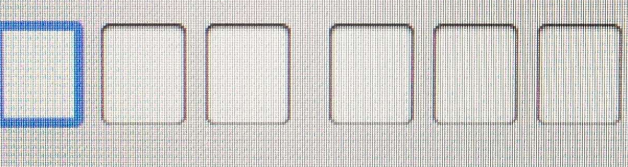

#### Didn't get a verification code?

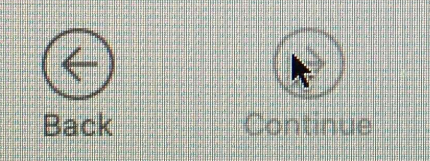

2 0 1 9 - 0 6 - 1 8 • M A C F O R E N S I C S <sup>43</sup>

## System Integrity Protection

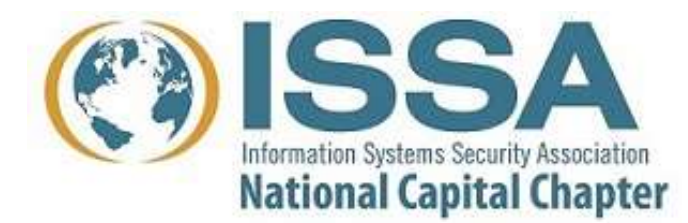

DTrace is a powerful tool for monitoring a Mac

Developed by Sun Microsystems (now Oracle) for Solaris.

Operates by:

Compiling user-supplied code in dtrace language. Injecting code into the kernel

#### History:

2004: Cantrill, Shapiro & Leventhal, "Dynamic Instrumentation of Production Systems," USENIX ATC

—https://www.usenix.org/legacy/event/usenix04/tech/general/full\_papers/cantrill/cantrill\_html/

2007: Apple ports DTrace to MacOS 10.5; adds Instruments API

—Also adds P\_LNOATTACH; prevents DTrace with System Integrity Protection

2008: Ported to Linux 2019: Microsoft releases for Windows 10 insider build 18342

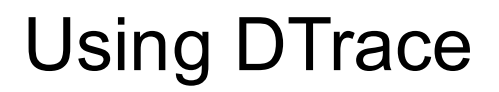

DTrace requires root privileges.

Most scripts won't work if System Integrity Protection is enabled.

Enabling SIP requires reboot into single-user mode.

#### Here's what happens if SIP is enabled:

\$ sudo rwsnoop dtrace: system integrity protection is on, some features will not be available

UID PID CMD D BYTES FILE dtrace: error on enabled probe ID 26 (ID 168: syscall::read:return): invalid kernel access in action #1 at DIF offset 0 dtrace: error on enabled probe ID 28 (ID 468: syscall::pread:return): invalid kernel access in action #1 at DIF offset 0 dtrace: error on enabled probe ID 28 (ID 468: syscall::pread:return): invalid kernel access in action #1 at DIF offset 0 dtrace: error on enabled probe ID 28 (ID 468: syscall::pread:return): invalid kernel access in action #1 at DIF offset 0 dtrace: error on enabled probe ID 29 (ID 469: syscall::pwrite:entry): invalid kernel access in action #1 at DIF offset 0 dtrace: error on enabled probe ID 29 (ID 469: syscall::pwrite:entry): invalid kernel access in action #1 at DIF offset 0 dtrace: error on enabled probe ID 29 (ID 469: syscall::pwrite:entry): invalid kernel access in action #1 at DIF offset 0

### SIP is sometimes called "rootless" because the root user no longer has full access.

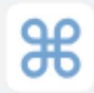

#### **Ask Different** Answers for your Apple questions

234

 $\pm$ 104

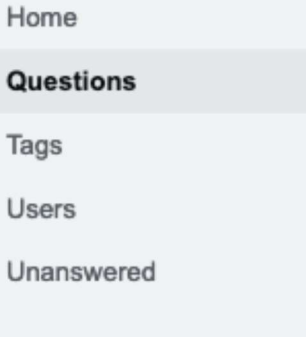

#### What is the "rootless" feature in El Capitan, really?

I have just learned about the "Rootless" feature in El Capitan, and I am hearing things like "There is no root user", "Nothing can modify / System " and "The world will end because we can't get root".

What is the "Rootless" feature of El Capitan at a technical level? What does it actually mean for the user experience and the developer experience? Will sudo -s still work, and, if so, how will the experience of using a shell as root change?

For me, it means DTrace no longer works.

DTrace is similar to ptrace/strace in Linux, in that it allows you to see what a process is saying 91 to the kernel. Every time a process wants to open a file, write a file, or open a port, etc, it needs to ask the kernel. In Linux, this monitoring process happens outside of the kernel in "userland", and thus permissions are quite fine-grained. A user can monitor their own applications (to fix bugs, find memory leaks, etc) but would need to be root to monitor another user's process.

DTrace on OSX however works at the kernel level, making it much more performant and powerful, however it requires root access to add its probes into the kernel and thus do Not, but as root they can not<br>system simultaneously. For<br>ss reads it. This is one of<br>kernel also deals with<br>work activity, DTrace tells<br>system as the kernel itself.<br>CFRES 768 • MAC FORENSICS 48

# T2 Chip & Pervasive Encryption

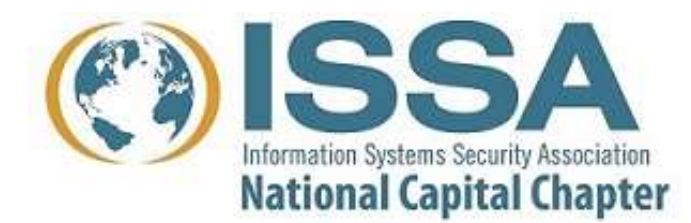

## **Security** Your data is safe

 The Apple T2 Security Chip gives your Mac mini a higherthan-ever level of security. Your data is encrypted with keys tied specifically to your computer, and Secure Boot ensures that only legitimate macOS software loads at startup. Learn more about keeping your data safe

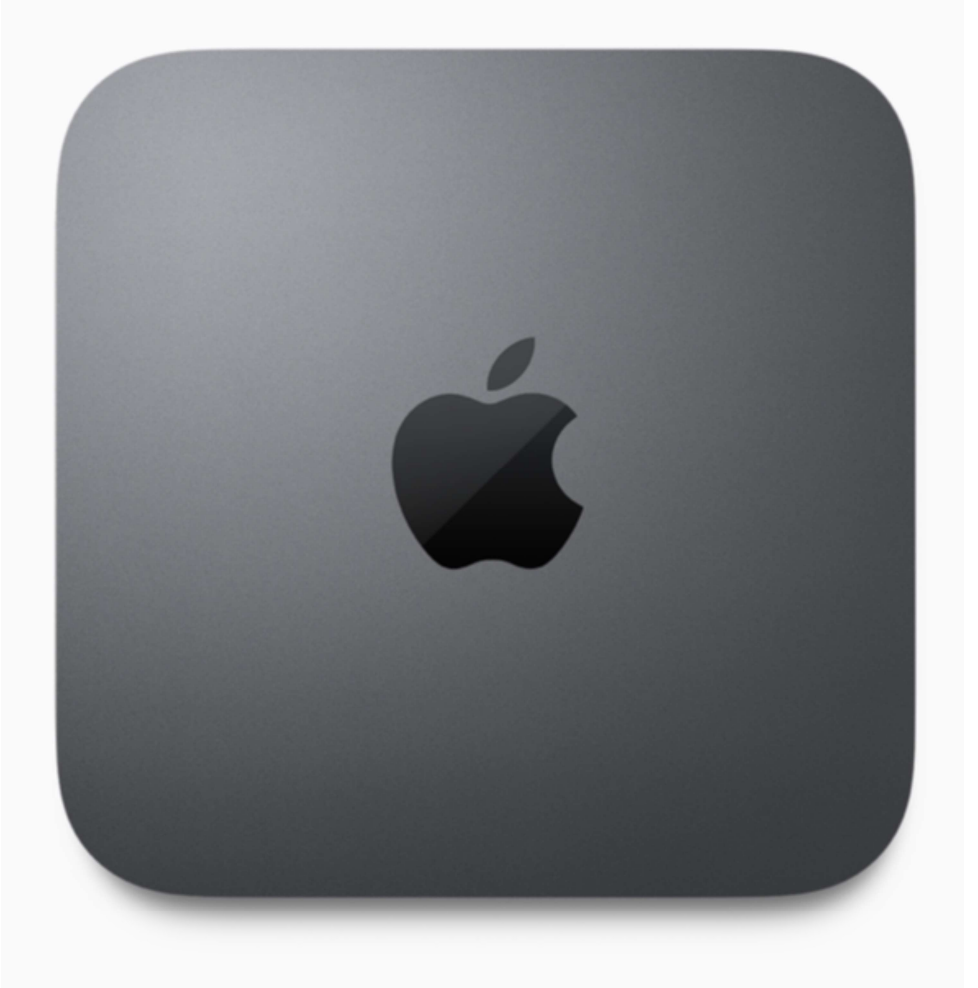

# Apple Mail as full support for mail encryption **Apple Mail as full support for m**<br> **Apple Mail as full support for m**<br> **MIME — Add a public/private S/M**<br>
• Offer to encrypt if it has the public ke<br> **ransparent support for PGP is avail**

# S/MIME — Add a public/private S/MIME key and Mail.app will: Apple Mail as full support for mail encryption<br>-<br>MIME — Add a public/private S/MIME key and Mail.app w<br>• Offer to encrypt if it has the public key for the recipient<br>ransparent support for PGP is available with plug-in

- 
- 

#### Transparent support for PGP is available with plug-in

#### Encryption implementation is comprehensive

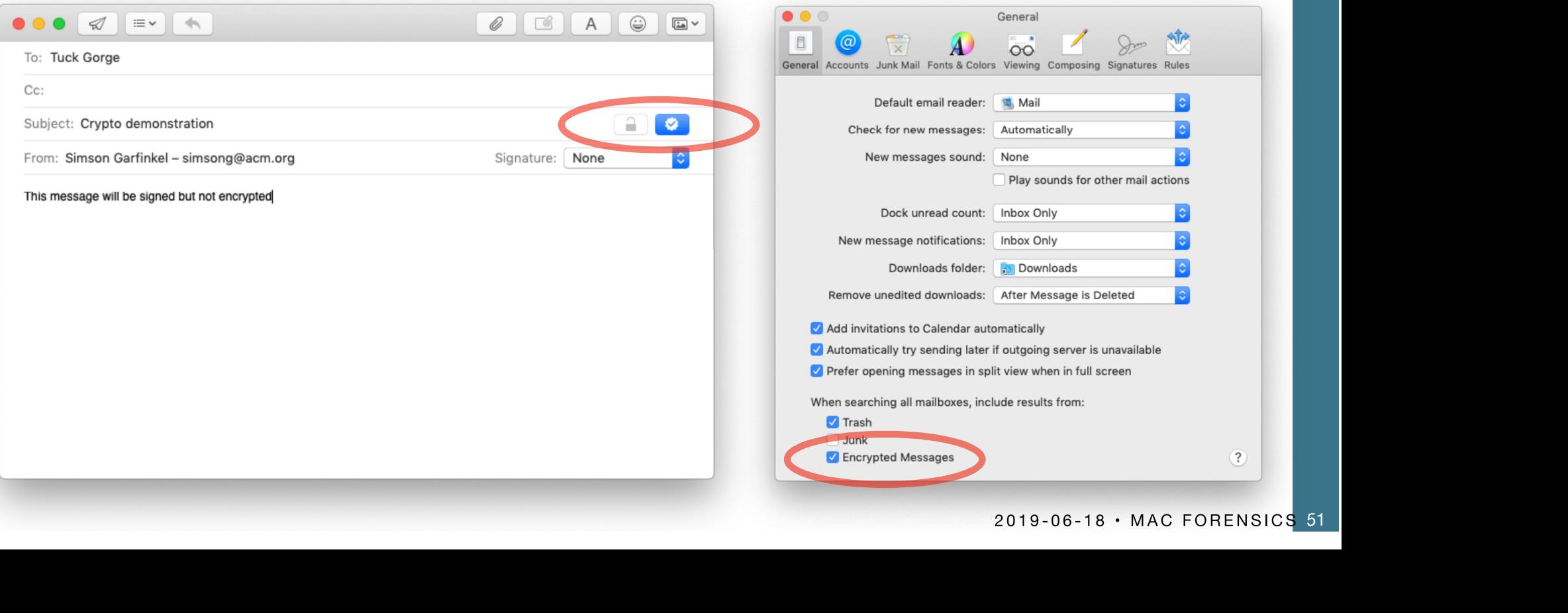

## BlackBag had a great webinar on T2 and Physical Images

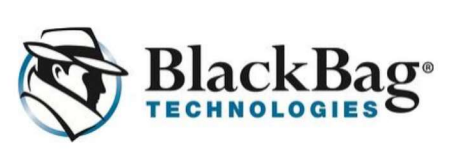

## [Webinar] **Physical Decrypted Images** from Macs with the T2 Chip

Hi Simson,

We recently announced that our Mac forensic tool, MacQuisition, will be the first and only solution to produce a decrypted physical image of Apple's latest Mac systems utilizing the T2 chip.

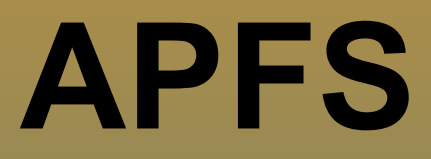

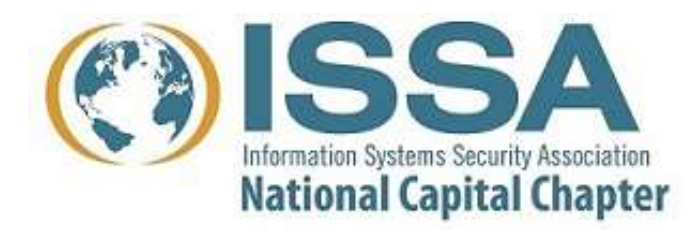

# APFS — Apple File System **APFS — Apple File System<br>
• The System that sup<br>
• Files and volumes from 1–2<sup>63</sup> byte<br>
• 64-bit file IDs<br>
• 1 nanosecond time stamp granula<br>
• Cop-on-write<br>
• Native encryption with per-file encr APFS — Apple File System**<br> **n advanced file system that sup**<br>
• Files and volumes from 1–2<sup>63</sup> byte<br>
• 64-bit file IDs<br>
• 1 nanosecond time stamp granula<br>
• Cop-on-write<br>
• Native encryption with per-file encr<br>
• Transpar

# An advanced file system that supports: **APFS — Apple File System<br>
In advanced file system that supports:<br>• Files and volumes from 1–2<sup>63</sup> bytes<br>• 64-bit file IDs<br>• 1 nanosecond time stamp granularity<br>• Cop-on-write**

- 
- 
- 
- 
- **APFS Apple File System<br>
In advanced file system that supports:<br>
 Files and volumes from 1–2<sup>63</sup> bytes<br>
 64-bit file IDs<br>
 1 nanosecond time stamp granularity<br>
 Cop-on-write<br>
 Native encryption with per-file encrypt**
- NPFS Apple File System<br> **n advanced file system that supports:**<br>
 Files and volumes from 1–2<sup>63</sup> bytes<br>
 64-bit file IDs<br>
 1 nanosecond time stamp granularity<br>
 Cop-on-write<br>
 Native encryption with per-file encryp NPFS — Apple File System<br> **n advanced file system that supports:**<br>
• Files and volumes from 1–2<sup>63</sup> bytes<br>
• 64-bit file IDs<br>
• 1 nanosecond time stamp granularity<br>
• Cop-on-write<br>
• Native encryption with per-file encryp

# APFS — Where you find it **APFS — Where you find it<br>
iternal drives:<br>• All new Apple devices<br>• All \*OS devices running current op<br>
xternal drives:**

#### Internal drives:

- 
- NPFS Where you find it<br>• All new Apple devices<br>• All \*OS devices running current operating systems were upgraded.<br>• Katernal drives:<br>• External drives were not automatically upgraded by macOS!

#### External drives:

- 
- NPFS Where you find it<br>
 All new Apple devices<br>
 All \*OS devices running current operating systems were upgraded.<br>
 Kernal drives:<br>
 External drives were not automatically upgraded by macOS!<br>
 If they were created **They are created before September 25, 2017:**<br>• All \*OS devices running current operating systems were up<br>**xternal drives:**<br>• External drives were not automatically upgraded by macO.<br>• If they were created before September —Probably HFS+ —Possibly legacy FileVault • All \*OS devices running current operating systems were<br> **xternal drives:**<br>
• External drives were not automatically upgraded by mac<br>
• If they were created before September 25, 2017:<br> *-Probably HFS*+<br> *-Possibly legacy*
- —Either HFS+ or APFS
	- —May rely on the T2 chip

### "Fusion drives"

#### Apple proprietary hybrid drive SSD (24GB-128GB) HD (1TB - 3TB)

#### Managed by the OS, not by firmware

Appears as two drives CoreStorage turns it into a single drive

#### Reliability issues

Both hardware and software

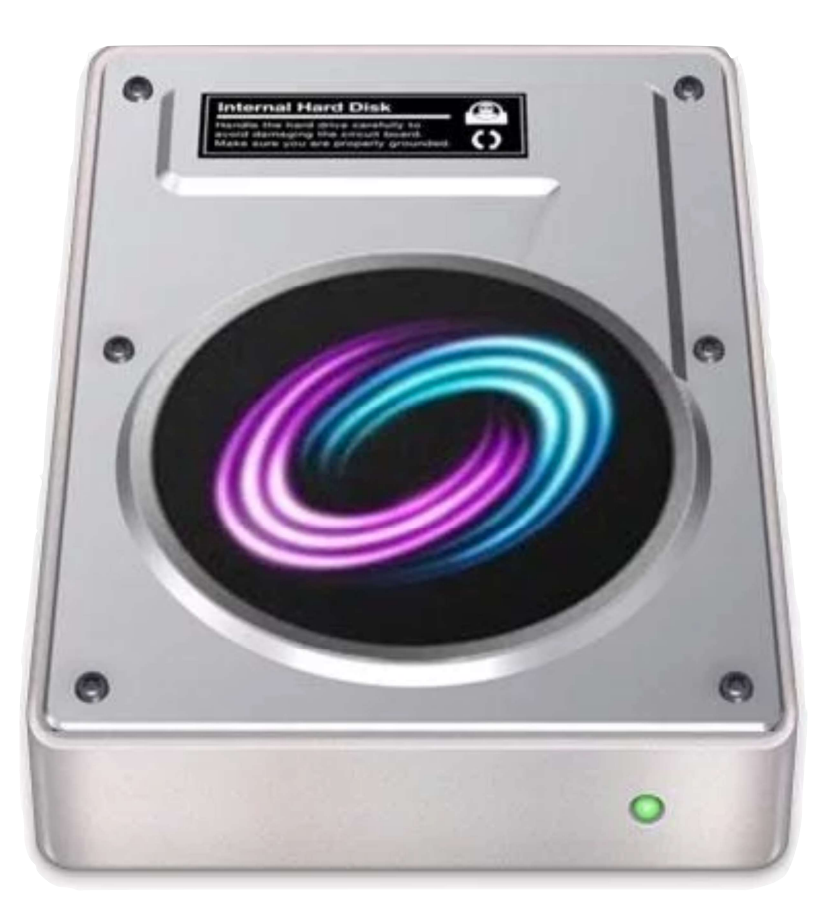

## Unified Logging System

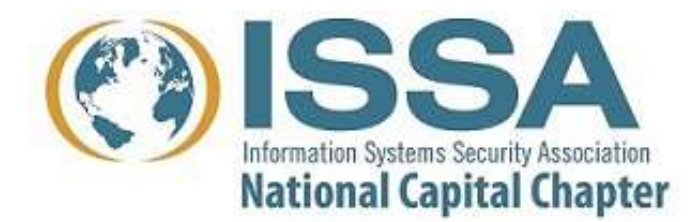

## Logfiles — Mac OS X El Capitan v10.11 and earlier

#### Apple used traditional Unix logging.

/var/log — directory where logs were stored syslogd — System logging utility newsyslog — log rotation /etc/newsyslog.d/ — log rotation configuration

#### "man newsyslog"

#### **HISTORY**

The newsyslog utility originated from NetBSD and first appeared in FreeBSD 2.2.

#### AUTHORS

Theodore Ts'o, MIT Project Athena Copyright 1987, Massachusetts Institute of Technology

#### BUGS

Does not yet automatically read the logs to find security breaches.

## Apple Unified Logging

#### 2014 — Apple introduced Activity Tracing, Faults & Errors

Single logging mechanism for user & kernel mode

- Efficient (better than a text file)
	- —Compresses data
	- —Defers work and data collection
	- —Manages log message lifecycle
	- —Privacy designed into system log messages not to contain PII

#### Major improvements in logging:

Categorization and filtering designed into collection & display

## Architecture

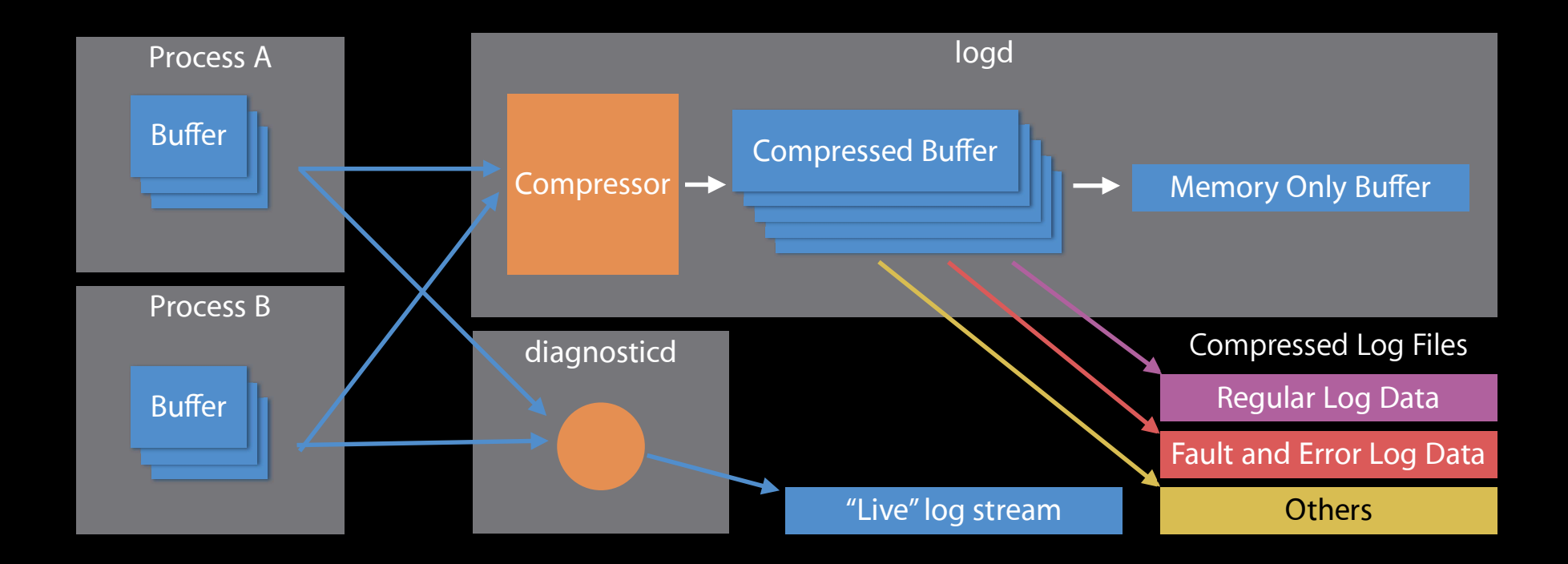

Profile can change routing and rules for given applications or subsystems

#### WWDC 2016 • Session 721 • iOS, macOS

## Apple documentation <br>NSLog - Foundation | Apple Developer Documentation

#### Google NSLog…

About 1,390,000 results (0.54 seconds)

#### https://developer.apple.com/documentation/foundation/1395275-nslog ▼

A global variable that can be used to enable debug behavior in your app, such as extra logging. NSZombieEnabled. A global variable related to zombie objects ...

People also search for no matching function for call to 'nslog' nslog swift nslog include nslog header nslog object nslog where is the output

 $\rightarrow$  NSLog()

—https://developer.apple.com/documentation/foundation/1395275-nslog

—"Simply calls NSLogv passing it a variable number of arguments."

 $\rightarrow$  NSLogv

—https://developer.apple.com/documentation/foundation/1395074-nslogv

Function

 $NSLogv(\_\cdot\_\cdot)$ 

Logs an error message to the Apple System Log facility.

#### **Declaration**

func NSLogv( \_ format: String, \_ args: CVaListPointer)

#### **Discussion**

Logs an error message to the Apple System Log facility (see man 3 as 1). If the STDERR  $\_$  FILENO file descriptor has been redirected away from the default or is going to a tty, it will also be written there. If you want to direct output elsewhere, you need to use a custom logging facility.

 $\times$ 

### "man 3 os\_log"

 $os_log(3)$ 

BSD Library Functions Manual

 $os_log(3)$ 

#### **NAME**

os\_log, os\_log\_info, os\_log\_debug, os\_log\_error, os\_log\_fault -- log a message scoped by the current activity (if present)

#### **SYNOPSIS**

#include <os/log.h>

#### DESCRIPTION

Og(1) command-<br>m diagnosis<br>e automatically<br>CFRES 768 · MAC FORENSICS 62 The unified logging system provides a single, efficient, high performance set of APIs for capturing log messages across all levels of the system. This unified system centralizes the storage of log data in memory and in a data store on disk. The system implements global settings that govern logging behavior and persistence, while at the same time providing fine-grained control during debugging via the log(1) commandline tool and through the use of custom logging configuration profiles. Log messages are viewed using the Console app in /Applications/Utilities/ and the log(1) commandline tool. Logging and activity tracing are integrated to make problem diagnosis easier. If activity tracing is used while logging, related messages are automatically correlated.

## log(1) command line tool

#### "man 1 log"

log(1) BSD General Commands Manual  $log(1)$ 

#### NAME

log -- Access system wide log messages created by os\_log, os\_trace and other logging systems.

#### **SYNOPSIS**

log [command [options]]

log help [command]

log collect [--output path] [--start date/time] [--size num [k|m]] [--last num [m|h|d]]

**E--Category<br>CFRES 768 · MAC FORENSICS 63** log config [--reset | --status] [--mode mode(s)] [--subsystem name [--category name]] [--process pid]

```
log erase [--all] [--ttl]
```
#### syslog -f reads the binary format

```
Warning>:<br>CFRES 768 · MAC FORENSICS 64
# 1s -1total 2208
-rw-------@ 1 root 171315 Apr 4 00:39 2019.04.03.G80.asl
-rw-------@ 1 root 210472 Apr 5 00:58 2019.04.04.G80.asl
-rw-------@ 1 root 392187 Apr 6 00:59 2019.04.05.G80.asl
…
# syslog -f 2019.04.03.G80.asl | head
NOTE: Most system logs have moved to a new logging system. See 
log(1) for more information.
Apr 3 01:01:09 newdance com.apple.xpc.launchd[1]
(com.apple.imfoundation.IMRemoteURLConnectionAgent) <Warning>: 
Unknown key for integer: DirtyJetsamMemoryLimit
Apr 3 01:02:16 newdance syslogd[56] <Notice>: ASL Sender 
Statistics
Apr 3 01:02:53 newdance com.apple.xpc.launchd[1]
(com.apple.imfoundation.IMRemoteURLConnectionAgent) <Warning>: 
Unknown key for integer: DirtyJetsamMemoryLimit
--- last message repeated 9 times ---
Apr 3 01:12:18 newdance syslogd[56] <Notice>: ASL Sender 
Statistics
Apr 3 01:14:34 newdance com.apple.xpc.launchd[1] 
(com.apple.imfoundation.IMRemoteURLConnectionAgent) <Warning>: 
Unknown key for integer: DirtyJetsamMemoryLimit
```
Example of impact of private vs. public

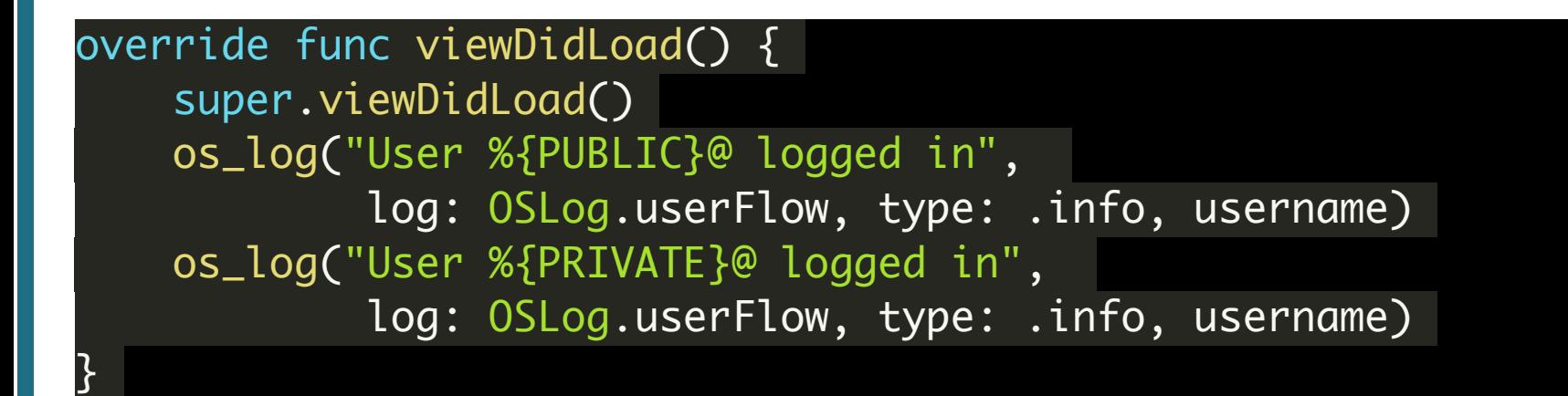

#### Viewed in XCode:

LogExample[7784:105423] [viewcycle] User Antoine logged in LogExample[7784:105423] [viewcycle] User Antoine logged in

#### Viewed in Console.app:

debug 18:58:40 +0100 LogExample User Antoine logged in debug 18:58:40 +0100 LogExample User <private> logged in

—Source: https://www.avanderlee.com/debugging/oslog-unified-logging/

### Great write-up

https://eclecticlight.co/2018/03/19/macos-unified-log-1-why-what-and-how/

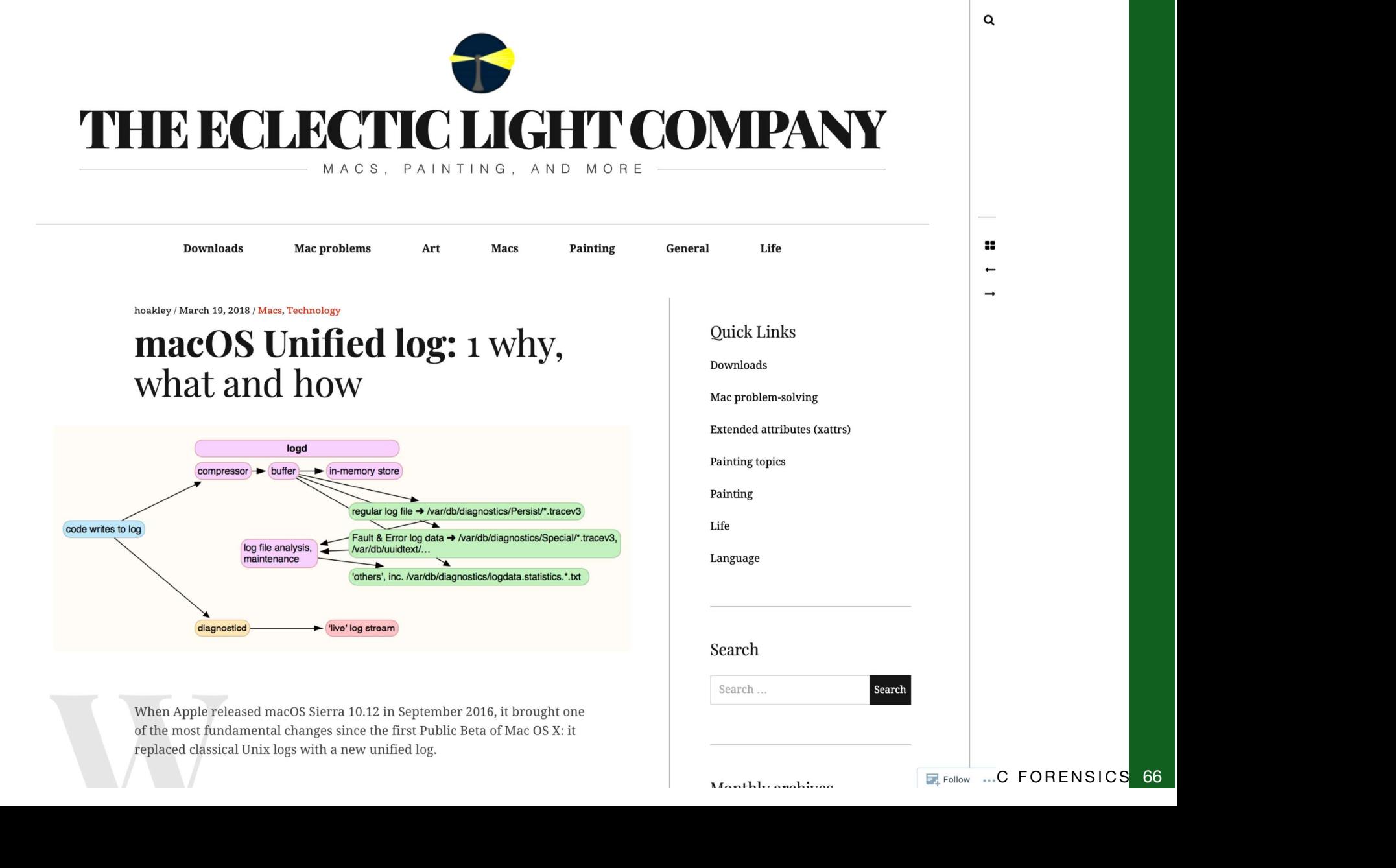

Monthly anahiyas

## Log tools from Electric Light Co Log Logger

#### Regex search, export to CSV, flexible formatting

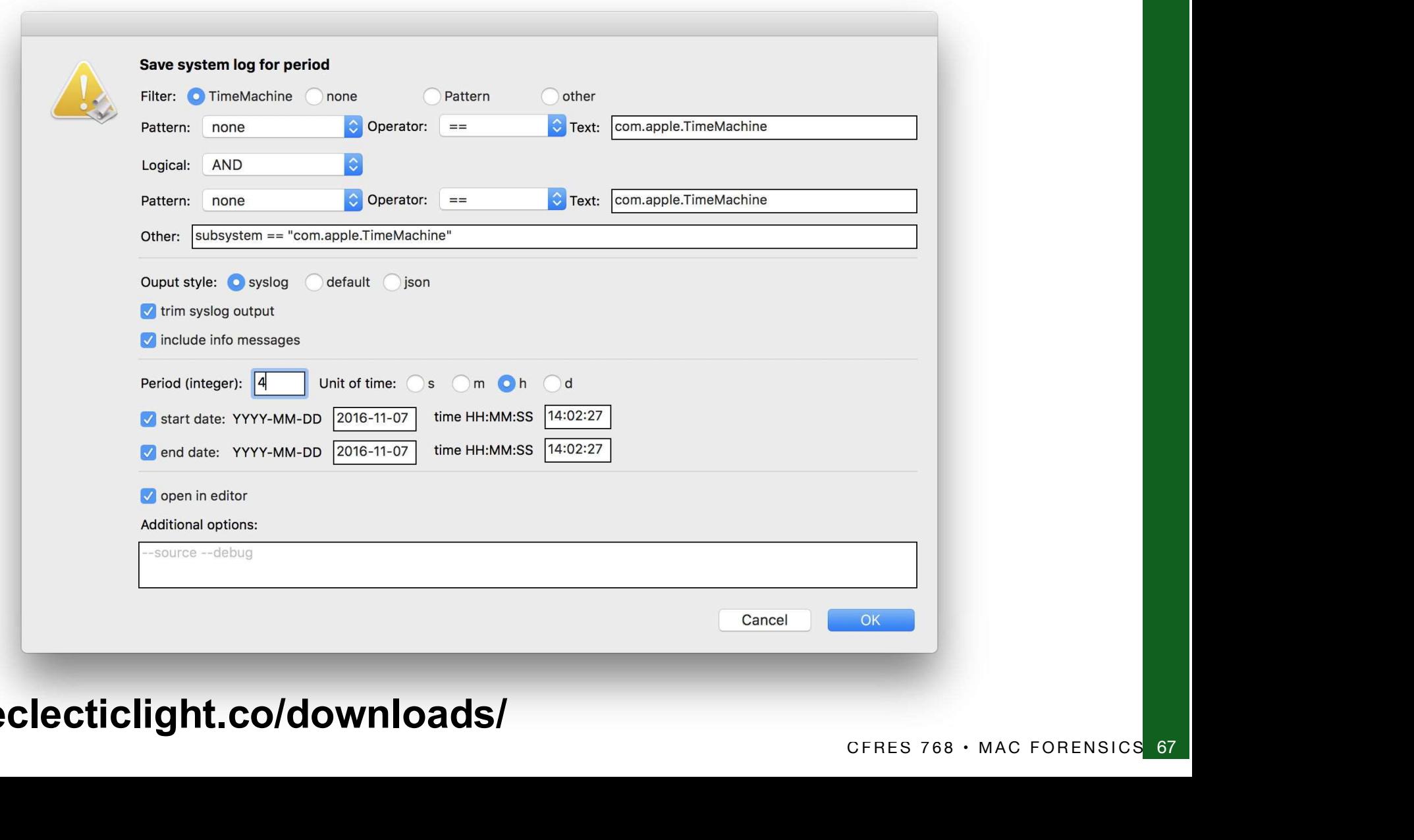

https://eclecticlight.co/downloads/

## Consolidation

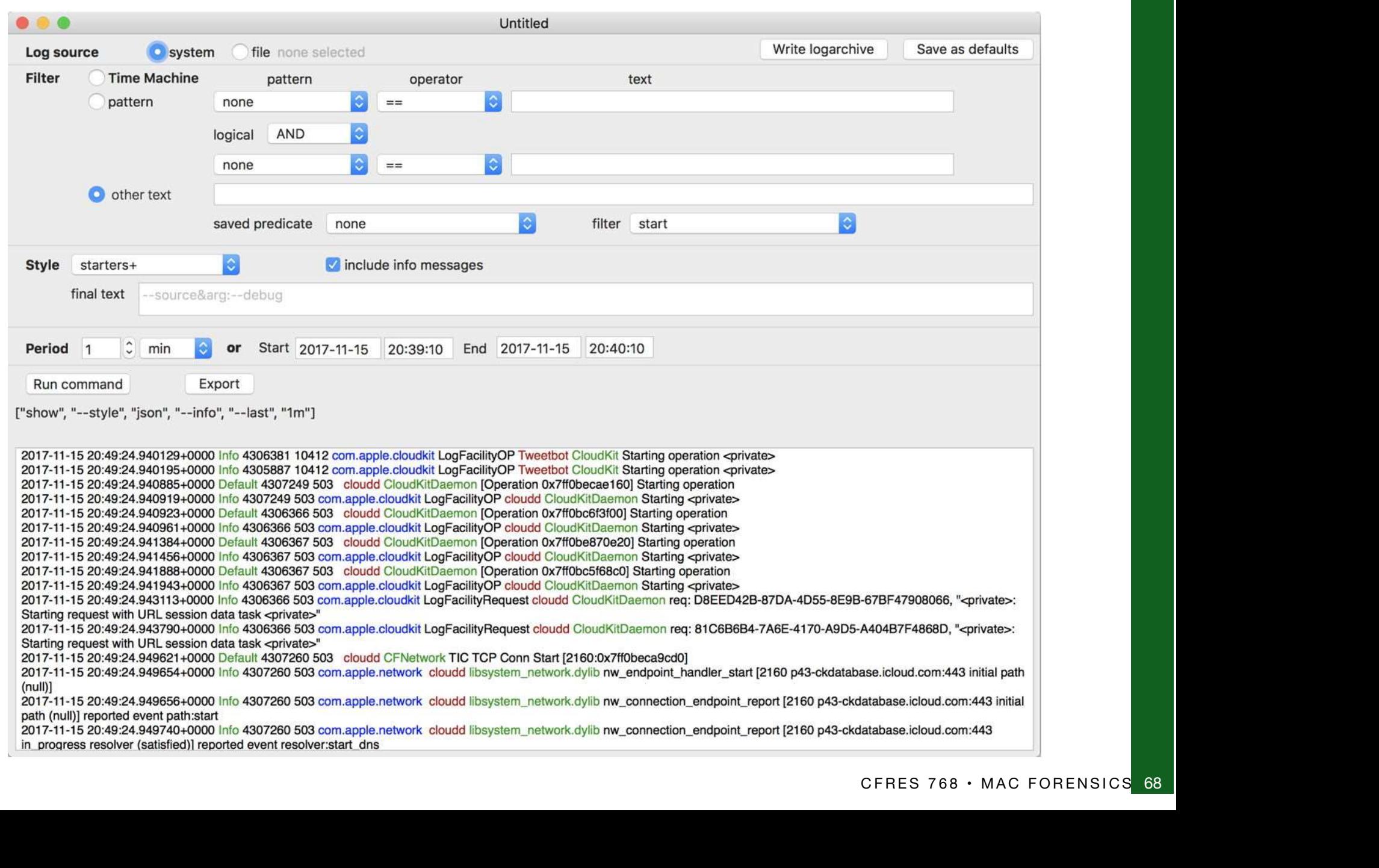

### Consolation, RunConsolation, Blowhole, Woodpile, DispatchView, T2M2, and RunT2M2

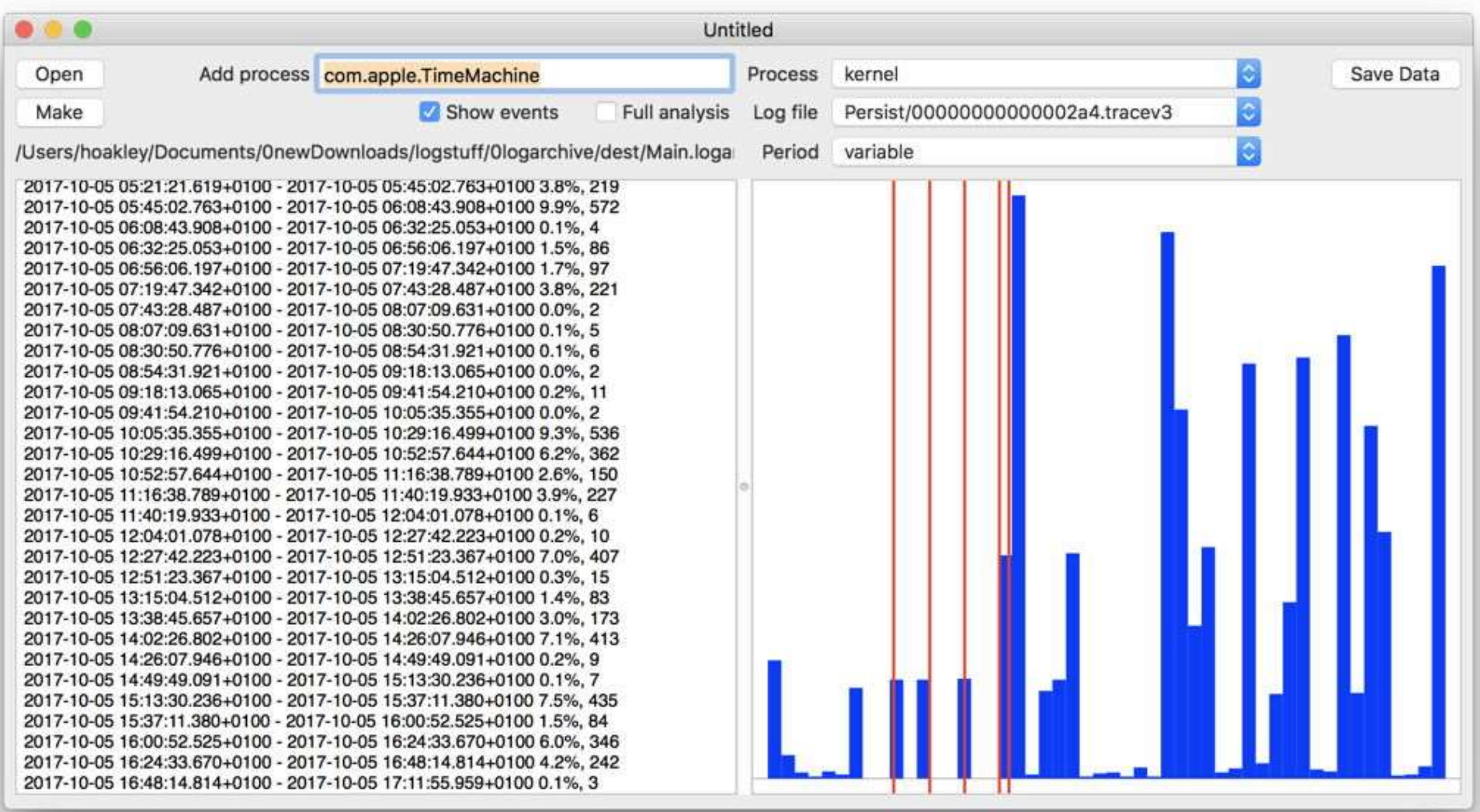

## Mac Forensic Tools

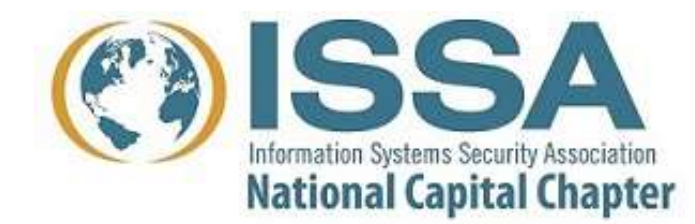

Open Source **Proprietary** 

## Built-in tools

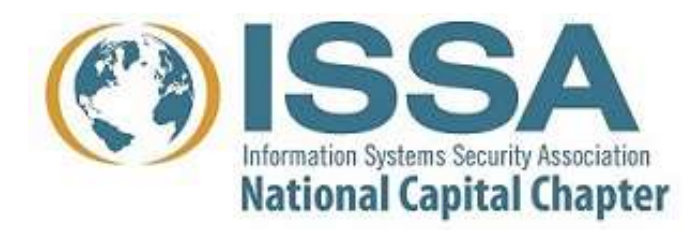

### sysdiagnose(1)

#### Used by Apple to generate system bug reports

"one-stop shopping for system diagnostics." —ps(1), zprint(1), and 60 (macOS) / 12 (iOS) other commands

#### Also can be run from keychord:

 $MacOS:$   $\hat{\Omega}$  ctrl  $\sum$   $\Re$ . iOS: Vol. Up + Vol. Down + Power TvOS: Play/Pause + Vol. Down (5 seconds) WatchOS: Digital Crown + Side Button (1 second)

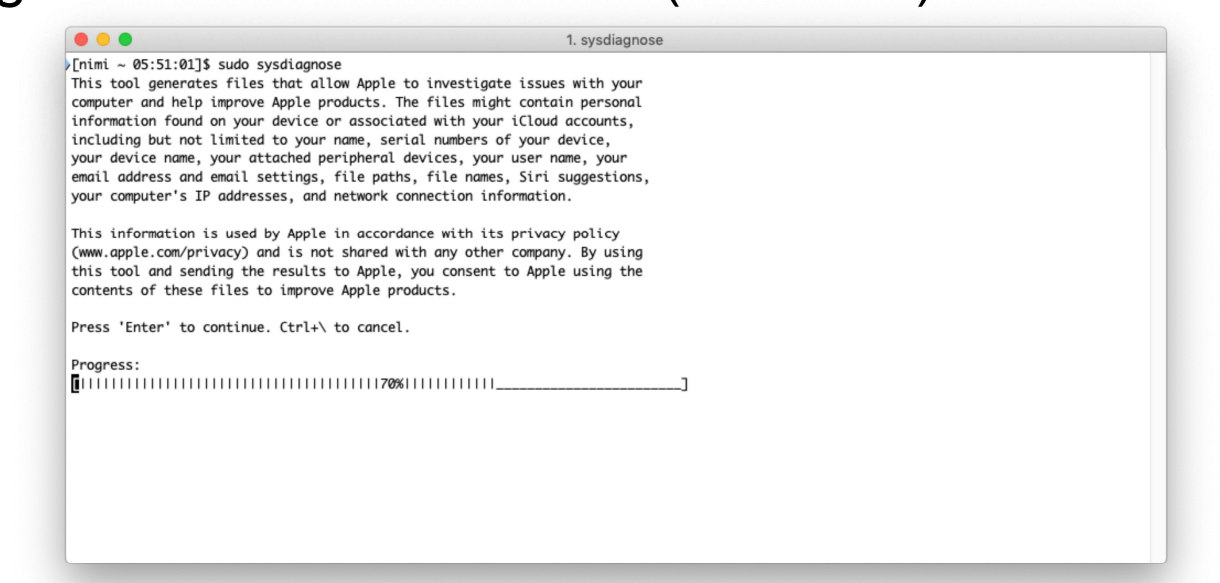

C F R E S 7 6 8 • M A C F O R E N S I C S Output available at '/var/tmp/sysdiagnose\_2019.04.24\_05-51-06-0400\_Mac\_OS\_X\_Macmini8-1\_18E226.tar.gz'.
#### Output is big:

```
Output available at '/var/tmp/
sysdiagnose_2019.04.24_05-51-06-0400_Mac_OS_X_Macmini8-1
_18E226.tar.gz'.
[ nimi ~ 05:54:03]$ ls -1 /var/tmp/
sysdiagnose_2019.04.24_05-51-06-0400_Mac_OS_X_Macmini8-1
_18E226.tar.gz
-rw-rw-r-- 1 root wheel 267205499 Apr 24 05:54 /var/
tmp/
sysdiagnose_2019.04.24_05-51-06-0400_Mac_OS_X_Macmini8-1
_18E226.tar.gz
[min \sim 05:56:23]$
```
#### Output on my system: 1349 files!

 $\verb|list|\$  128 Apr 24 05:57 Accessibility/ 1649716 Apr 24 05:51 BluetoothTraceFile.pklg 262 Apr 24 05:52 DiskMountConditioner.json 160 Apr 24 05:57 Preferences/ 256 Apr 24 05:57 SystemConfiguration/ 928 Apr 24 05:57 SystemProfiler/ 1056 Apr 24 05:57 WiFi/ 101667 Apr 24 05:53 acdiagnose-501.txt 348 Apr 24 05:52 airport\_info.txt 16271 Apr 24 05:53 apfs\_stats.txt 412 Apr 24 05:52 applessdstats.txt 110509 Apr 24 05:53 apsd-status.txt 1237 Apr 24 05:52 bc stats.txt 289 Apr 24 05:53 bless\_info.txt 848 Apr 24 05:52 bootstamps.txt 512 Apr 24 05:57 brctl/ 117379 Apr 24 05:53 ckksctl\_status.txt 2556 Mar 2 14:48 com.apple.windowserver.plist 224 Apr 24 05:57 crashes\_and\_spins/ 45 Apr 24 05:53 csrutil-status.txt 0 Apr 24 05:53 ctsctl-list-0.txt

#### spindump(8)

#### Collects detailed stats on all running programs. Shows where programs are running.

```
:fb]<br>+ 64 (HIToolbox +<br>;) [0x7fff2e64b715]<br>CFRES 768 · MAC FORENSICS 75
Process: 1Password 7 [548]
UUID: A3876C62-4FA9-3A7C-A1C3-64622AF89F27
Path: /Applications/1Password 7.app/Contents/MacOS/1Password 7
Architecture: x86_64
Parent: launchd [1]
UID: 501
Footprint: 112.59 MB
Start time: 2019-04-24 06:07:45 -0400
End time: 2019-04-24 06:07:55 -0400
Num samples: 1001 (1-1001)
CPU Time: 0.003s (5.4M cycles, 1355.2K instructions, 4.01c/i)
Note: 2 idle work queue threads omitted
 Thread 0x19fd DispatchQueue 1 1001 samples (1-1001)
priority 46 (base 46) cpu time 0.002s (5.0M cycles, 1257.0K instructions, 3.95c/
i)
  1001 start + 1 (libdyld.dylib + 91093) [0x7fff5b7d83d5]
    1001 NSApplicationMain + 777 (AppKit + 13296) [0x7fff2c9ce3f0]
      1001 -[NSApplication run] + 699 (AppKit + 81584) [0x7fff2c9deeb0]
        1001 -[NSApplication(NSEvent) 
_nextEventMatchingEventMask:untilDate:inMode:dequeue:] + 1361 (AppKit + 105875) 
[0x7fff2c9e4d93]
          1001 _DPSNextEvent + 965 (AppKit + 110587) [0x7fff2c9e5ffb]
            1001 _BlockUntilNextEventMatchingListInModeWithFilter + 64 (HIToolbox + 
42150) [0x7fff2e64b4a6]
             1001 ReceiveNextEventCommon + 603 (HIToolbox + 42773) [0x7fff2e64b715]
```
# Open Source Tools

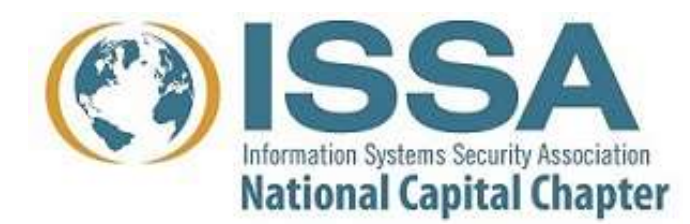

#### Volatility!

Original developed by Aaron Walters for his PhD thesis Now maintained by The Volatility Foundation Volatility!<br>
Viriginal developed by Aaron Walters for h<br>
low maintained by The Volatility Foundati<br>
(ey things to note:<br>
• Volatility is a Python2.7 program.<br>
• Volatility needs a "profile" for your kernel<br>
• Creating a pr Volatility!<br>
• Volatility and developed by Aaron Walters for his PhD thesis<br>
iow maintained by The Volatility Foundation<br>
• Volatility is a Python2.7 program.<br>
• Volatility is also distributed as a "compiled" program.<br>
• V Friginal developed by Aaron Walters for his PhD to<br>
viriginal developed by Aaron Walters for his PhD to<br>
(ey things to note:<br>
• Volatility is a Python2.7 program.<br>
• Volatility is also distributed as a "compiled" programe. **Priginal developed by Aaron Wallow maintained by The Volatility**<br>
(ey things to note:<br>
• Volatility is a Python2.7 program<br>
• Volatility is also distributed as a<br>
• Volatility needs a "profile" for yo<br>
• Creating a profil

#### Key things to note:

- 
- 
- 
- requires "debug" kernel.
- available for 10.14.3 yet.

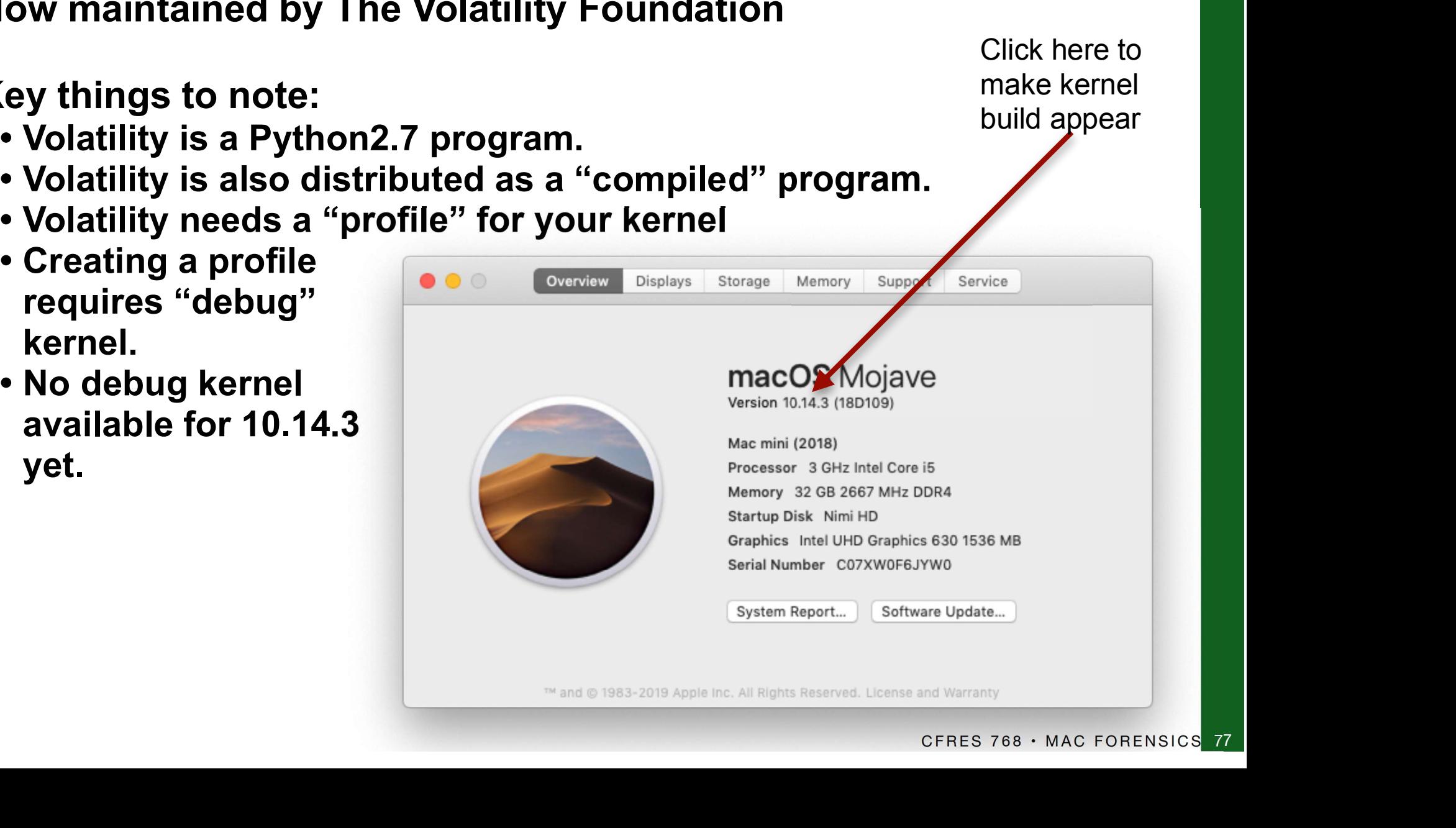

Click here to

make kernel

build appear

#### Some open source developers have created tools for parsing mac-specific data structures.

Apple Pattern of Life Lazy Output'er (APOLLO) https://github.com/mac4n6/APOLLO

MAC APT (Artifact Parsing Tool)

https://github.com/ydkhatri/mac\_apt

#### OSX Auditor

https://github.com/jipegit/OSXAuditor

#### **OSXRipper**

https://github.com/bolodev/osxripper

#### iParser

http://az4n6.blogspot.co.uk/2012/08/automated-plist-parser.html https://github.com/mdegrazia/iParser

#### Mac Plist Ripper

https://bitbucket.org/chrishargreaves/mac\_plist\_ripper

#### CCL Forensics BPlist parser

https://github.com/cclgroupltd/ccl-bplist

#### macmade/KeychainCracker.

https://github.com/macmade/KeychainCracker

Most of these tools can be used on live systems or mounted disk images.

#### Under macOS 10.14, parts of the file system are restricted from the user!

#### If you see this:

```
[nimi ~ 18:37:07]$ ls -l ~/Library/Mail/
ls: : Operation not permitted
[nimi - 18:37:13]$
```
#### You need to do this:

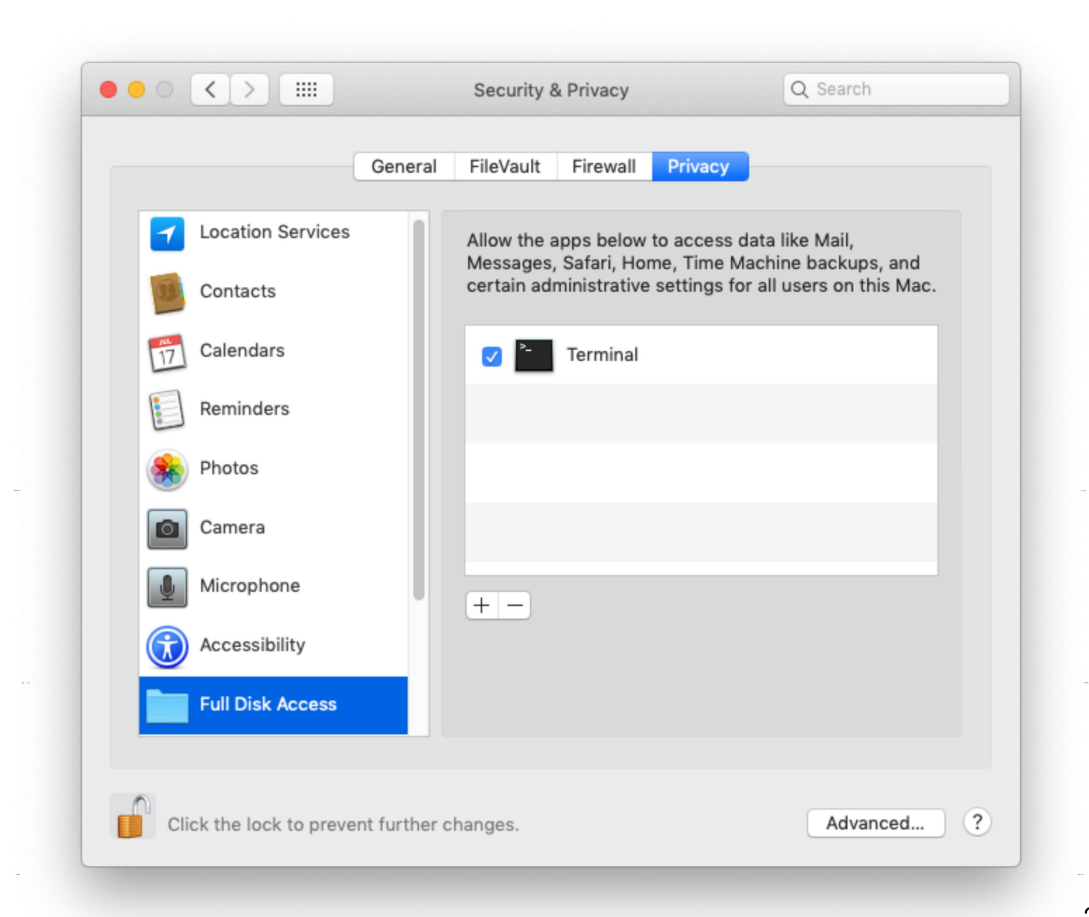

#### mac\_apt — comprehensive macOS artifact parser

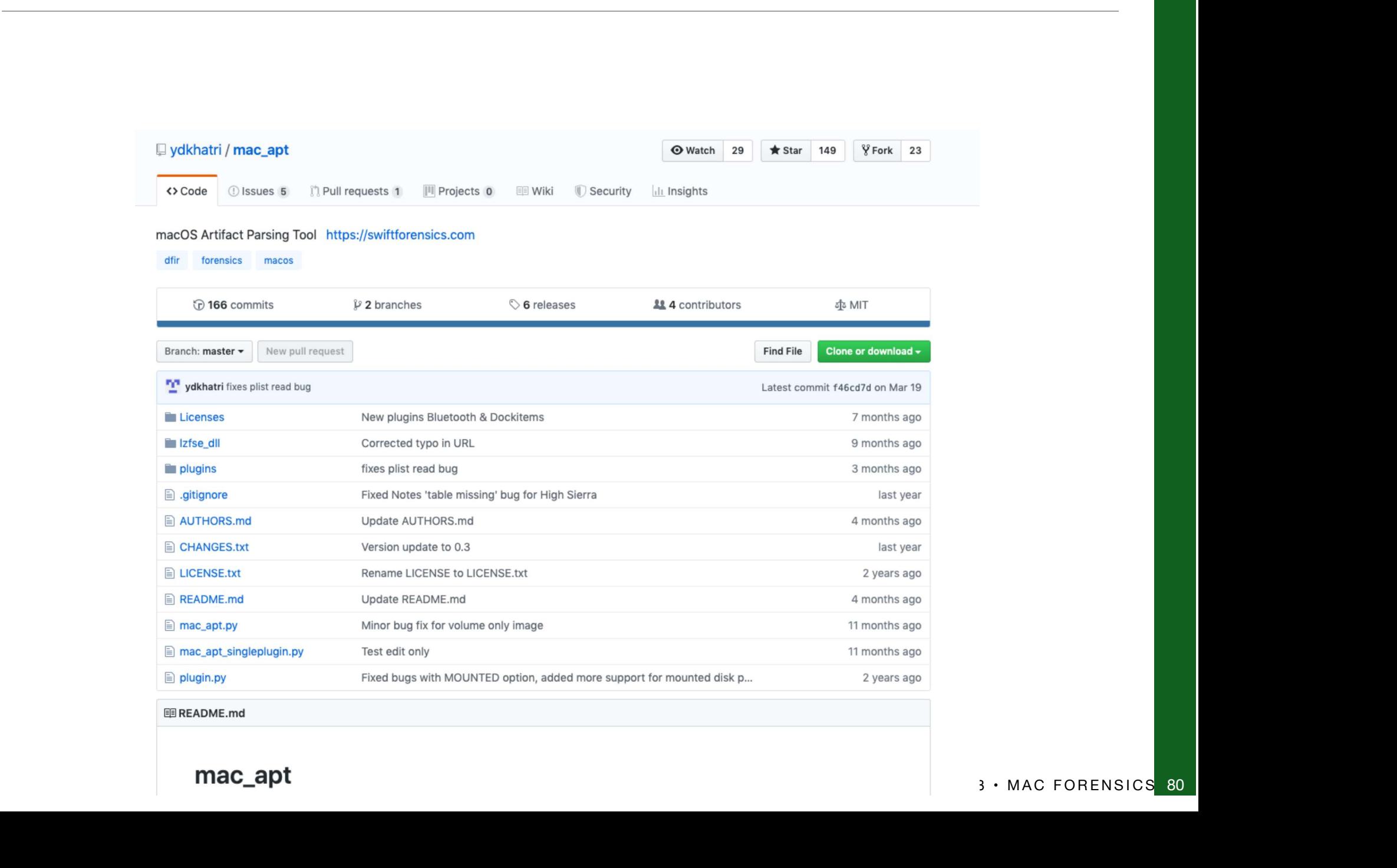

mac\_apt

#### **OSXRipper** github.com/bolodev/osxripper

"OSXRipper is a tool to gather system and user information from OSX file systems. Currently it is supporting OSX versions 10.6 - 10.14 (Snow Leopard to Mojave).

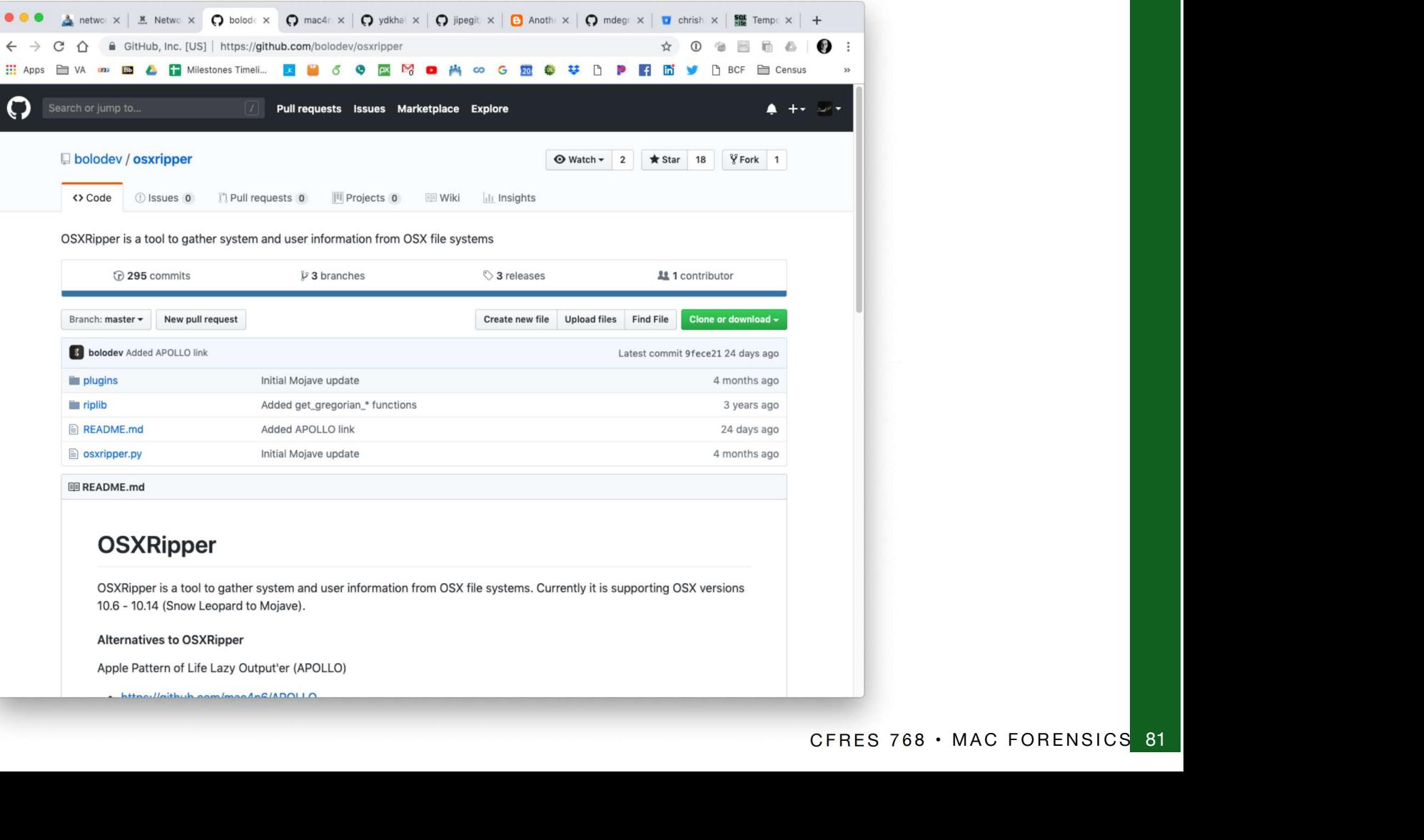

# Commercial Tools

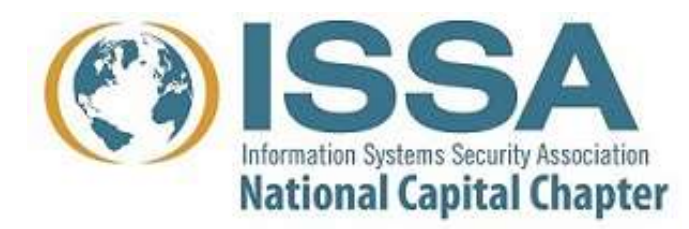

#### Physical Acquisition

#### Disk imaging:

- 
- **Physical Acquisition<br>Isk imaging:<br>• Built-in Unix commands (e.g. dd)<br>• Open-source Unix images (e.g. guymager)<br>• Commercial tools (e.g. Macquisition)** • Physical Acquisition<br>• Built-in Unix commands (e.g. dd)<br>• Open-source Unix images (e.g. guymager)<br>• Commercial tools (e.g. Macquisition)<br>• T2-encrypted drives: • Physical Acquisition<br>• Built-in Unix commands (e.g. dd)<br>• Open-source Unix images (e.g. guymager)<br>• Commercial tools (e.g. Macquisition)<br>• T2-encrypted drives:<br>—All can image the plaintext if you have the password
- 
- - —All can image the plaintext if you have the password.
- Nysical Acquisition<br>
 Built-in Unix commands (e.g. dd)<br>
 Open-source Unix images (e.g. gu<br>
 Commercial tools (e.g. Macquisitio<br>
 T2-encrypted drives:<br>
—All can image the plaintext if you have<br>
—There is (currently) n —There is (currently) no way to decrypt a T2-encrypted image if it was imaged without the password. • Bulli-lift of thix commands (e.g. da)<br>• Open-source Unix images (e.g. guymager)<br>• Commercial tools (e.g. Macquisition)<br>• T2-encrypted drives:<br> $-Ml$  can image the plaintext if you have the password.<br>There is (currently) n • Open-source Offix images (e.g. guyfilager)<br>• Commercial tools (e.g. Macquisition)<br>• T2-encrypted drives:<br>—All can image the plaintext if you have the passw<br>—There is (currently) no way to decrypt a T2-encry,<br>without the

#### Memory Imaging:

- 
- 

Blacklight is the leading forensics tool for MacOS. It runs on Mac and Windows and analyzes everything.

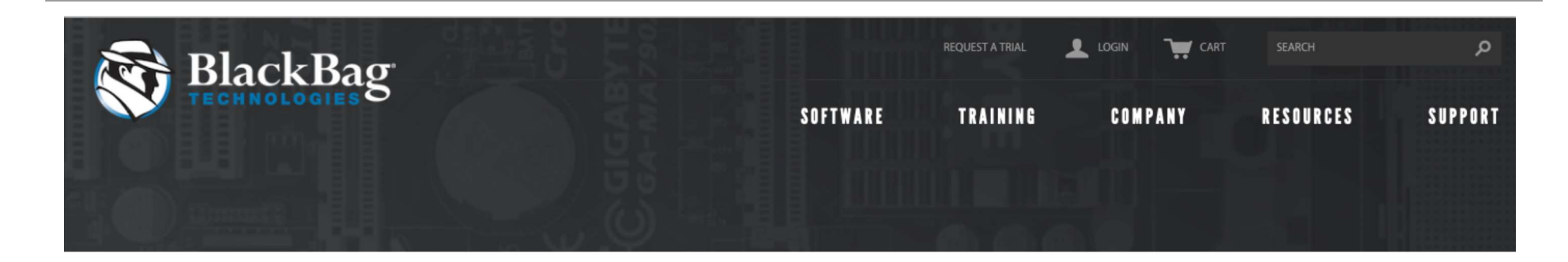

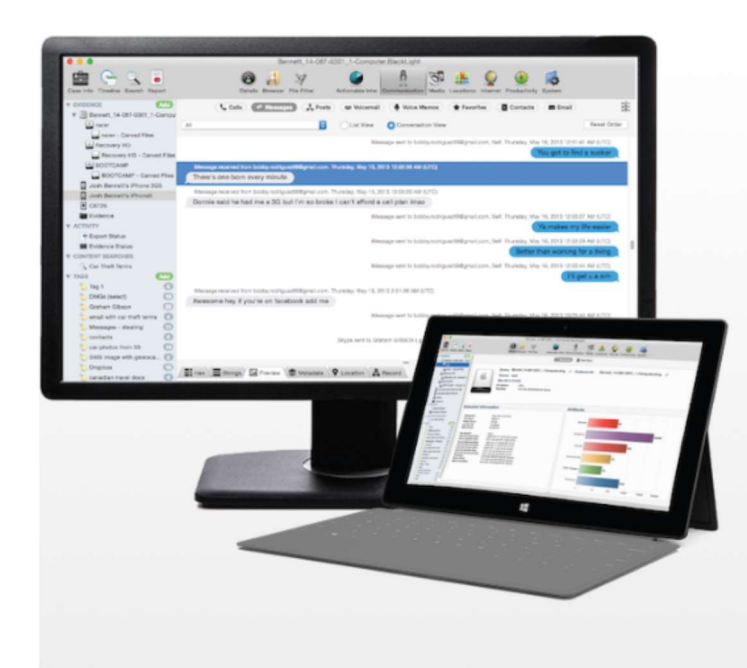

## **BLACKLIGHT®**

BlackLight quickly analyzes computer volumes and mobile devices. It sheds light on user actions and now even includes analysis of memory images. BlackLight allows for easy searching, filtering and otherwise sifting through large data sets. It can logically acquire Android and iPhone/iPad devices, runs on Windows and Mac OS X, and can analyze data from all four major platforms within one interface. It's simply the best option available for smart, comprehensive analysis.

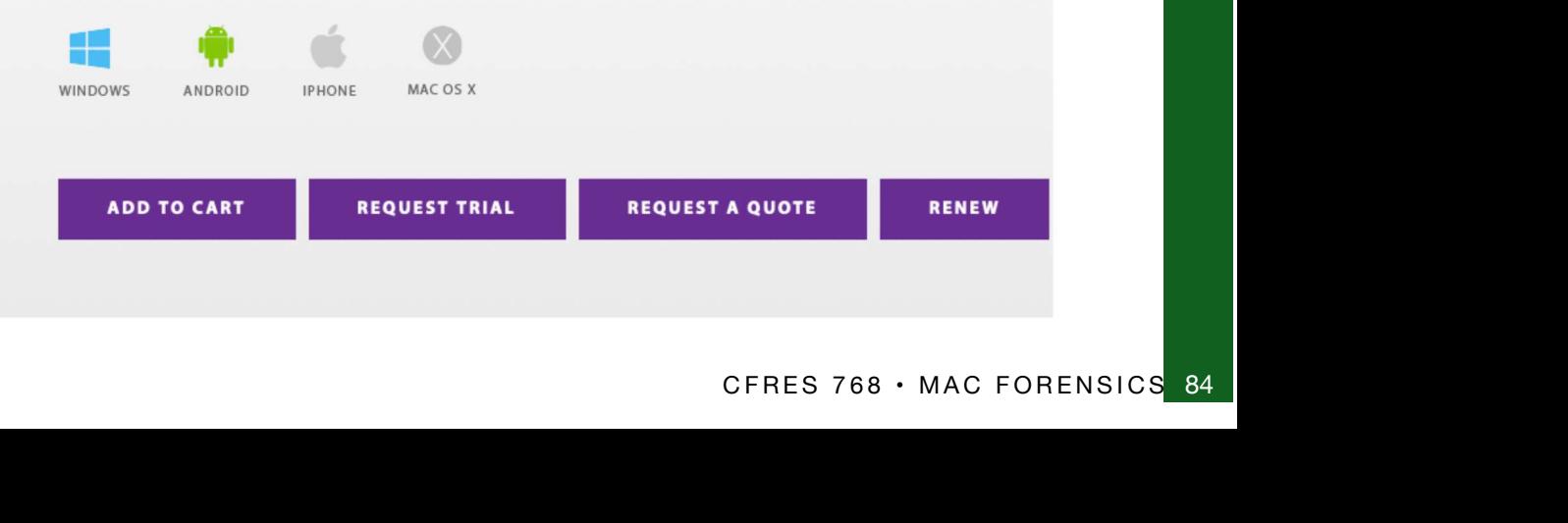

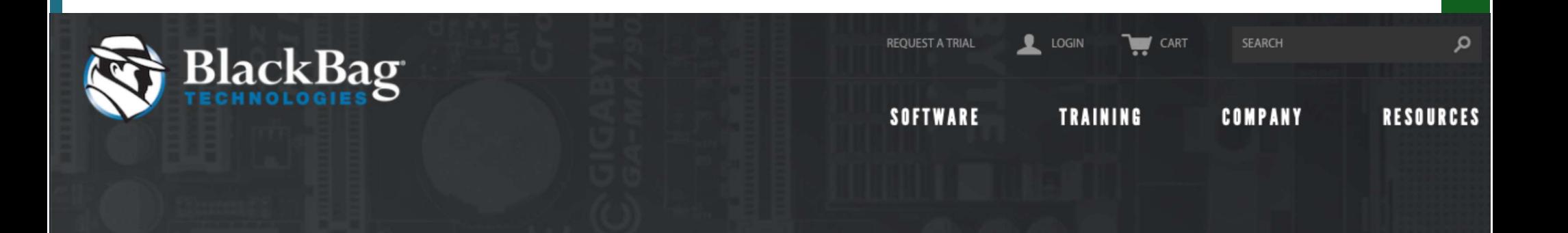

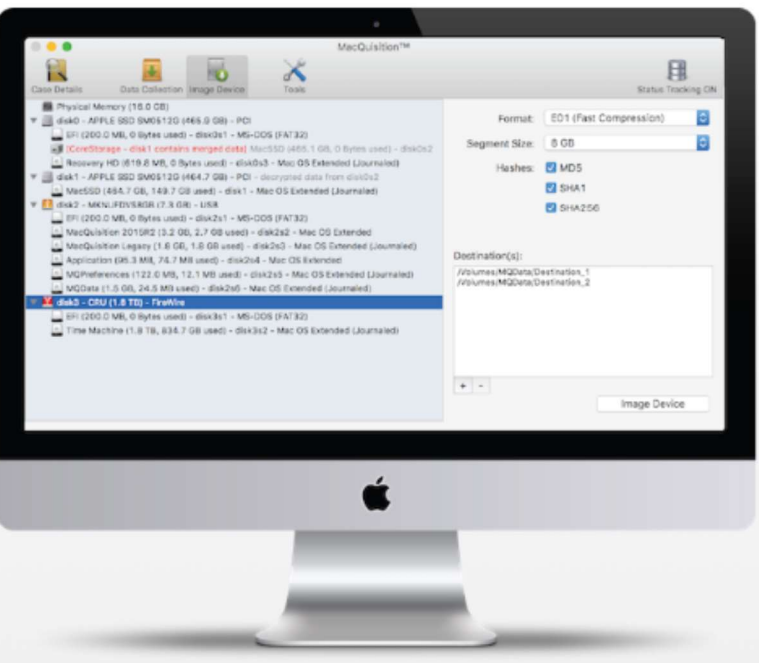

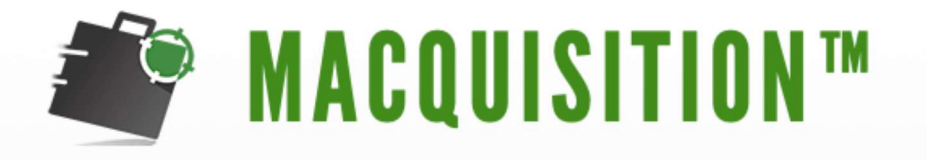

MacQuisition is a powerful, 3-in-1 solution for live data acquisition, targeted data collection, and forensic imaging. Tested and used by experienced examiners for over a decade, MacQuisition runs on the Mac OS X operating system and safely boots and acquires data from over 185 different Macintosh computer models in their native environment - even Fusion Drives. There's no need for complicated take-aparts when you've got MacQuisition.

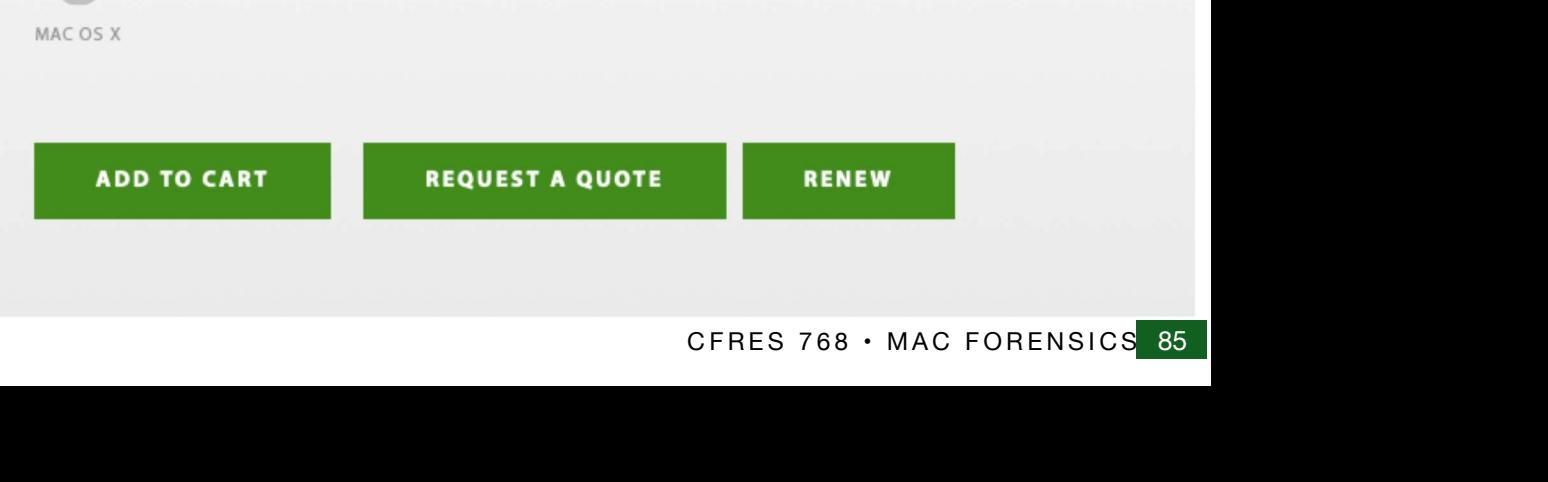

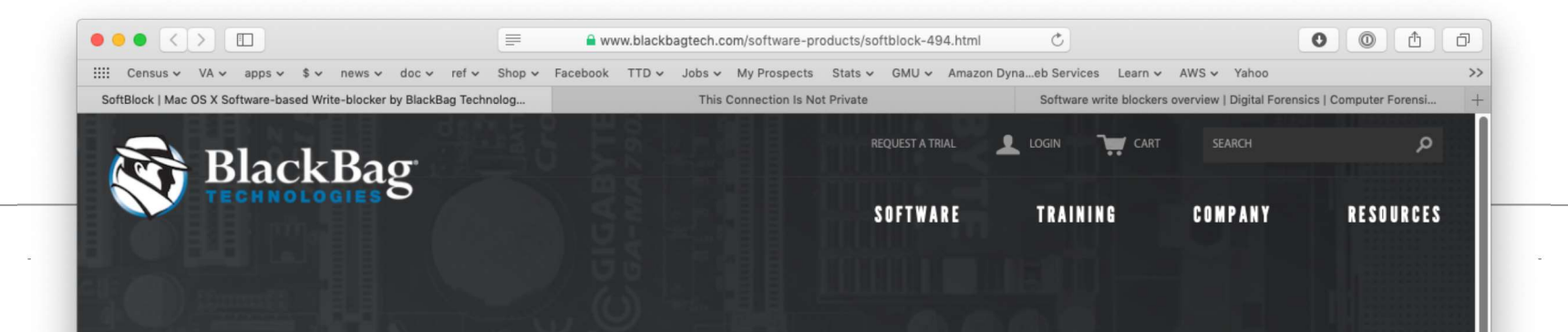

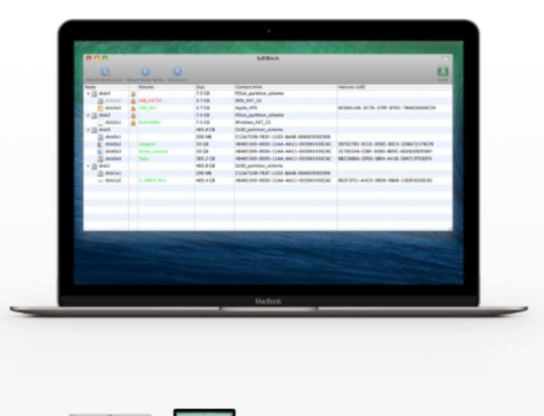

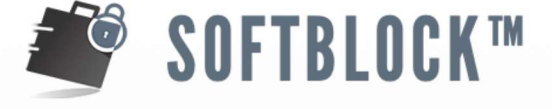

SoftBlock™ is a software-based forensic write-blocking tool. SoftBlock quickly identifies newly attached hardware devices, and mounts the device with read-only or read-write permissions according to user preference. This forensic software is built to handle the needs of both large-scale digital forensic labs and individual forensic practitioners. SoftBlock allows forensic examiners to quickly and safely preview data contained on evidentiary devices before data is imported. SoftBlock is built to run on a forensic examiner's analysis machine; no additional expensive or cumbersome hardware is needed.

Note: The current version of SoftBlock (1.1.0) is compatible with OS X 10.9.5 - 10.13.3. SoftBlock 1.0.7 is compatible with OS X 10.7.x - 10.10.x. If you are running a version of OS X that is older than 10.7, you will need SoftBlock 1.0.5.

MAC OS X

**ADD TO CART** 

**REQUEST A QUOTE** 

#### Elcomsoft Password Digger

#### \$199. Runs on Windows; decrypts system and user keychains from MacOS computer

#### **Elcomsoft Password Digger**

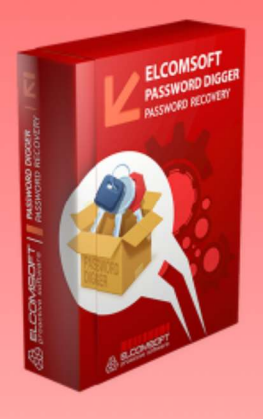

Decrypt information stored in macOS (OS X) keychain and build a custom dictionary for password recovery tools in just a few clicks.

- Extract, decrypt and export the content of the system and all user keychains
- . Build custom dictionaries with users' real passwords to improve password recovery attacks
- Use extracted Apple ID password to download iCloud backups (with **Elcomsoft Phone Breaker)**
- Save time compared to using Apple **Kevchain Access**
- Export full keychain data into an unencrypted XML file

Supports: all versions of macOS up to and including the latest version; macOS (OS X) keychain, Wi-Fi passwords, Apple ID password, password to iTunes backups, AirPort and TimeCapsule passwords, passwords to Web sites and accounts, VPN, RDP, FTP and SSH passwords, passwords to mail accounts including Gmail and Microsoft Exchange, passwords to network shares, iWork document passwords

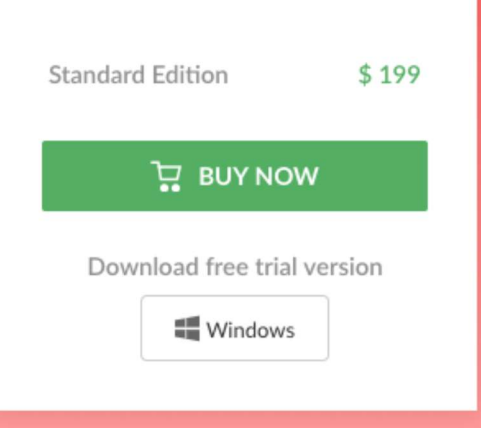

You must have a good dictionary for cracking modern encryption systems.

#### Cracks:

keychain; Wi-Fi passwords; Apple ID passwords; iTunes backups; AirPort and TImeCapsul passwords; passwords to Web sites; VPN; RDP; FTP and SSH; passwords to mail accounts. iWork document passwords

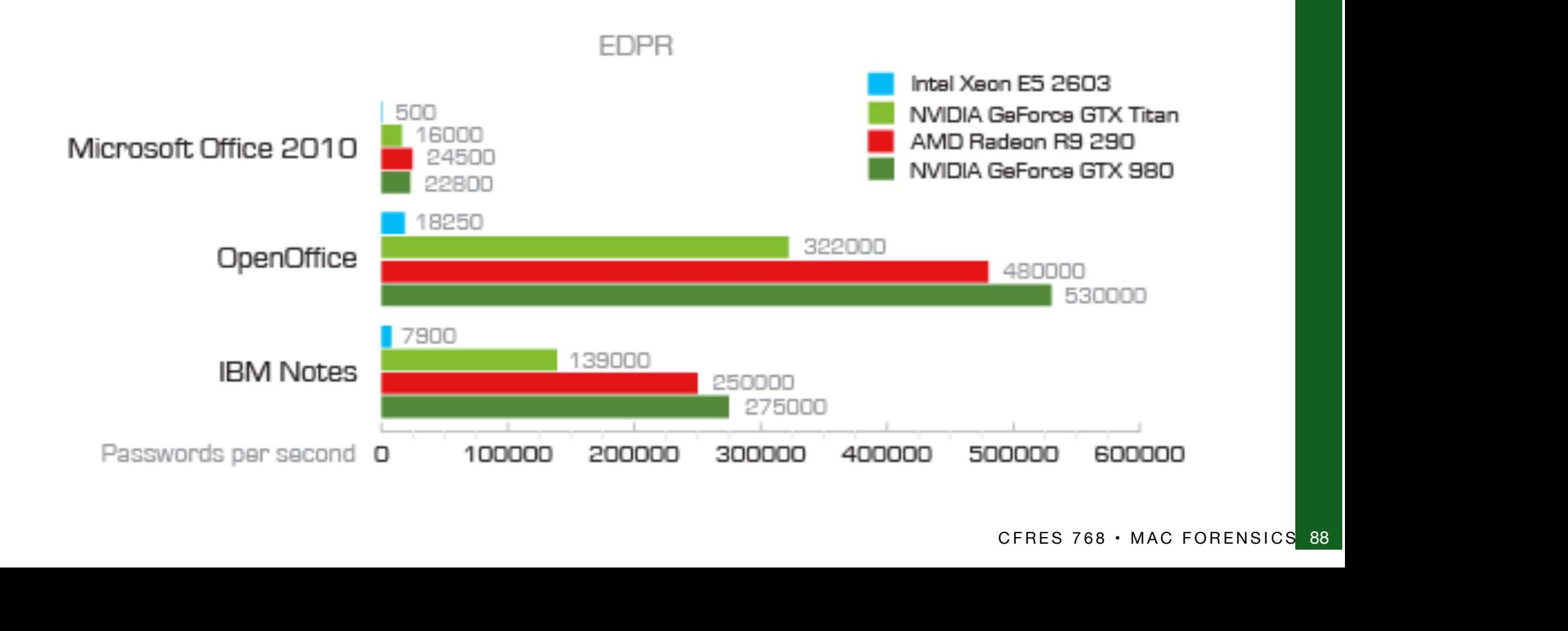

#### BlackBag: Apple iCloud Production Service May 31, 2018

"Have you worked with Apple on a legal process? Make sure you reveal all the data using our new#iCloud processing service. Once processed, bring together iCloud production sets, mobile devices & desktop images in BlackLight. V Learn more: http:// bit.ly/2NwG2en #DFIR #Mac4n6

# REVEAL THE TRUI

Uncover essential data in **Apple iCloud production** sets from Search Warrants

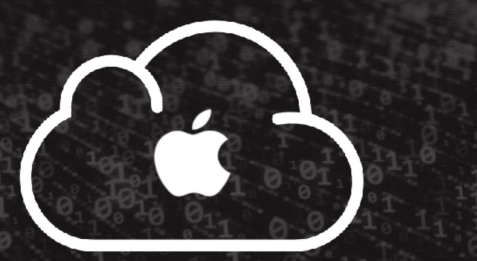

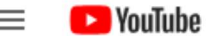

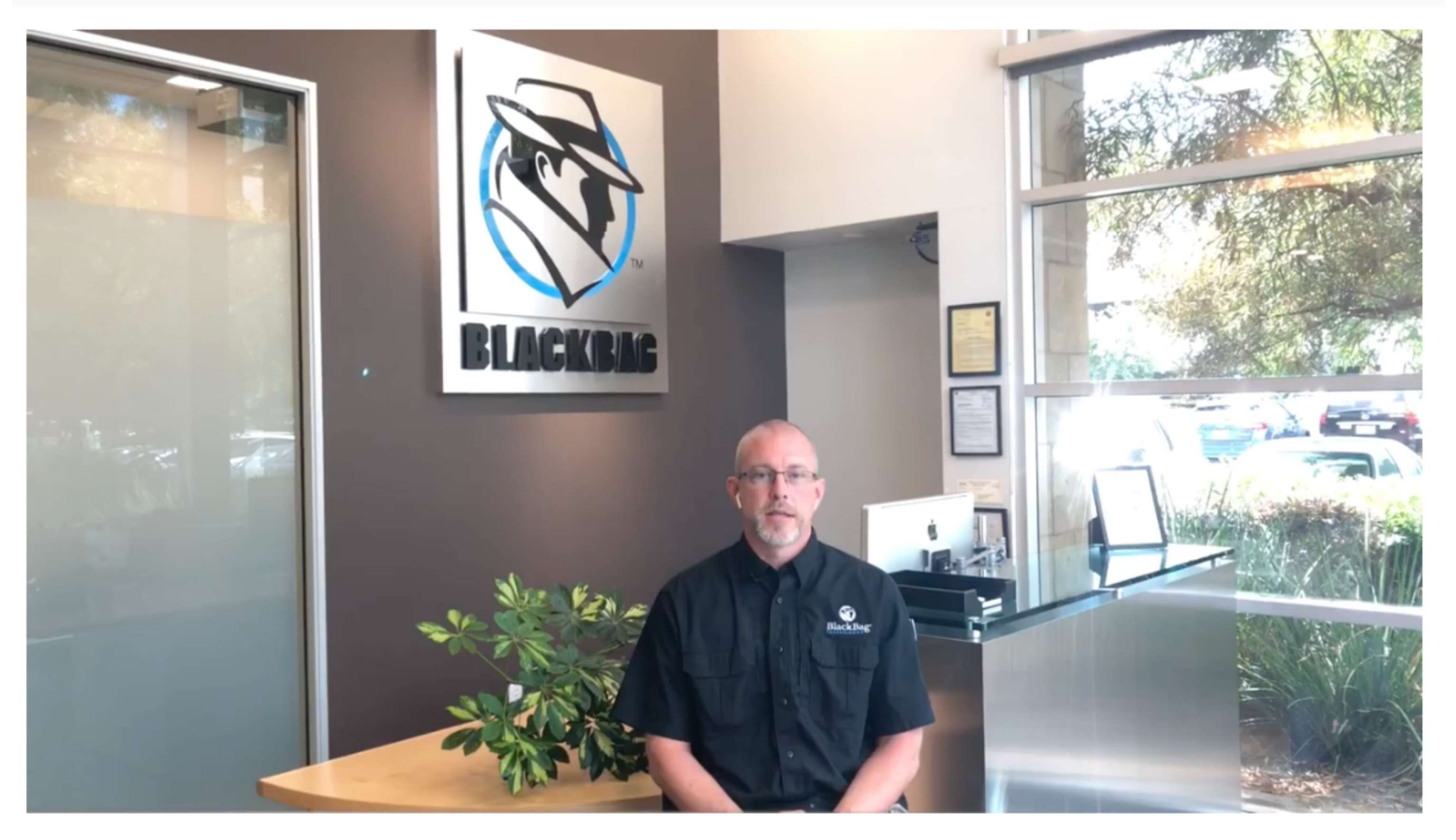

How to Uncover Data in Apple iCloud Production Sets

537 views

https://www.youtube.com/watch?v=eU24GV7x1KQ

 $\alpha$ 

#### Blog on iCloud production

#### Apple responds to lawful and legal requests

Apple has a document on their website for assisting you in producing requests.

#### Results may be encrypted and/or compressed

Many organizations receiving iCloud productions don't know how to view it. 85% of the data can be missed.

They can be imported directly into BlackLight.

#### BlackBag provides complementary support to customers.

This data has been used by BlackLight in child exploitation cases.

https://www.apple.com/legal/privacy/law-enforcement-guidelines-us.pdf

# References

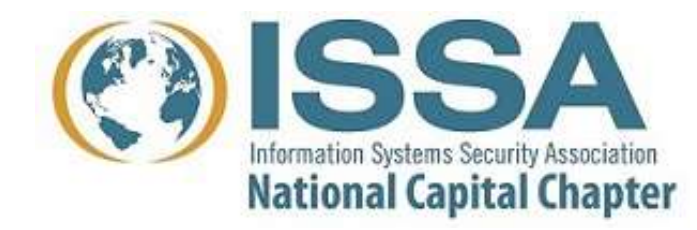

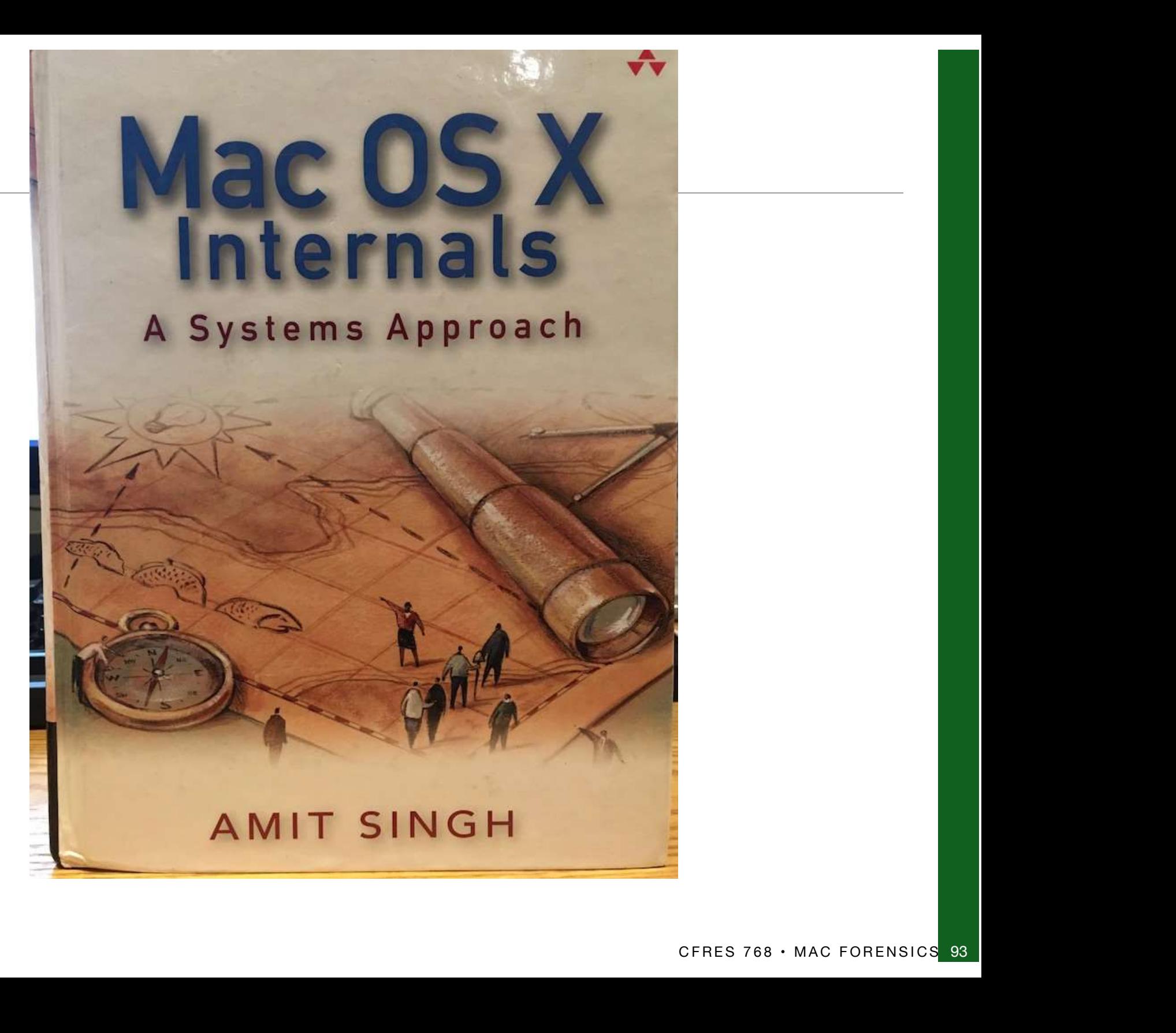

# Mac OS X Internals — A Systems Approach Amit Singh, 2007 • 1632 pages. http://osxbook.com Mac OS X Internals — A Systems Approach<br>
Amit Singh, 2007 • 1632 pages. <u>http://osxbook.com</u><br>
ey chapters:<br>
• Open Firmware and Boot loader<br>
—*http://osxbook.com/book/bonus/ancient/whatismacosx/arch\_boot.html*<br>
—*https://e* Viac US X Internais — A Sys<br>
Amit Singh, 2007 • 1632 pag<br>
iey chapters:<br>
• Open Firmware and Boot loader<br>
—http://osxbook.com/book/bonus/ang<br>
—https://en.wikipedia.org/wiki/BootX<br>
—https://en.wikipedia.org/wiki/Unified<br>
•

#### Key chapters:

- -
	-
	-
- 
- 
- 
- 
- Amit Singh, 2007 1632 pag<br>
(ey chapters:<br>
 Open Firmware and Boot loader<br>
 http://osxbook.com/book/bonus/an<br>
 https://en.wikipedia.org/wiki/BootX<br>
 https://en.wikipedia.org/wiki/Unified<br>
 Kernel and User-Level Start variantlevies:<br>
• Open Firmware and Boot loader<br>
• *http://osxbook.com/book/bonus/ancieni*<br>
• *https://en.wikipedia.org/wiki/BootX (Ap*<br>
• *https://en.wikipedia.org/wiki/Unified Ex*<br>
• Kernel and User-Level Startup (180 pa • File Systems (HFS, ISO 9660, MS-DOS, NTS, UDF< UFS, AFP, FTP, NFS, SMB/CIFS, WebDAV, cddafs, deadfs, devfs, fdesc, specks and fifofs, synthfs, union, volfs) *-https://en.wikipedia.org/wiki/BootX (Apple*<br>*-https://en.wikipedia.org/wiki/Dnified\_Exten*<br>• Kernel and User-Level Startup (180 page<br>• Processes (150 pages)<br>• Memory<br>• Interprocess Communication<br>• File Systems (HFS, ISO
- 

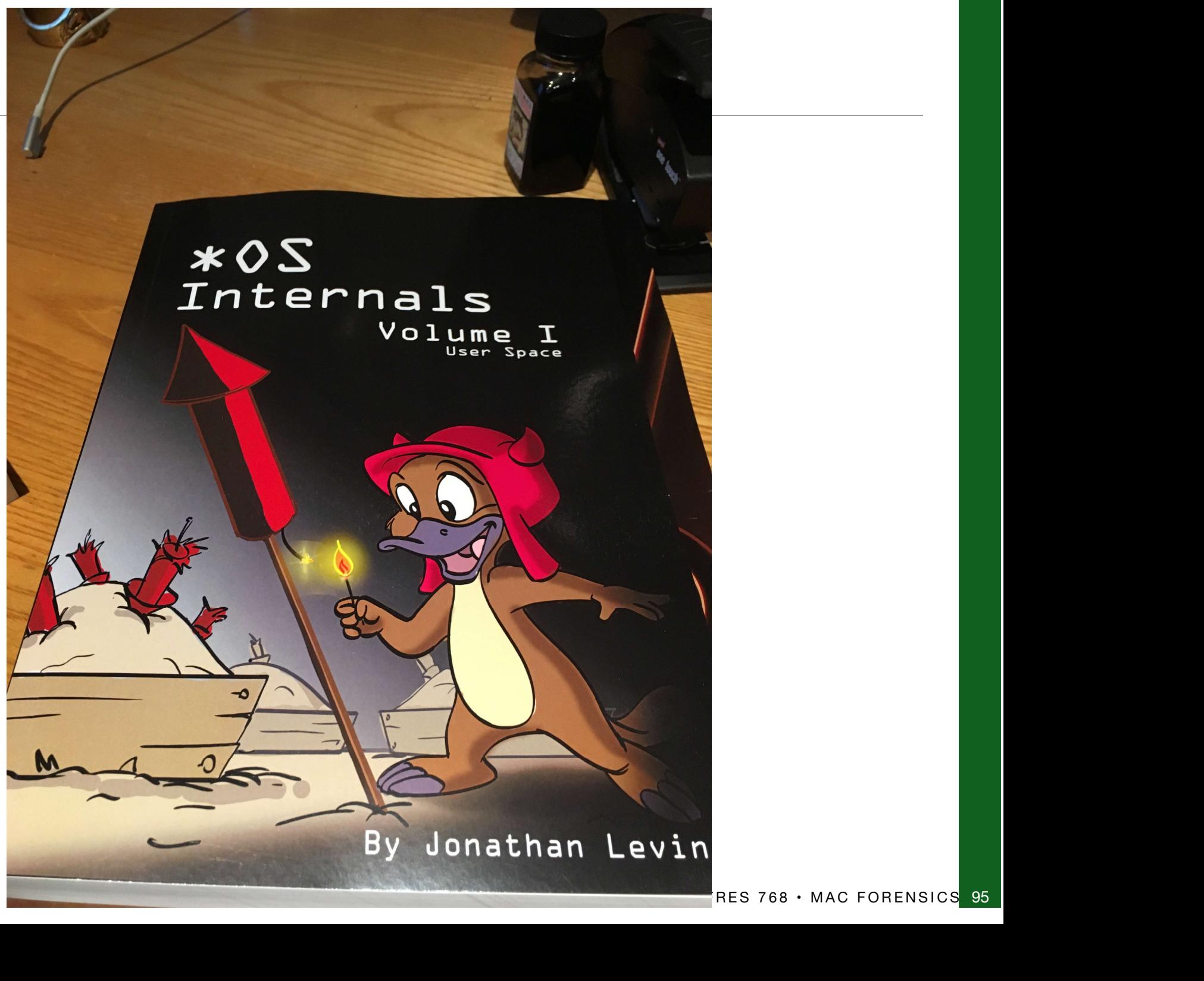

# \*OS Internals Volume I: User Space Jonathan Levin • 515 pages • © 2017, 2018, 2019 COS Internals Volume I: User Space<br>
Uonathan Levin • 515 pages • © 2017, 2018, 2019<br>
tarts where Mac OS X internal Stops<br>
• "Darwinism" — NeXTSTEP, MacOS, iOS, TvOS, WatchOS, eOS/BridgeOS,<br>
• iDevice simulators<br>
• Archite OS Internals Volume I: User<br>
Jonathan Levin • 515 pages<br>
tarts where Mac OS X internal Sto<br>
• "Darwinism" — NeXTSTEP, MacOS, i<br>
• iDevice simulators<br>
• Architecture of \*OS<br>
• \*OS Filesystems<br>
• UX and System Services — FSE OS Internals Volume I: User<br>
Jonathan Levin • 515 pages<br>
tarts where Mac OS X internal Stor<br>
• "Darwinism" — NeXTSTEP, MacOS, i<br>
iDevice simulators<br>
• Architecture of \*OS<br>
• \*OS Filesystems<br>
• UX and System Services — FSEv OS Internals Volume I: User Space<br>
Uonathan Levin • 515 pages • © 2017, 2018, 2019<br>
tarts where Mac OS X internal Stops<br>
• "Darwinism" — NeXTSTEP, MacOS, iOS, TvOS, WatchOS, eOS/BridgeOS,<br>
iDevice simulators<br>
• Architectur

#### Starts where Mac OS X internal Stops

- iDevice simulators tarts where Mac OS X internal Sto<br>
• "Darwinism" — NeXTSTEP, MacOS, i<br>
• iDevice simulators<br>
• Architecture of \*OS<br>
• \*OS Filesystems<br>
• UX and System Services — FSEvent<br>
Siri, Voice Control, User Interface<br>
• ther chapter tarts where Mac OS X internal Stops<br>
• "Darwinism" — NeXTSTEP, MacOS, iOS, Tv<br>
iDevice simulators<br>
• Architecture of \*OS<br>
• \*OS Filesystems<br>
• UX and System Services — FSEvents, Spotl<br>
Siri, Voice Control, User Interface<br> • "Darwinism" — NeXTSTEP, MacOS, i<br>
• iDevice simulators<br>
• Architecture of \*OS<br>
• \*OS Filesystems<br>
• UX and System Services — FSEvent<br>
Siri, Voice Control, User Interface<br>
• ther chapters:<br>
• Application Services<br>
• Mach-
- 
- 
- Siri, Voice Control, User Interface • Processes of New Conservation<br>• Architecture of \*OS<br>• \*OS Filesystems<br>• UX and System Services — FSEvents, SpotLight, Quickl<br>Siri, Voice Control, User Interface<br>• **Application Services**<br>• Mach-O File Format (Fat Binaries • Architecture of \*OS<br>• \*OS Filesystems<br>• UX and System Services — FSEvent<br>Siri, Voice Control, User Interface<br>**• ther chapters:**<br>• Application Services<br>• Mach-O File Format (Fat Binaries)<br>• dyld internals<br>• Processes, Thr • \*OS Filesystems<br>• UX and System Services — FSEvents, SpotLight, QuickLo<br>Siri, Voice Control, User Interface<br>**• ther chapters:**<br>• Application Services<br>• Mach-O File Format (Fat Binaries)<br>• dyld internals<br>• Processes, Thre • UX and System Services — FSEvent<br>
Siri, Voice Control, User Interface<br>
• **ther chapters:**<br>
• Application Services<br>
• Mach-O File Format (Fat Binaries)<br>
• dyld internals<br>
• Processes, Threads and the Grand D<br>
• Memory<br>
•

#### Other chapters:

- 
- 
- 
- Siri, Voice Control, User Interface<br> **ther chapters:**<br>
 Application Services<br>
 Mach-O File Format (Fat Binaries)<br>
 dyld internals<br>
 Processes, Threads and the Grand D<br>
 Memory<br>
 CFRun RunLoopRun: Objective-<br>
 Ma **The Chapters:**<br>
• Application Services<br>
• Mach-O File Format (Fat Binaries)<br>
• dyld internals<br>
• Processes, Threads and the Grand Dispate<br>
• Memory<br>
• CFRun - RunLoopRun: — Objective-C anc<br>
• Mach IPC<br>
• LaunchD<br>
• Proces **Ther chapters:**<br>
• Application Services<br>
• Mach-O File Format (Fat Binaries)<br>
• dyld internals<br>
• Processes, Threads and the Grand D<br>
• Memory<br>
• CFRun - RunLoopRun: — Objective-0<br>
• Mach IPC<br>
• LaunchD<br>
• Process Tracing
- 
- 
- 
- 
- 
- 

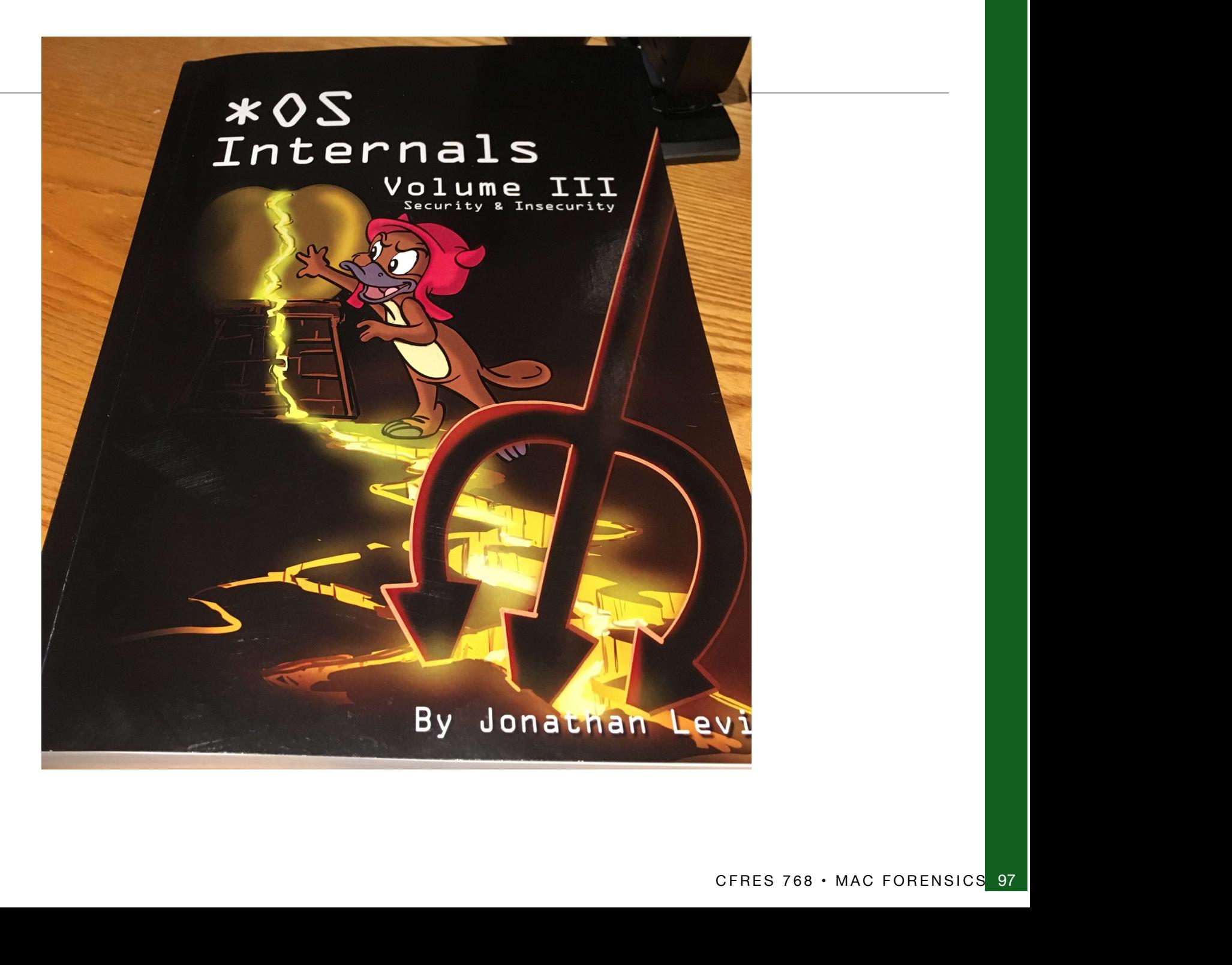

\*OS Internals Volume III: Security & Insecurity Jonathan Levin • 516 pages • © 2016, 2018 OS Internals Volume III: Seo<br>
Jonathan Levin • 516 pages<br>
art I: Defensive Techniques<br>• Authentication<br>• Auditing<br>• Authorization - KAuth<br>• Mandatory Access Control OS Internals Volume III: Sed<br>
Jonathan Levin • 516 pages<br>
art I: Defensive Techniques<br>• Authentication<br>• Auditing<br>• Authorization - KAuth<br>• Mandatory Access Control<br>Framework OS Internals Volume III: Sec<br>
Jonathan Levin • 516 pages<br>
art I: Defensive Techniques<br>• Authentication<br>• Authorization - KAuth<br>• Mandatory Access Control<br>• Framework<br>• Code Signing OS Internals Volume III: Secu<br>
Ionathan Levin • 516 pages •<br>
art I: Defensive Techniques<br>
• Authentication<br>
• Authorization - KAuth<br>• Mandatory Access Control<br>
Framework<br>• Code Signing<br>• Software Restrictions

#### Part I: Defensive Techniques

- 
- 
- 
- Framework Ionathan Levin • 516 pages<br>
- The Signing Control of Signing<br>• Authentication<br>• Auditing<br>• Authorization - KAuth<br>• Mandatory Access Control<br>• Framework<br>• Code Signing<br>• Software Restrictions<br>• AppleMobileFileIntegrity<br>• Sa **art I: Defensive Techniques<br>• Authentication<br>• Authorization - KAuth<br>• Mandatory Access Control<br>• Framework<br>• Code Signing<br>• Software Restrictions<br>• AppleMobileFileIntegrity<br>• Sandboxing<br>• System Integrity Protection art I: Defensive Techniques<br>• Authentication<br>• Auditing<br>• Authorization - KAuth<br>• Mandatory Access Control<br>• Framework<br>• Code Signing<br>• Software Restrictions<br>• AppleMobileFileIntegrity<br>• Sandboxing<br>• System Integrity Prot** • Authentication<br>• Auditing<br>• Authorization - KAuth<br>• Mandatory Access Control<br>• Framework<br>• Code Signing<br>• Software Restrictions<br>• AppleMobileFileIntegrity<br>• Sandboxing<br>• System Integrity Protection<br>• Privacy<br>• Data Prote • Authentication<br>• Auditing<br>• Authorization - KAuth<br>• Mandatory Access Control<br>• Framework<br>• Code Signing<br>• Software Restrictions<br>• AppleMobileFileIntegrity<br>• Sandboxing<br>• System Integrity Protection<br>• Privacy<br>• Data Prote • Auditing<br>• Authorization - KAuth<br>• Mandatory Access Control<br>• Framework<br>• Code Signing<br>• Software Restrictions<br>• AppleMobileFileIntegrity<br>• Sandboxing<br>• System Integrity Protection<br>• Privacy<br>• Data Protection • Authorization - KAuth<br>• Mandatory Access Control<br>• Framework<br>• Code Signing<br>• Software Restrictions<br>• AppleMobileFileIntegrity<br>• Sandboxing<br>• System Integrity Protection<br>• Privacy<br>• Data Protection
- 
- 
- 
- 
- 
- 
- 

## Part II: Vulnerabilities and Exploitation ty & Insecurity<br>2016, 2018<br>art II: Vulnerabilities and<br>xploitation<br>• MacOS: Classic vulnerabilities<br>• iOS Jailbreaking<br>• evasi0n<br>• evasi0n 7 ty & Insecurity<br>2016, 2018<br>art II: Vulnerabilities and<br>xploitation<br>• MacOS: Classic vulnerabilities<br>• iOS Jailbreaking<br>• evasi0n<br>• evasi0n 7<br>• Pangu Axe ty & Insecurity<br>2016, 2018<br>**art II: Vulnerabilities and<br>xploitation**<br>• MacOS: Classic vulnerabilities<br>• iOS Jailbreaking<br>• evasi0n<br>• evasi0n 7<br>• Pangu Axe<br>• XuanYuan Sword ty & Insecurity<br>
2016, 2018<br> **art II: Vulnerabilities and<br>
xploitation**<br>• MacOS: Classic vulnerabilities<br>• iOS Jailbreaking<br>• evasi0n<br>• evasi0n 7<br>• Pangu Axe<br>• XuanYuan Sword<br>• TaiG ty & firsecurity<br>
2016, 2018<br>
art II: Vulnerabilities and<br>
xploitation<br>
• MacOS: Classic vulnerabilities<br>
• iOS Jailbreaking<br>
• evasi0n<br>
• evasi0n 7<br>
• Pangu Axe<br>
• XuanYuan Sword<br>
• TaiG<br>
• Taig · 2016, 2018<br> **art II: Vulnerabilities and<br>
xploitation**<br>• MacOS: Classic vulnerabilities<br>• iOS Jailbreaking<br>• evasi0n 7<br>• Pangu Axe<br>• XuanYuan Sword<br>• TaiG<br>• Taig<br>• Pangu 9 **art II: Vulnerabilities and<br>
xploitation<br>• MacOS: Classic vulnerabilities<br>• iOS Jailbreaking<br>• evasi0n<br>• evasi0n 7<br>• Pangu Axe<br>• XuanYuan Sword<br>• TaiG<br>• Taig<br>• Pangu 9.3 art II: Vulnerabilities and<br>
xploitation<br>• MacOS: Classic vulnerabilities<br>• iOS Jailbreaking<br>• evasi0n<br>• evasi0n 7<br>• Pangu Axe<br>• TaiG<br>• Taig<br>• Pangu 9<br>• Pangu 9.3<br>• Pegasus xploitation**<br>• MacOS: Classic vulnerabilities<br>• iOS Jailbreaking<br>• evasi0n 7<br>• evasi0n 7<br>• Pangu Axe<br>• XuanYuan Sword<br>• Taig<br>• Pangu 9.3<br>• Pangu 9.3<br>• Pegasus<br>• Phoenix

- MacOS: Classic vulnerabilities<br>• iOS Jailbreaking<br>• evasi0n<br>• evasi0n 7<br>• Pangu Axe<br>• XuanYuan Sword<br>• TaiG<br>• Taig<br>• Pangu 9.3<br>• Pegasus<br>• Phoenix<br>• mach\_portal
- 
- 
- 
- 
- iOS Jailbreaking<br>• iOS Jailbreaking<br>• evasi0n 7<br>• Pangu Axe<br>• XuanYuan Sword<br>• TaiG<br>• Taig<br>• Pangu 9.3<br>• Pegasus<br>• Phoenix<br>• mach\_portal<br>• Yalu • evasi0n<br>• evasi0n 7<br>• Pangu Axe<br>• XuanYuan Sword<br>• TaiG<br>• Taig<br>• Pangu 9.3<br>• Pegasus<br>• Phoenix<br>• mach\_portal<br>• Yalu<br>• Yalu • evasi0n 7<br>• Pangu Axe<br>• XuanYuan Sword<br>• TaiG<br>• Taig<br>• Pangu 9.3<br>• Pegasus<br>• Phoenix<br>• mach\_portal<br>• Yalu<br>• async\_wake
- 
- 
- 
- 
- 
- 
- 
- 
- 
- Pangu Axe<br>• XuanYuan Sword<br>• TaiG<br>• Taig<br>• Pangu 9.3<br>• Pangu 9.3<br>• Phoenix<br>• mach\_portal<br>• Yalu<br>• async\_wake<br>• async\_wake • XuanYuan Sword<br>• TaiG<br>• Taig<br>• Pangu 9.3<br>• Pegasus<br>• Phoenix<br>• mach\_portal<br>• Yalu<br>• async\_wake<br>barwin 18 Changes • Taig<br>
ing<br>
integrity Protection<br>
• Pangu 9.3<br>
• Pegasus<br>
• Phoenix<br>
• MacOS Hardening Guide • Darwin 18 Changes<br>
• MacOS Hardening Guide • Darwin 18 Changes

#### **Advanced Apple Debugging** & Reverse Engineering **SECOND EDITION**

Exploring Apple code through LLDB, Python, and DTrace

By Derek Selander

Up to date for

#### Mor Resources

## Mac 4N6 Resources<br>• http://bit.ly/mac4n6s

Mor Resources<br>
1ac 4N6 Resources<br>• http://bit.ly/mac4n6s<br>• FRS 768 Labs on Github<br>• https://github.com/simsong/cfrs764 **CFRS 768 Labs on Github**<br>• https://github.com/simsong/cfrs764-spring2019 Mor Resources<br>• http://bit.ly/mac4n6s<br>• FRS 768 Labs on Github<br>• https://github.com/simsong/cfrs764-spring2019